## **INSTITUTO TECNOLÓGICO SUPERIOR DEL SUR DE GUANAJUATO**

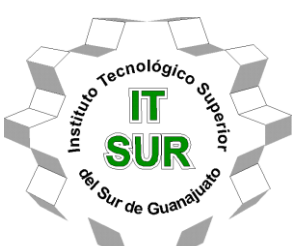

# **IMPLEMENTACIÓN DE CAM PARA EL DESARROLLO DE UN MOLDE PARA PLATO BIODEGRADABLE CON UN MAQUINADO EN CONTROL NUMÉRICO COMPUTARIZADO DE 3 EJES**

Opción 2: Titulación integral - Tesis Profesional

Elaborada por: Jesús Omar López Magaña

Que presenta para obtener el título de: **INGENIERO EN SISTEMAS AUTOMOTRICES**

> Asesor: Dr. José Eli Eduardo González Durán

Uriangato, Gto. **Mayo 2022** 

# **"IMPLEMENTACIÓN DE CAM PARA EL DESARROLLO DE UN MOLDE PARA PLATO BIODEGRADABLE CON UN MAQUINADO EN CONTROL NUMÉRICO COMPUTARIZADO DE 3 EJES "**

Elaborada por: **Jesús Omar López Magaña**

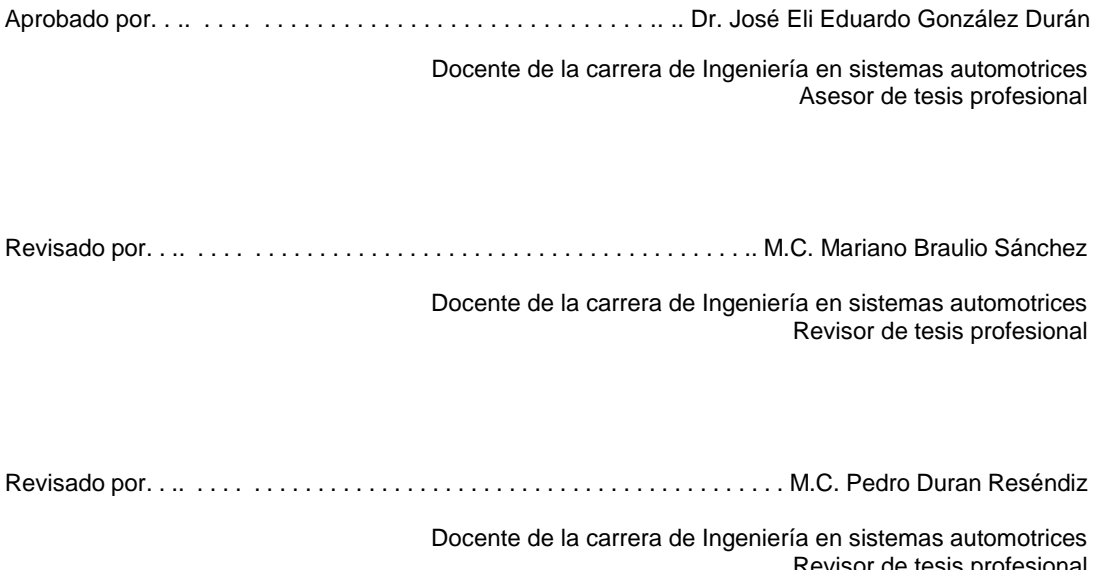

Revisor de tesis profesional

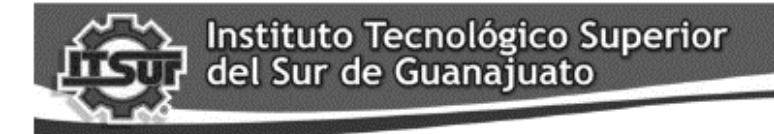

TECNOLOGÍA Y CALIDAD PARA LA VIDA

#### LIBERACIÓN DE PROYECTO PARA LA TITULACIÓN INTEGRAL

Uriangato, Gto., 05/Mayo/2022

Asunto: Liberación de proyecto para la titulación integral

#### Ing. J. Trinidad Tapia Cruz Director Académico y de Estudios Profesionales **ITSUR PRESENTE**

Por este medio informo que ha sido liberado el siguiente proyecto para la titulación integral:

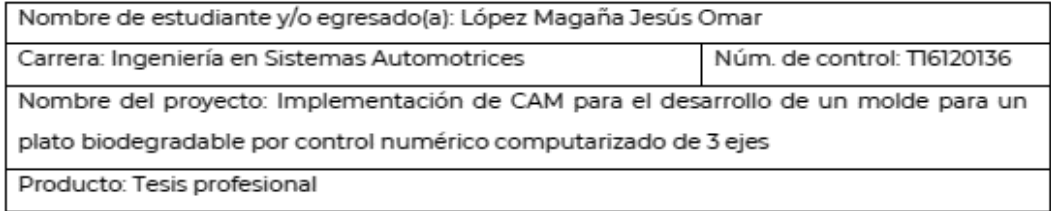

Agradezco de antemano su valioso apoyo en esta importante actividad para la formación profesional de nuestras y nuestros egresados.

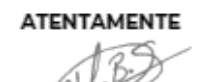

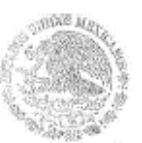

M. C Mariano Braulio Sánchez Coordinador de Ingéniería en Sistemas Automotrices **ITSUR** 

enstituto Templogico Superior<br>dal Sur do Guanajesto<br>COORDINACION MIGERERIA<br>EN SISTEMAS AUTOMOTRICES

La comisión revisora ha tenido a bien aprobar la reproducción de este trabajo.

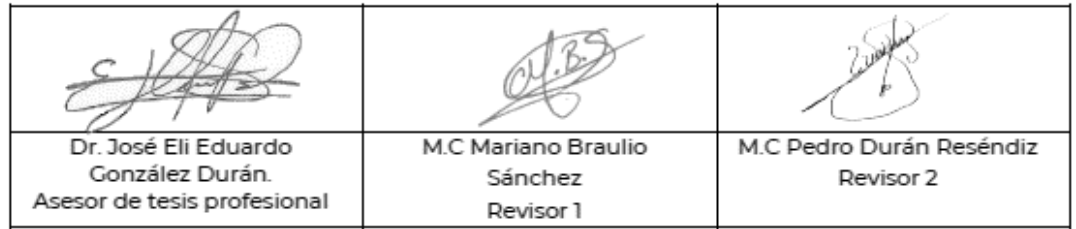

c.c.p.- Expediente

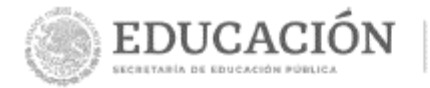

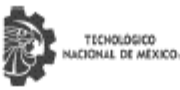

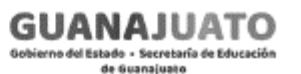

Instituto Tecnológico Superior del Sur de Guanajuato Subdirección de Vinculación Departamento de Difusión y Concertación

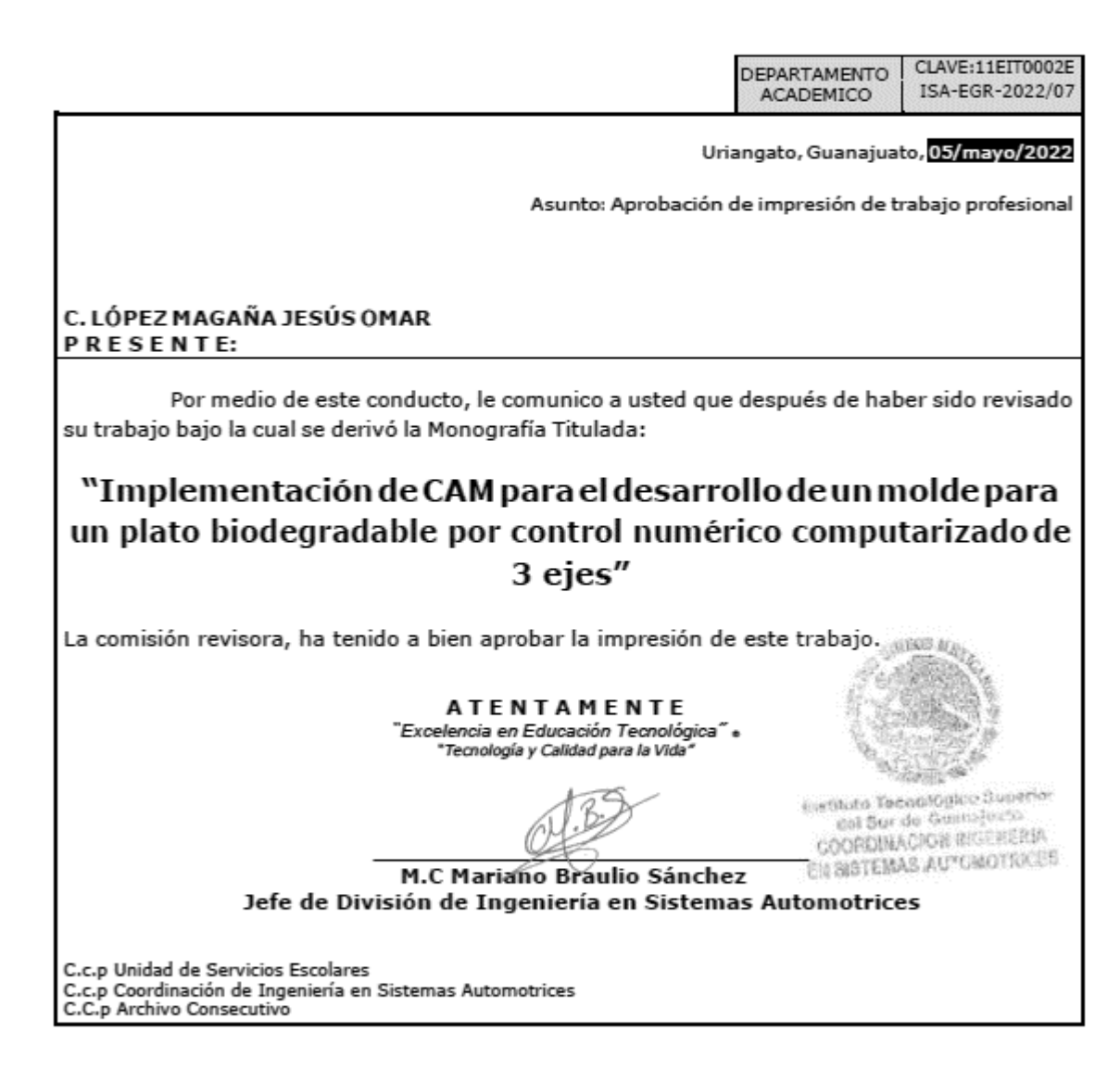

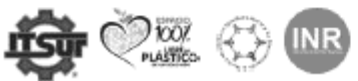

ANG CARGE

Ave. Educación Superior No. 2000, Col. Benito Juárez, Uriangato, Guanajuato, C.P. 38980 Tels. (445) 45 7 74 68 al 71 Ext. \* 116, e-mail: promocion@itsur.edu.mx tecnm.mx | itsur.edu.mx

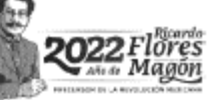

## Índice

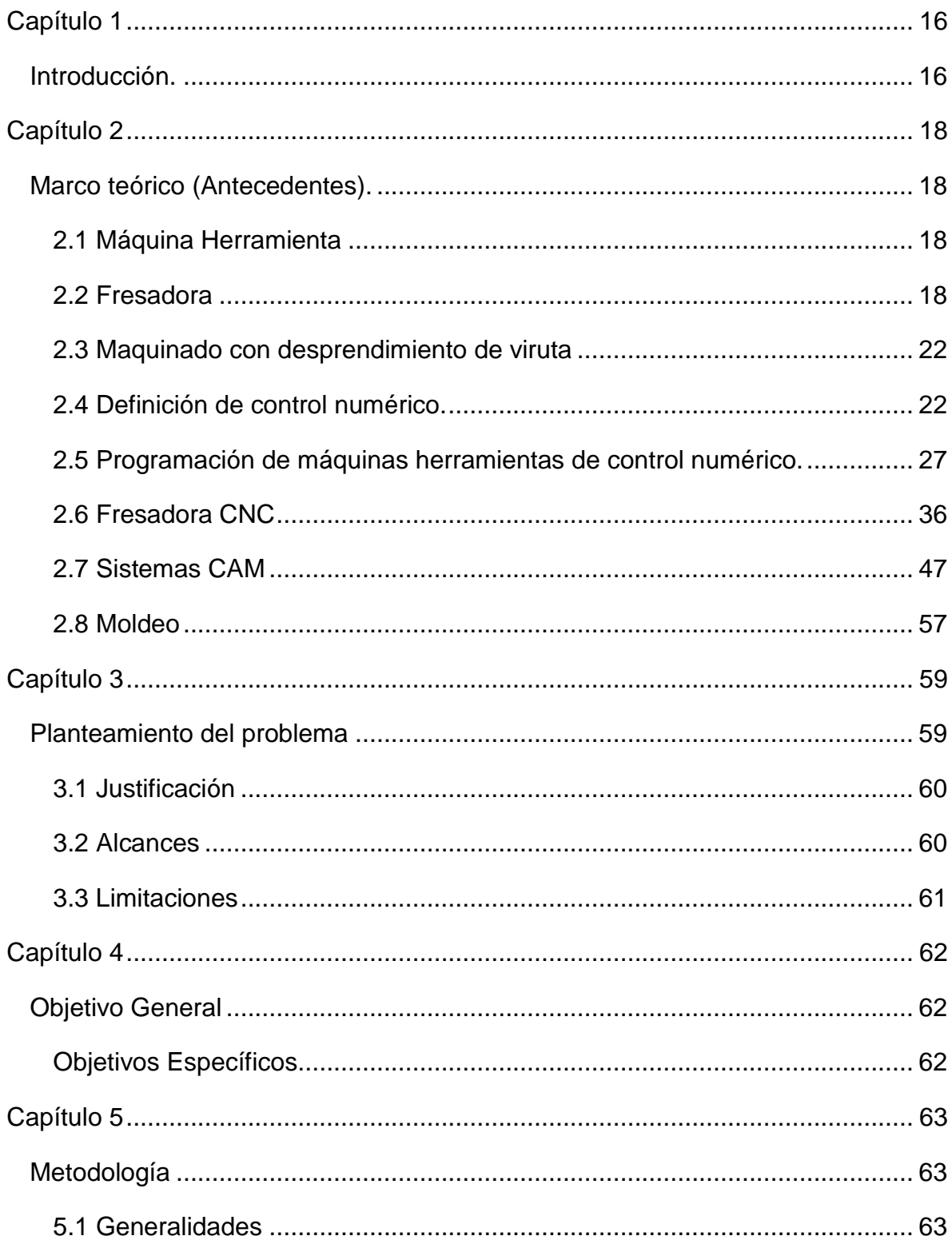

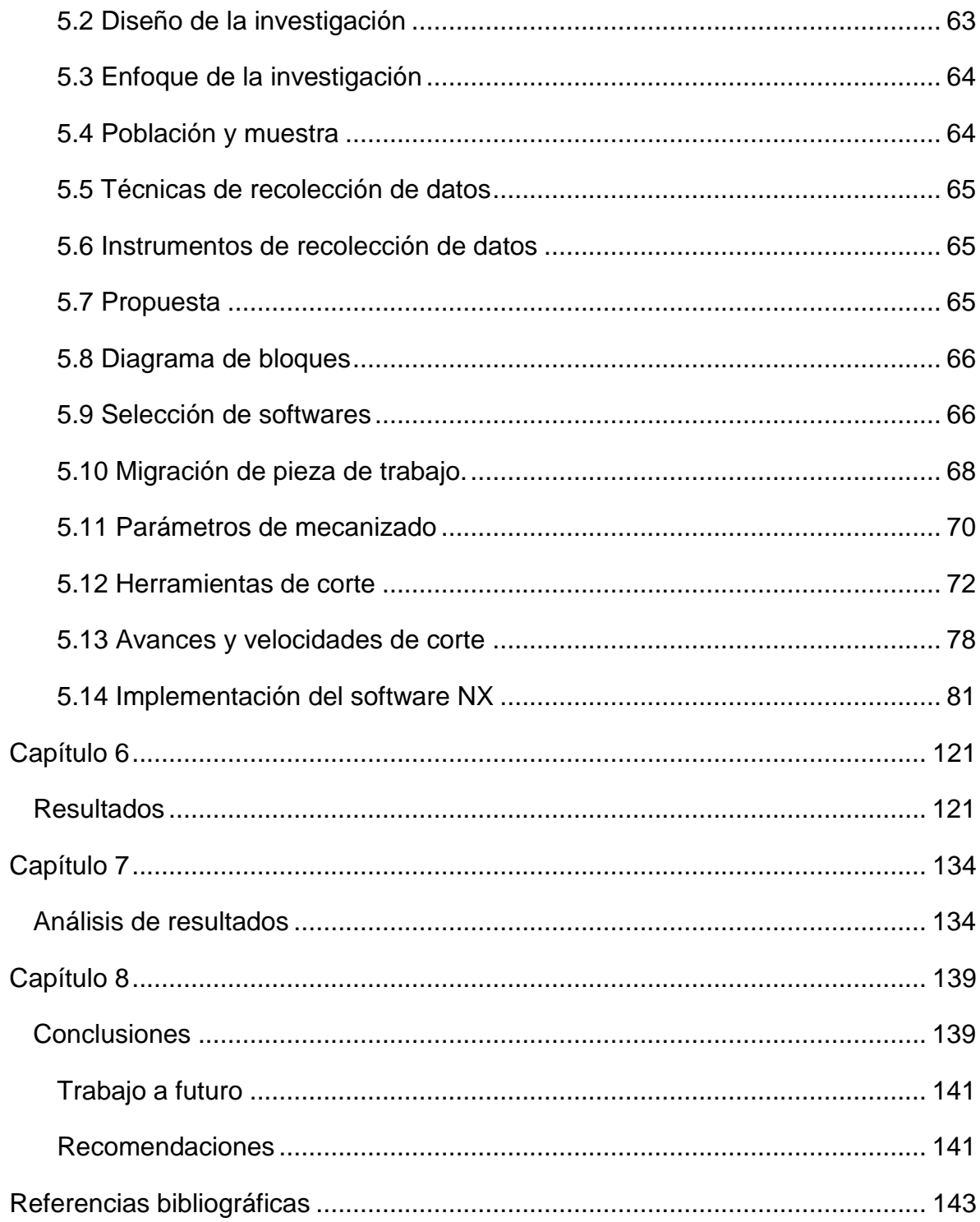

## **Índice de figuras**

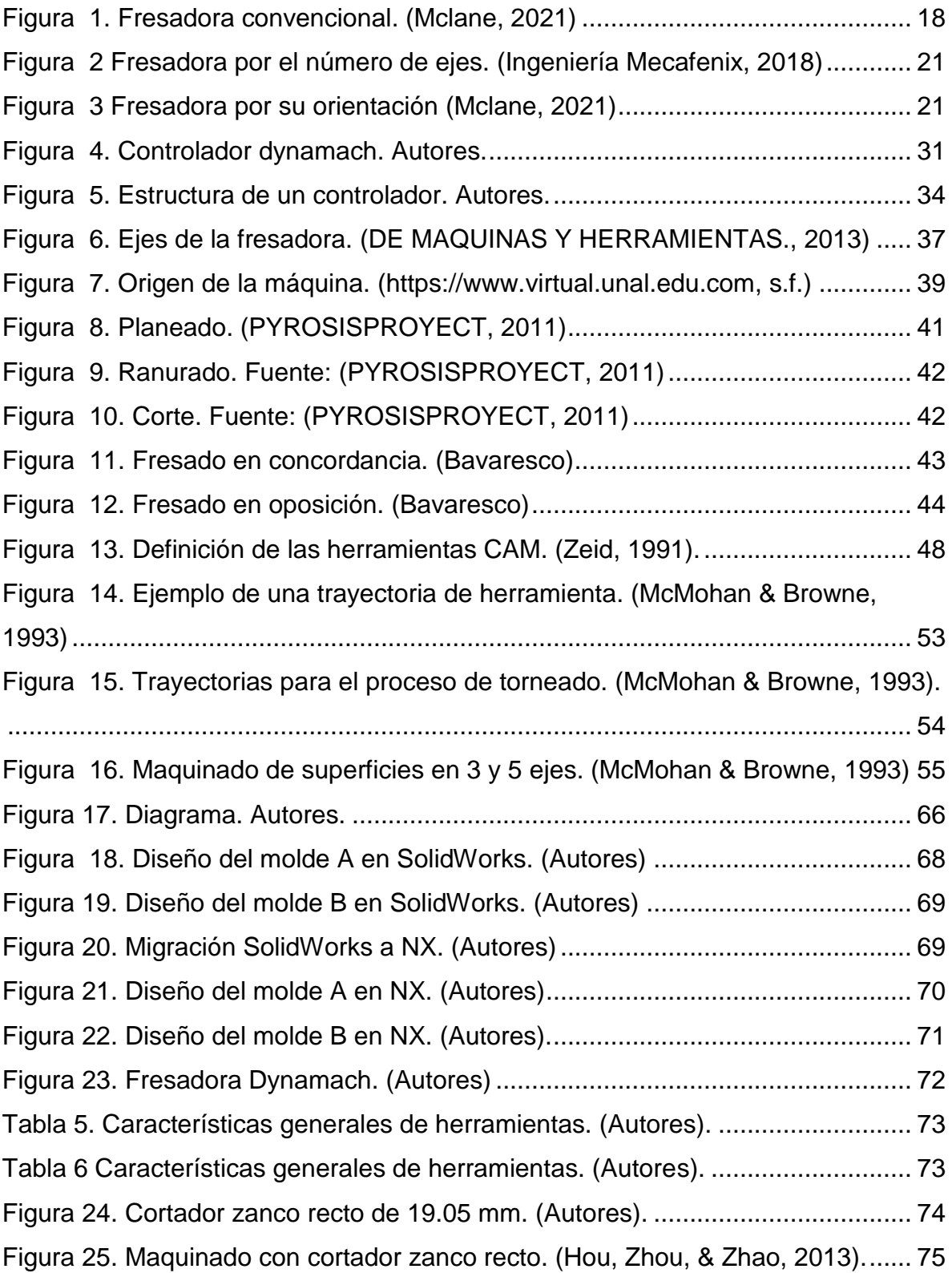

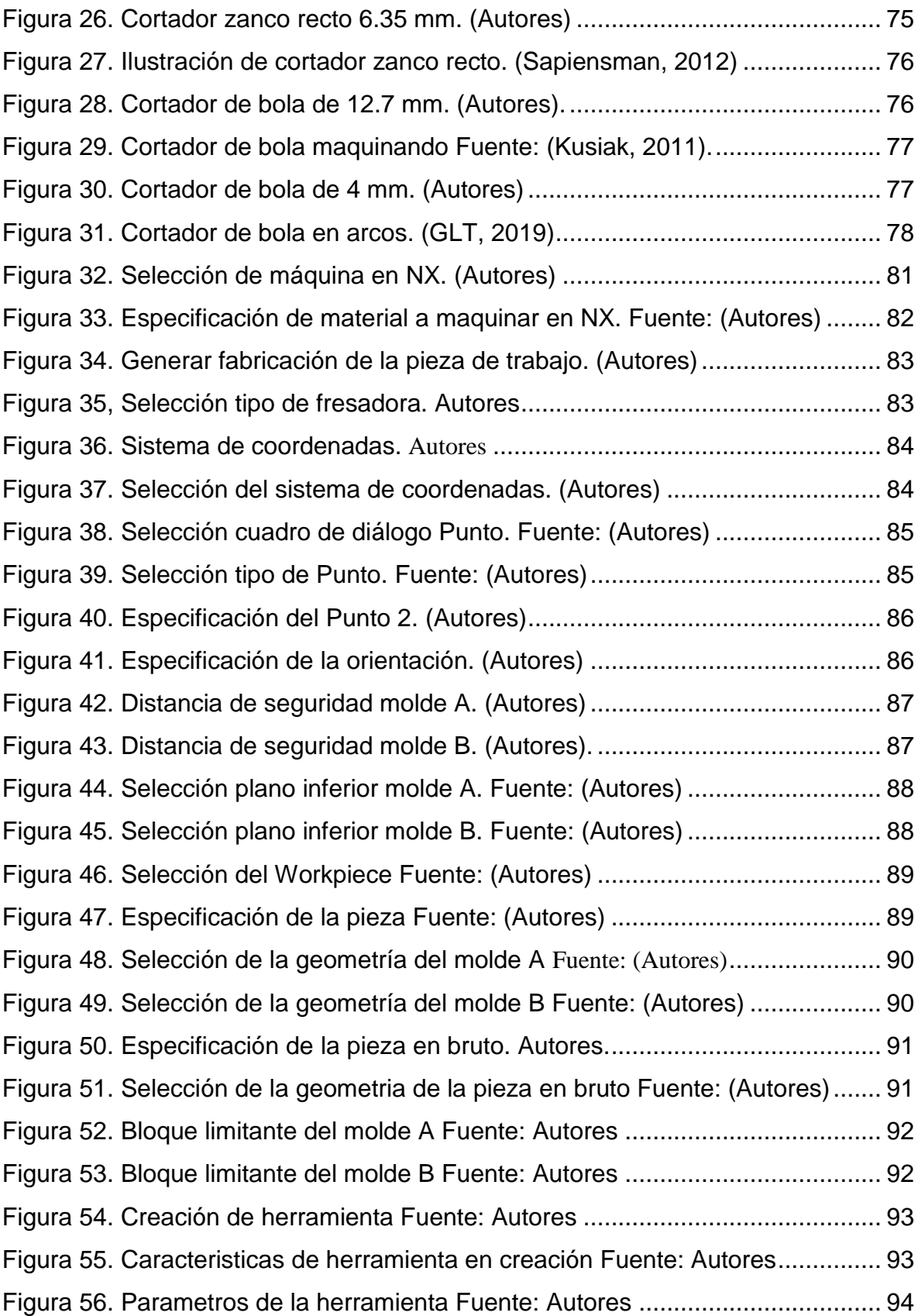

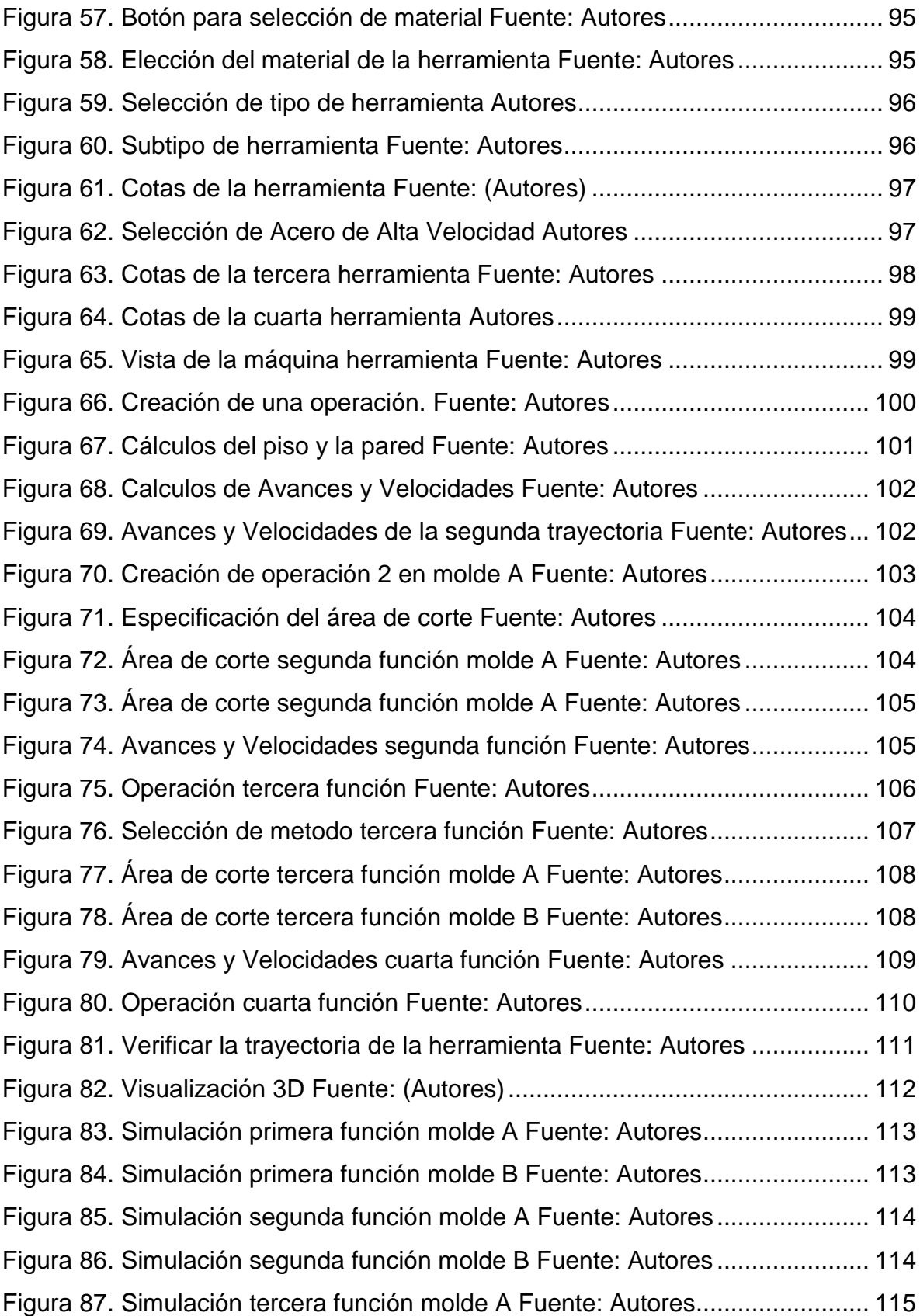

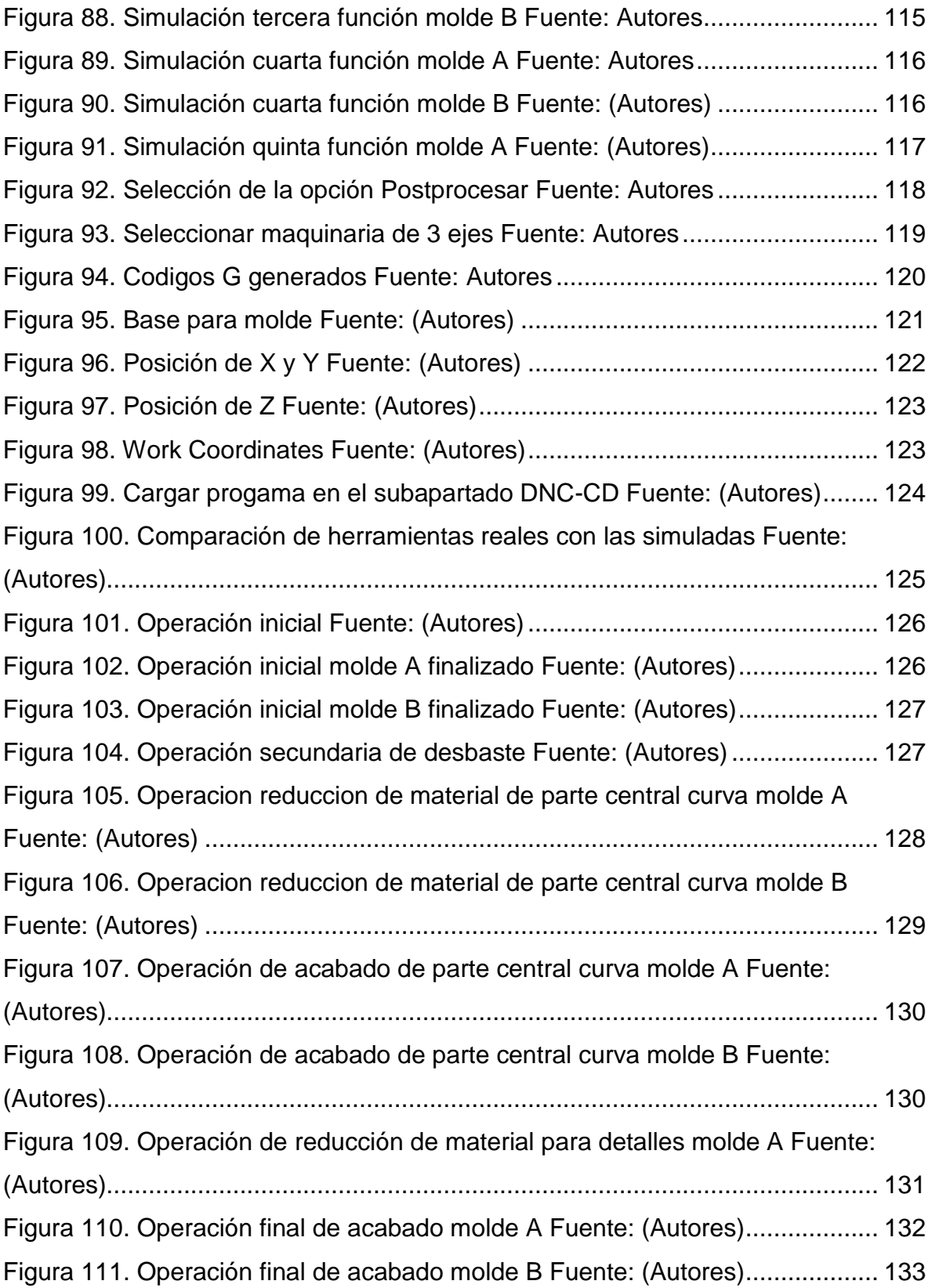

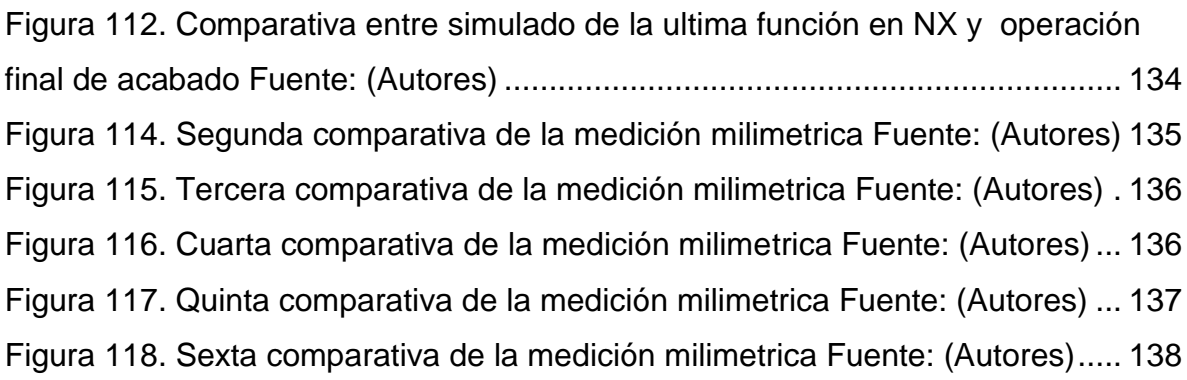

## **Índice de Tablas**

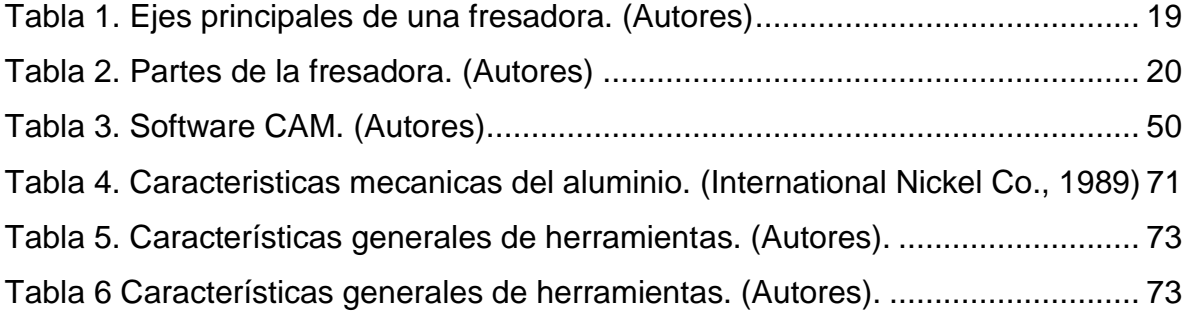

#### **Resumen**

El objetivo central de la tesis fue desarrollar un proceso de producción con CAM que permitió manufacturar un molde en forma de plato en un sistema de control numérico computarizado de 3 ejes.

Para llevar a cabo el estudio, el trabajo se estructuro en 8 capítulos inicializando con el capítulo 1 "introducción" el cual redacta una breve explicación para contextualizar el contenido de la tesis. En el capítulo 2 "Marco teórico" se efectuaron diferentes precisiones teórico-conceptuales del maquinado, la manufactura asistida por computadora y el moldeo por compresión, como de conceptos que permitan comprender el proceso a desarrollarse. En el capítulo 3 "Planteamiento del problema" es posible observar la problemática principal la cual conlleva al proyecto a desarrollarse. En el capítulo 4 "objetivos" se da lugar aquellos resultados o metas previamente establecidas las cuales es primordial culminar para el correcto desarrollo del proyecto. En el capítulo 5 "Metodología" se da resolución a las preguntas ¿Dónde?, ¿Qué?, y ¿Cómo? se realizó el trabajo efectuado, describiendo cada una de las etapas según la forma en la que se desarrollaron de acuerdo con la implementación de CAM. En el capítulo 6" Resultados" se mostraron los resultados relevantes y primordiales en función a los objetivos planteados y la problemática presentada, dando lugar a la manufactura de las piezas físicamente. En el capítulo 7 "análisis de resultados" se analizan e interpretan los resultados obtenidos previamente en el capítulo pasado de acuerdo con comparativas esenciales para el proceso de CAM y la manufactura. Finalmente, en el capítulo 8 "Conclusiones" se dio respuesta a las preguntas de investigación dando finalidad y resolución al tema en particular.

En esta tesis se desarrolló satisfactoriamente un proceso de producción con CAM que permitió implementar el maquinado de un molde en forma de plato en un sistema de control numérico computarizado de 3 ejes, de acuerdo con la implementación de tecnología CAM capaz de llevar a cabo el proceso de diseño, moldeado de herramientas y operaciones de corte.

#### **ABSTRACT**

The main objective of the residency technical report was to develop a production process with CAM that allowed to manufacture the machining of a mold in the form of a plate in a 3-axis computerized numerical control system.

To carry out the study, the work was structured in 8 chapters starting with chapter 1 "introduction" which gives a brief explanation to contextualize the reader into the thesis. In Chapter 2 "Theoretical Framework" different theoretical and conceptual precisions of machining, computer aided manufacturing and pressure molding were made, as well as concepts that allow understanding the process to be developed. In chapter 3 "Problem statement" it is possible to observe the main problem which leads to the project to be developed. In chapter 4 "Objectives", it is possible to see the results or goals previously established, which are essential for the correct development of the project. Chapter 5 "Methodology" answers the questions "Where", "What" and "How" the project was conducted, describing each of the stages according to the way in which they were developed in accordance with the implementation of CAM. Chapter 6 "Results" shows the relevant and essential results according to the objectives set and the problems presented, leading to the physical manufacture of the parts. In chapter 7 "Analysis of results" the results previously obtained in the last chapter are analyzed and interpreted according to the comparative analysis of the CAM process and manufacturing. Finally, in chapter 8 "Conclusions" the research questions were answered giving finality and resolution to the particular topic.

In this thesis a CAM production process was successfully developed that allowed to implement the machining of a chuck mold on a 3-axis computer numerical control system, according to the implementation of CAM technology capable of carrying out the design process, tool molding and cutting operations

#### **Agradecimientos**

Agradezco a Dios por guiarme, darme salud, fuerza y apoyarme en cada momento de mi vida, así mismo por todas aquellas bendiciones que me otorga y esa fuerza tan grande que me brinda para sobrellevar y superar cada obstáculo en la vida.

Agradezco a mis padres y hermanos que día a día están a mi lado dándome su apoyo y fuerza para superarme cada día más, por ser los primordiales pilares de mi vida y estar a mi lado en cada instante ayudándome y dando lo mejor de ellos por mí. Por su esfuerzo, sustento, consejos y apoyo, porque gracias a ello he podido llegar hasta este punto de mi vida, dándome la oportunidad de estudiar y ser alguien mejor en la vida. Así mismo agradezco a mi novia y amigos que han estado ahí apoyándome en cada momento de mi vida. Al instituto tecnológico superior del sur de Guanajuato y docentes agradezco por todos los conocimientos adquiridos en el trascurso de la carrera.

#### **Jesús Omar López Magaña**

#### **Dedicatoria**

Dedico este trabajo profesional a Dios por darme el apoyo, bendiciones, salud y fuerza para superarme cada día más, por nunca abandóname y escuchar cada una de mis peticiones. Así mismo se lo dedico a mis padres y hermanos que me apoyan en cada parte de mi vida, y a pensar de mis errores y obstáculos siguen estando a mi lado y dando lo mejor de ellos por mí.

#### **Jesús Omar López Magaña**

## <span id="page-15-0"></span>**Capítulo 1**

### <span id="page-15-1"></span>**Introducción.**

Manufactura asistida por computadora o en ingles computer aided manufacturing también conocida por sus siglas CAM, se puede definir como un proceso por el cual se facilita el desarrollo de piezas, siendo una de las tecnologías primordiales en el proceso de maquinado a nivel mundial. Utilizándose en gran parte de las empresas mecánicas y obteniendo un impacto bastante considerable en el área industrial.

La implementación de CAM en México abarca una amplia variedad de ventajas no solo en procesos de manufactura si no generando nuevas iniciativas y mayor flexibilidad para la fabricación de piezas mediante procesos óptimos y eficaces, que sin la presente tecnología serian demasiados costosos y arduos de trabajo. De acuerdo con el instituto de información estadística y geografía por sus siglas IIEG con las cifras reportadas en 2018, "México contiene un total de 54,912 empresas asociadas el sector industrial" (IIEG, 2018) teniendo en cuanta que el proceso con CAM no solo es viable para el sector industrial, si no para gran variedad de campos en el cual es de suma importancia para optimizar costos y procesos.

La falta de un molde para el proceso de desarrollo de producto biodegradable por parte de los alumnos del instituto tecnológico superior del sur de Guanajuato es una gran desventaja al momento de realizar el proceso de prensado de mezclas biodegradables para el desarrollo de los mismo. La pregunta central del trabajo es ¿Como es el desarrollo de un molde en forma de plato implementando la manufactura asistida por computadora en un centro de maquinado de 3 ejes en el instituto tecnológico superior del sur de Guanajuato? Siendo así el objetivo central desarrollar un proceso de producción con CAM que permita manufacturar el maquinado de un molde en forma de plato en un sistema de control numérico computarizado de 3 ejes.

Para llevar a cabo el estudio, el trabajo se ha estructurado en 8 capítulos considerándose este como el número 1 "introducción". En el capítulo 2 "Marco teórico" se efectúan diferentes precisiones teórico-conceptuales del maquinado, la manufactura asistida por computadora, y el moldeo por compresión, como de conceptos que permitan comprender el proceso a desarrollarse. En el capítulo 3 "Planteamiento del problema" es posible observar la problemática principal la cual conlleva al proyecto a desarrollarse observándose deductivamente, partiendo desde la problemática a nivel mundial y aterrizando al problema central. En el capítulo 4 "objetivos", se da lugar aquellos resultados o metas previamente establecidas las cuales es primordial culminar para el correcto desarrollo del proyecto. En el capítulo 5 "Metodología" se da resolución a las preguntas ¿Dónde?, ¿Qué?, y ¿Cómo? se realizó el trabajo efectuado, describiendo cada una de las etapas según la forma en la que se implementaron, que instrumentos se utilizaron y como estos mismos fueron aplicados. Dando lugar a una serie de pasos requerido y primordiales para el correcto desarrollo de la investigación implementando la tecnología asistida por computadora e incluyendo los parámetros requeridos para el correcto funcionamiento y desarrollo del trabajo. En el capítulo 6" Resultados" se muestran los resultados relevantes y primordiales en función a los objetivos planteados y la problemática presentada, dando lugar a la manufactura de las piezas físicamente y demostrando la correcta implementación del proceso de manufactura asistida por computadora, así mismo dando justificación a las conclusiones planteadas. En el capítulo 7 "análisis de resultados" se analizan e interpretan los resultados obtenidos con la finalidad de establecer si dichos resultados implicaron ser positivos o negativos y si estos mismo aportaron o no al proyecto, esto es observable dando ciertas comparativas y obteniendo un análisis con la cual se dio justificación a los resultados obtenidos. Finalmente, en el capítulo 8 "Conclusiones" se da respuesta a las preguntas de investigación dando finalidad y resolución al tema en particular, dándose las conclusiones resultantes de las etapas previamente mostradas.

## <span id="page-17-0"></span>**Capítulo 2**

## <span id="page-17-1"></span>**Marco teórico (Antecedentes).**

### <span id="page-17-2"></span>**2.1 Máquina Herramienta**

El término máquina herramienta se suele reservar para herramientas que utilizan una fuente de energía distinta del movimiento humano, pero también pueden ser movidas por personas si se instalan adecuadamente o cuando no hay otra fuente de energía.

#### <span id="page-17-3"></span>**2.2 Fresadora**

Es una máquina de movimiento constante destinada al mecanizado de materiales por medio de una herramienta de corte llamada fresa a través de un juego de manivelas, una para el eje vertical (eje *Z*) y otras dos para el eje horizontal (eje *X*, *Y*) que sirve para desbastar, perforar, cortar, tallar y calar (Schafer, 2013). Un ejemplo de este tipo de máquinas se muestra en la Figura 1.

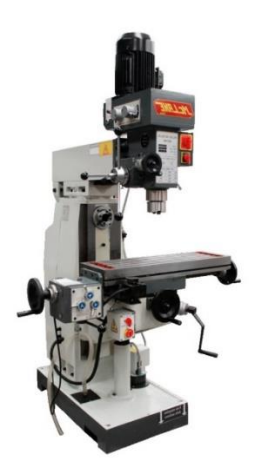

*Figura 1. Fresadora convencional. (Mclane, 2021)*

<span id="page-17-4"></span>En estas máquinas, las manivelas accionan las partes móviles en forma manual para que la herramienta de corte se desplace linealmente en por lo menos tres ejes, que reciben el nombre de ejes principales estos ejes se muestran en la Tabla 1 con su respectiva descripción:

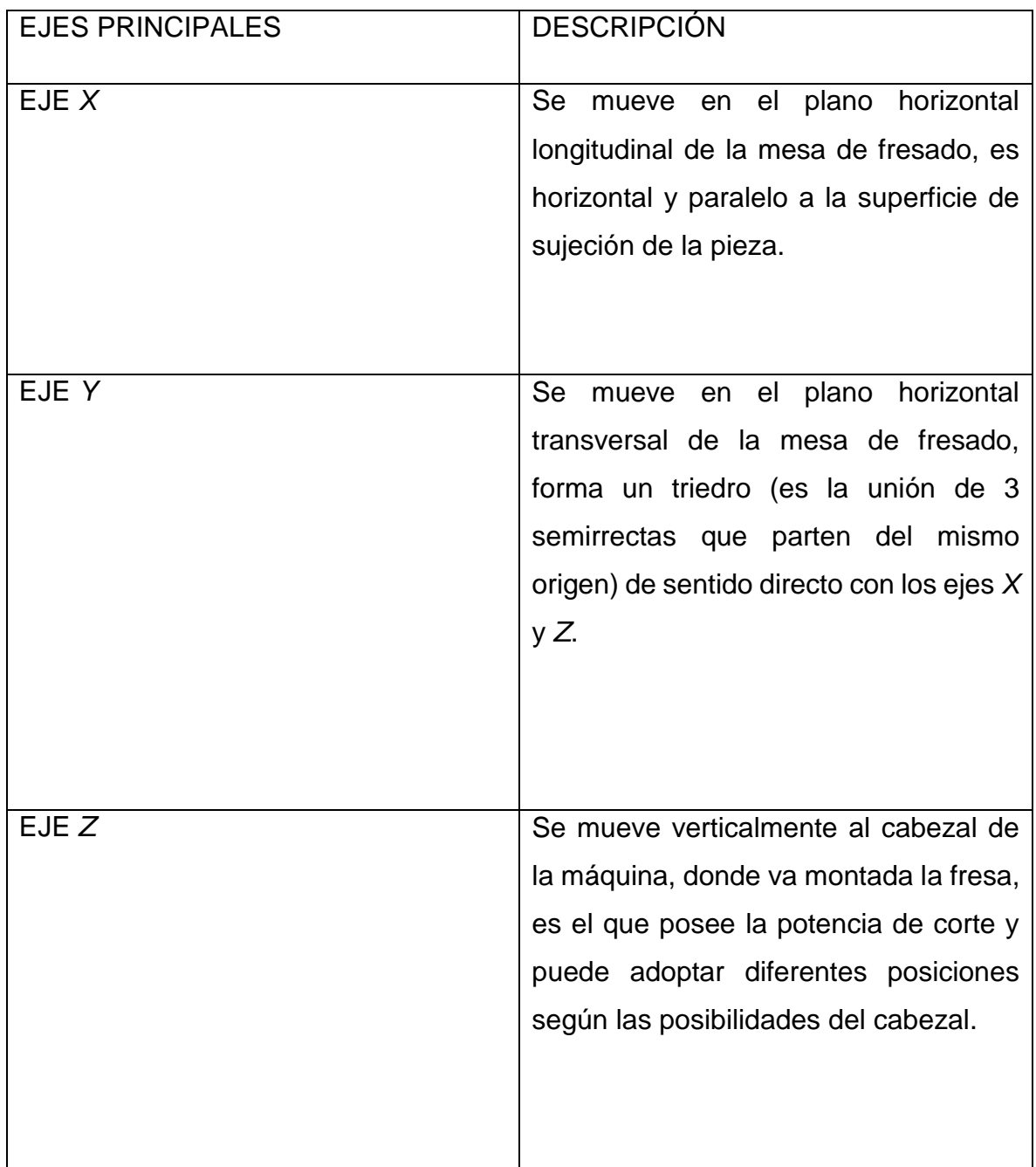

<span id="page-18-0"></span>*Tabla 1. Ejes principales de una fresadora. (Autores)*

Si la fresadora dispone de una mesa fija, estos tres desplazamientos son ejecutados por el cabezal a continuación se muestra la Tabla 2 con las partes principales de una fresadora con su respectiva descripción.

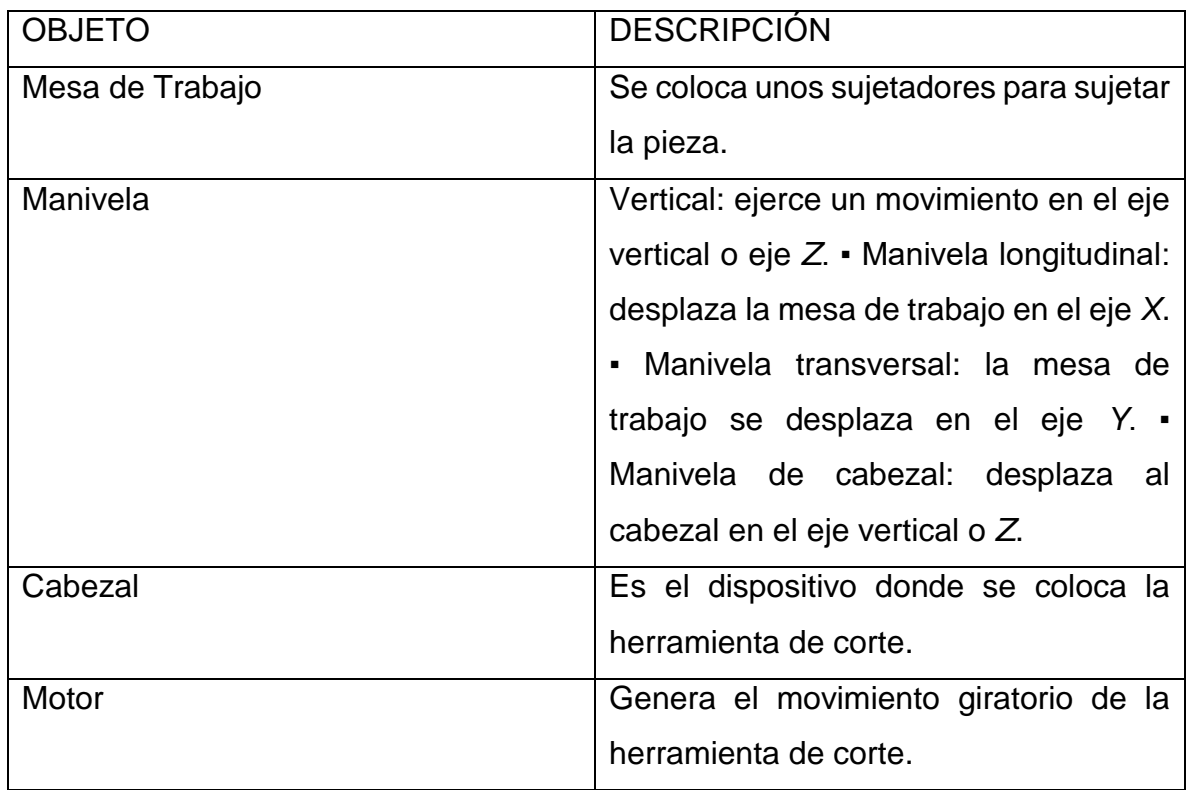

<span id="page-19-0"></span>*Tabla 2. Partes de la fresadora. (Autores)*

#### **2.2.1 Tipos de fresadoras**

La clasificación puede ser por: número de ejes, orientación de la herramienta o sus características específicas.

Por el número de ejes

El número de ejes determina las posibilidades de movimiento de la fresadora. En la Figura 2 es posible observar los diferentes ejes en las maquinas.

a) 3 ejes: Este tipo hace referencia a los ejes principales *X*, *Y*, *Z*.

b) 4 ejes: Incorpora los ejes del tipo anterior e incluye un accesorio dentro de la mesa de trabajo que da la posibilidad de girar la pieza a mecanizar.

c) 5 ejes: Este tipo tiene todas las características a la de cuatro ejes y además incorpora la posibilidad de rotar en cualquiera de los ejes.

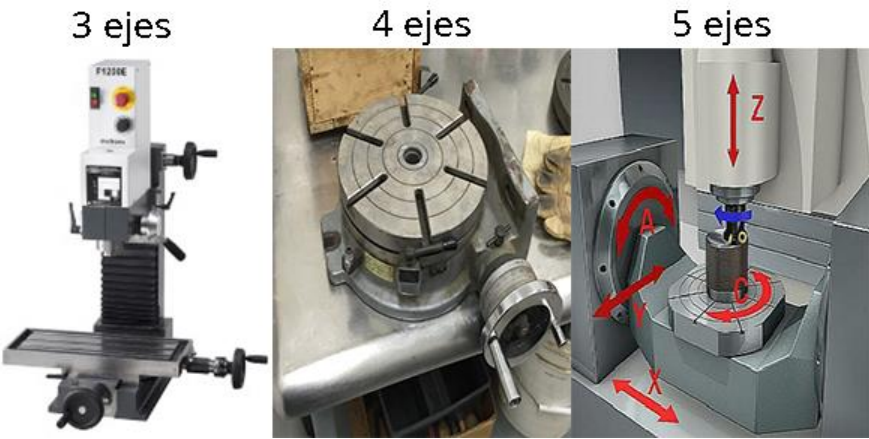

*Figura 2 Fresadora por el número de ejes. (Ingeniería Mecafenix, 2018)*

<span id="page-20-0"></span>Por la orientación de la herramienta como se ve en la Figura 3.

a) Vertical: el cabezal está colocado en el eje vertical, puede ser de banco fijo y de torreta.

b) Horizontal: como su nombre lo indica la herramienta se coloca en el eje horizontal.

c) Universal: Combina los dos tipos de fresadoras anteriores, ya que la herramienta se puede colocar tanto en horizontal como vertical.

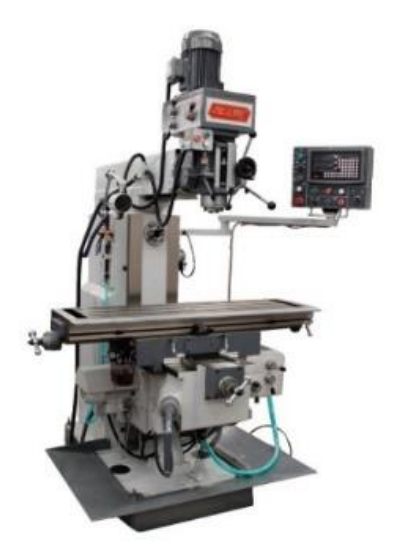

*Figura 3 Fresadora por su orientación (Mclane, 2021)*

<span id="page-20-1"></span>Por sus características específicas: a) manuales: Consta de 3 ejes y sus movimientos para mecanizar se hacen de forma manual. b) Puente móvil: En este tipo la mesa de trabajo se queda inmóvil y la herramienta es la que hace el trabajo.

c) Copiadora: Como su nombre lo indica este tipo se especializa por copiar los diseños de las piezas. d) Circular: Esta fresadora tiene una mesa circular giratoria de un gran tamaño. e) CNC: Estas fresadoras (control numérico por computadora) se utilizan a través de un programa en el cual se introducen todas las instrucciones de mecanizado y la máquina las ejecuta de manera automática.

#### <span id="page-21-0"></span>**2.3 Maquinado con desprendimiento de viruta**

En este proceso, una herramienta de corte con uno o varios filos es aplicada mecánicamente a la pieza de trabajo, con un rango controlado y una fuerza estable. El material es removido hasta obtener la dimensión deseada. Probablemente el 90% de todos los moldes son fabricados por operaciones de maquinado, principalmente torneado, fresado, taladrado y rectificado.

Actualmente, muchos talleres están equipados con máquinas modernas de control numérico, con las cuales se obtiene gran precisión y proveen gran eficiencia, lo que ayuda a reducir rechazos.

El maquinado libera esfuerzos residuales existentes, lo que puede causar distorsiones inmediatas o durante un tratamiento térmico posterior. Esto es deseable, sin embargo, se pueden liberar esfuerzos por recocido después del desbaste. Cualquier distorsión ocurrida puede ser compensada mediante un acabado, el cual no genera esfuerzos residuales futuros.

Después del tratamiento térmico las piezas maquinadas son pulidas para obtener un buen acabado superficial, porque las condiciones superficiales de una cavidad son finalmente responsables de la calidad superficial de la pieza a moldear.

#### <span id="page-21-1"></span>**2.4 Definición de control numérico.**

El control numérico CN (en inglés numerical control, NC) es una forma de automatización programable, en la cual un programa que contiene datos alfanuméricos codificados controla las acciones de algún equipo. Los datos representan posiciones relativas entre un cabezal de sujeción y una parte de trabajo (Grasa, 1996).

El cabezal de sujeción representa una herramienta u otro elemento de procesamiento y la parte de trabajo es el objeto que se procesa. El principio funcional de CN es controlar el movimiento del cabezal de sujeción, en relación con la parte de trabajo y la secuencia en la cual se realizan los movimientos. La primera aplicación del control numérico fue en el maquinado y ésta es todavía un área de aplicación importante.

El control numérico es un sistema de automatización que se maneja para controlar varios tipos de máquinas o herramientas. Esta tecnología ha revolucionado la industria de manufactura con la utilización de software de diseño y distintos lenguajes de programación en la cual una computadora controla el movimiento de la mesa, el carro y el huesillo. Los equipos CAM conllevan la eliminación de los errores del operador y del margen de error considerado en el trabajo manual, la reducción de los costes de mano de obra, presentan precisión constante y el uso óptimo previsto del equipo. Las grandes máquinas cuentan con una computadora que forma parte del equipo, y la mayoría dispone de un sofisticado sistema de realimentación que monitorea y ajusta constantemente la velocidad y posición de la herramienta de corte. Las máquinas usadas en talleres admiten el uso de una computadora personal externa. El controlador CNC trabaja en conjunto con una serie de motores (servomotores y motores paso a paso), así como componentes de accionamiento para desplazar los ejes de la máquina de manera controlada y ejecutar los movimientos programados. (Peters, 2012)

Se emplean sistemas CAD/CAM que generan el programa de maquinado de forma automática. Para la realización de un programa de maquinado se pueden utilizar dos métodos:

- Programación manual: el programa se escribe por medio de razonamientos y cálculos que realiza un operario.
- Programación automática: los cálculos los realiza un computador, que suministra en su salida el programa para que la máquina siga las instrucciones; por esta razón recibe el nombre de programación asistida por computador.

#### **2.4.1 Alcance y campo de aplicación de las Maquinas-Herramientas CNC**

La aplicación de sistemas de control numérico por computadora en las máquinas herramienta permite aumentar la productividad respecto a las máquinas convencionales y ha hecho posible efectuar operaciones de conformado que son imposibles de realizar con un elevado grado de precisión dimensional en máquinas convencionales, por ejemplo, la realización de superficies esféricas. El uso del control numérico incide favorablemente en los costos de producción al propiciar la reducción del número de tipos de máquinas utilizadas en un taller de mecanizado, manteniendo o mejorando su calidad. Los procesos que utilizan máquinasherramienta de control numérico tienen un coste horario superior a los procesos que utilizan máquinas convencionales, pero inferior a los procesos que utilizan máquinas especiales con mecanismos de transferencia (transfer) que permiten la alimentación y retirada de piezas de forma automatizada. En el mismo sentido, los tiempos de preparación para un lote son mayores en una máquina de control numérico que en una máquina convencional, pues se necesita preparar la programación de control numérico de las operaciones del proceso. Sin embargo, los tiempos de operación son menores en una máquina de control numérico que en una máquina convencional, por lo cual, a partir de cierto número de piezas en un lote, el mecanizado es más económico utilizando el control numérico. Sin embargo, para lotes grandes, el proceso es más económico utilizando maquinas especializadas con mecanismos de transferencia. Los diseños compactos de máquinas de última tecnología CNC como centros de mecanizado de 5 ejes proporcionan trabajos múltiples de alto rendimiento a las industrias de alta productividad con un diseño ergonómico para facilitar las demandas de los operarios para la disposición, el cargamento y descargar, además incluye una gran área de mecanizado por sus recorridos en *X, Y, Z* que superan 1500mm. El desarrollo en las industrias que proporcionan maquinaria CNC y el control se extiende en todas las ramas de las industrias a nivel global (Kalpakjian & Schmid, 2002).

#### **2.4.2 Componentes de un sistema de control numérico**

Un sistema de control numérico tiene tres componentes básicos. 1) Un programa, 2) una unidad de control de la máquina y 3) el equipo de procesamiento o la máquina misma. El programa es el conjunto detallado de comandos que va a seguir el equipo de procesamiento. Cada comando especifica una posición o movimiento que realizará el cabezal de sujeción, en relación con el objeto procesado.

Una posición se define por sus coordenadas *X*-*Y*-*Z*. En las aplicaciones de máquinas herramientas, los detalles adicionales en el programa de CN incluyen la velocidad de rotación del eje, la dirección del eje, la velocidad de alimentación, las instrucciones del cambio de herramientas y otros comandos relacionados con la operación.

Las máquinas actuales de CN contienen una unidad de control (en inglés machine control unit, MCU) la cual es una microcomputadora que almacena el programa y lo ejecuta, convirtiendo cada comando en acciones, mediante el equipo de procesamiento, un comando a la vez. La unidad de control está constituida por el hardware y el software. El hardware está formado por la microcomputadora, los componentes para hacer la interfaz con el equipo de procesamiento y ciertos elementos de con trol de retroalimentación (McMohan & Browne, 1993).

El software está formado por: el software que controla el sistema, los algoritmos de cálculo y el programa de traducción para convertir el programa de control numérico en un formato que pueda utilizar la unidad de control. También incluye algoritmos de interpolación, con el fin de que los movimientos del cortador sean fluidos. La unidad permite editar el programa, en caso de que éste contenga errores o se requieran cambios en las condiciones de corte. Debido a que la unidad de control es una computadora, se usa el término control numérico computarizado (CNC) para diferenciar este tipo de control de las tecnologías que le precedieron.

Podemos constar que la mayoría de las máquinas herramienta de control numérico que se construyen actualmente, están equipadas con sistemas de tipo CNC. La razón de esta orientación hacia los sistemas CNC, reside en que estos sistemas ofrecen ventajas considerables tanto para el constructor del armario de control, como para el fabricante de la máquina herramienta.

Desde un punto de vista económico, el diseño modular de los sistemas CNC es una ventaja importante. El modularidad permite construir con un material de base idéntico, sistemas de control diferentes para taladros, fresadoras o tornos, independientemente del número de ejes controlados.

Desde un punto de vista práctico, los sistemas CNC permiten la implantación del Control Numérico, a una gama de máquinas herramienta extremadamente vasta, pudiendo ser tanto a máquinas relativamente poco costosas, hasta máquinas especiales o universales de un precio considerable. El sistema modular permite, añadir funciones suplementarias, a un precio que representa una mínima parte con respecto al costo total del armario de control numérico.

Desde un punto de vista de gestión de la producción, la principal ventaja es que el CNC permite un aumento de las tasas de utilización de las máquinas herramienta. Entre los factores que contribuyen a la productividad, podemos citar básicamente (Grasa, 1996):

- La verificación más simple de los programas.
- La eliminación de fallas mayores durante la operación.
- Los sistemas de asistencia a la programación.
- Los sistemas de diagnóstico.

#### **2.4.3 Ventajas y beneficios del CNC.**

Algunas ventajas que presenta la aplicación del CNC en las maquinas herramientas:

- Mayor precisión y mejor calidad de productos.
- Mayor uniformidad en los productos producidos.
- Un operario puede operar varias máquinas a la vez.
- Fácil procesamiento de productos de apariencia complicada.
- Flexibilidad para el cambio en el diseño y en modelos en un tiempo corto que mediante el software se lo puede modificar.
- Fácil control de calidad.
- Reducción en costos de inventario.
- Es posible satisfacer pedidos urgentes.
- Se reduce la fatiga del operador.
- Mayor seguridad en las labores.
- Aumento del tiempo de trabajo en corte por maquinaria.
- Fácil control de acuerdo con el programa de producción lo cual facilita la competencia en el mercado.
- Fácil administración de la producción e inventario lo cual permite la determinación de objetivos o políticas de la empresa.
- Permite simular el proceso de corte a fin de verificar que este sea correcto

### **2.4.4 Beneficios de control numérico**

Entre los beneficios del control numérico, relacionados con el equipo que se opera manualmente en las aplicaciones antes mencionadas, están (Grasa, 1996):

- 1. Menor tiempo no productivo, lo que provoca ciclos más cortos.
- 2. Reparaciones más sencillas.
- 3. Mayor flexibilidad de manufactura.
- 4. Mayor exactitud.
- 5. Menos errores humanos.

#### <span id="page-26-0"></span>**2.5 Programación de máquinas herramientas de control numérico.**

#### **2.5.1 Programación manual.**

Algunos pasos son requeridos para producir una pieza utilizando una máquina de CN. El primer paso es hacer un plan del proceso para la pieza, utilizando los dibujos de ingeniería. En este paso se identifica qué operaciones se requieren para la pieza, de acuerdo con la máquina que se va a utilizar.

El segundo paso es realizar el programa mediante una persona capacitada. El programador desarrollará trayectorias de herramienta para cada operación. Para lo cual es necesario tener los parámetros de corte, para cada herramienta que se utilice. Una trayectoria de herramienta es la trayectoria que seguirá la herramienta de corte desde la posición de "home" o inicio de la máquina, a la pieza a maquinar y su regreso a la posición inicial. Normalmente una trayectoria es repetida más de una vez hasta terminar la pieza en cuestión.

Una vez que las trayectorias son planeadas, el programador debe generar los detalles de la trayectoria, lo cual incluye los cálculos de las coordenadas *X*, *Y* y *Z* de los puntos necesarios de la trayectoria. Después escribirá el programa con la sintaxis propia de la máquina. Esencialmente, la máquina recibe las instrucciones del programa como una secuencia de bloques, conteniendo los comandos de operación, así como los datos de los parámetros de corte, velocidades y dimensiones. Cada comando ha sido asociado con una letra e identificado con un número. Estos se clasifican como sigue (McMohan & Browne, 1993):

- Número de secuencia (N); éste simplemente identifica el número de bloque, en orden ascendente (pero no es necesario que sea en una 60 secuencia continua).
- Funciones preparatorias (G); preparan a la unidad de control para una operación dada, típicamente involucra un movimiento de corte.

Estas funciones son las de mayor importancia de ellas proviene el nombre de tipo de programación en código G.

- Datos de dimensiones (*X, Y, Z*, A o B); definen el posicionamiento y orientación de los ejes para los movimientos del cortador.
- Función de avance (F); es usada para especificar la velocidad de avance del cortador.
- Función de velocidad (S); es usada para especificar la velocidad del husillo.
- Función de herramienta (T); es usada para especificar el cortador a utilizar, donde hay múltiples opciones; también sirve para especificar las compensaciones de las herramientas.
- Funciones auxiliares (M); son usadas para designar un modo particular de operación, típicamente para cambiar funciones de la máquina, tales como encendido o apagado del refrigerante.

Hay diferentes maneras de presentar un comando. Por convención se utiliza la siguiente secuencia para formar un bloque.

#### • N G XYZAB F S T M

Es posible realizar dos tipos de programación: absoluta e incremental. La programación absoluta implica que las posiciones de las coordenadas están dadas como valores absolutos, con respecto al sistema de coordenadas de la máquina; mientras que la programación incremental implica que cada movimiento está especificado por una posición previa.

Otro punto, de suma importancia en la programación manual de las máquinas de CN; se refiere a la compensación de la herramienta de corte. Por convención, la trayectoria de la herramienta muestra el movimiento de la herramienta con respecto a su centro o al centro del radio de la nariz de la punta de dicha herramienta, de tal forma es necesario que el programador introduzca esta información en el controlador, para que éste se encargue de realizar la compensación o en su defecto realizar los cálculos necesarios, para que cuando programe la trayectoria, considere la compensación necesaria para cada herramienta de corte que desee utilizar. Este proceso es relativamente sencillo cuando las formas que deseamos obtener son igualmente sencillas; pero cuando las formas de las piezas son bastante complejas la programación de las máquinas se convierte en un proceso bastante difícil y casi imposible de realizar; más aún, en formas tridimensionales, en las cuales es necesario que se programen el movimiento simultáneo de tres ejes o más de la máquina que estemos utilizando. Para estos casos es posible apoyarse en la programación asistida.

#### **2.5.2 Programación CNC**

El lenguaje máquina comprende todo el conjunto de datos que el control necesita para la mecanización de la pieza.

Al conjunto de datos que corresponde a una misma fase del mecanizado se le denomina bloque o secuencia, que se numeran para facilitar su búsqueda.

Una secuencia o bloque de programa debe contener todas las funciones geométricas, funciones máquina y funciones tecnológicas del mecanizado.

Los caracteres más usados comúnmente, regidos bajo la norma DIN 66024 y 66025 son, entre otros, los siguientes:

• N.- es la dirección corresponde al número de bloque o secuencia. A esta le acompaña un número de tres o cuatro cifras.

• G es la dirección proporcionada a las funciones iniciales. Se usan para el control del mecanizado, parada temporizada, trayectoria, correcciones, ciclos automáticos y programación.

#### **2.5.3 Controladores CNC**

Generalmente el módulo de control CNC de los ejes de una máquina herramienta está compuesto por tres niveles de jerarquía: (1) el servocontrol; (2) el interpolador que se encarga de coordinar los movimientos de los diferentes ejes de la máquina herramienta y el (3) control adaptativo.

Utiliza un código estándar en el que se varían diferentes parámetros de un bloque predefinido. En geometrías complejas existen diferentes interfaces que pueden generar de manera automática este tipo de código.

En la actualidad se presentan una serie de Controladores CNC, los cuales son representados por distintas firmas que lideran, bajo especificaciones técnicas sus propios controladores, entre las principales se pueden citar las siguientes:

FANUC, SIMUMERIK, MITSUBISHI, GSK, HNC, KND, WA, SKY, HAAS, GREAT, RENHE, FAGOR, DASEN. En la Figura 4 se muestra el panel de control de la fresadora Dynamach.

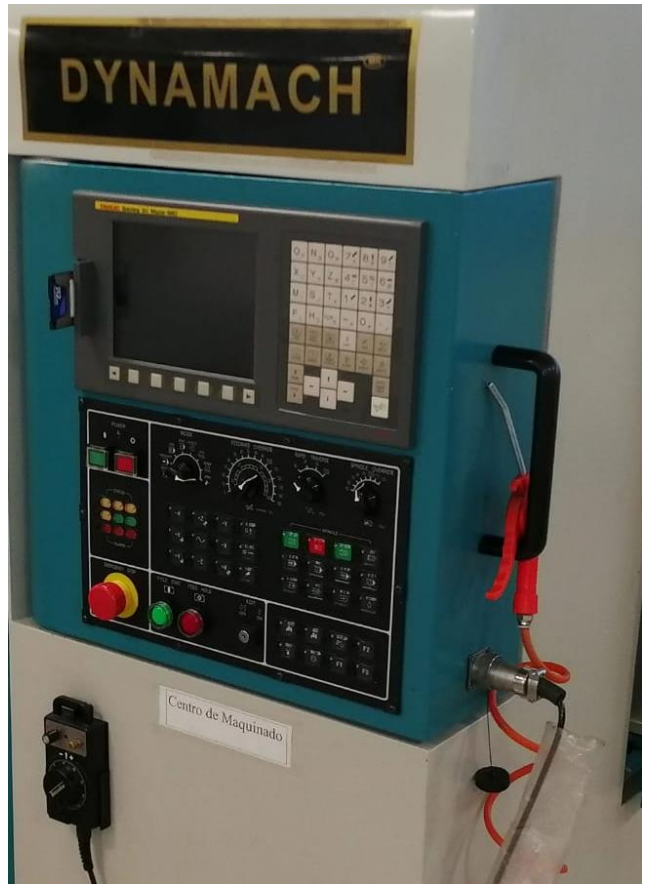

*Figura 4. Controlador dynamach. Autores.*

<span id="page-30-0"></span>Las características más importantes de un algoritmo de control son:

- Estabilidad.
- Precisión.
- Velocidad de respuesta.
- Integración.
- Identificación.
- Eficiente.
- Finitud.

Un servo controlador es un sistema que permite controlar las variables de un sistema, tales como la cantidad o la distancia exacta de un determinado proceso. En el caso de los motores, puede controlar su movimiento de rotación de manera precisa, en función del número de ciclos o avances radiales del motor. Además, puede regular la velocidad de inicio y la velocidad de trabajo.

El modo de control de posición permite programar nuevas posiciones, rampas y valores de desplazamientos en cualquier momento, sin tener que suspender los procesos de posicionamiento. En las máquinas herramienta CNC, los servos controladores son implementados para reducir los errores de posicionamiento axial y los errores en las operaciones de mecanizado.

En los procesos de maquinado, la exactitud del movimiento de la herramienta de corte depende de la precisión del servo controlador para minimizar los errores generados en el proceso de movimiento y contorneado por parte de los diferentes ejes de la máquina herramienta.

El control habilita el movimiento de cada uno de los ejes basados en los comandos de posicionamiento del interpolador. El interpolador es el encargado de generar los datos de movimiento de los ejes de la máquina herramienta, estos datos son enviados a los manejadores de los ejes de movimiento de la máquina para producir la cantidad de movimiento deseada por el control.

El servo control debe ser capaz de controlar la posición y la velocidad en una amplia gama de posibilidades, tanto para las altas velocidades de maquinado, como para las bajas velocidades, con el objetivo de lograr una alta precisión en el proceso.

#### **2.5.4 Clasificación de controladores numéricos.**

Debido a las diferencias que existen entre las máquinas que son susceptibles de ser gobernadas por un CN, a las dificultades técnicas en el diseño de los controladores y a condicionantes de tipo económico, han aparecido diversos tipos de CN que pueden clasificarse de varias maneras:

- Según el sistema de referencia
- Según el control de las trayectorias
- Según el tipo de accionamiento
- Según el bucle de control
- Según la tecnología de control.

Con estos sistemas se pueden generar recorridos tales como rectas con cualquier pendiente, arcos de circunferencia, cónicas o cualquier otra curva definible matemáticamente. Estos sistemas se utilizan, sobre todo, en fresados complejos.

Según el sistema de referencia.

Para programar los sistemas de CN es necesario establecer un sistema de referencia estándar en el que puedan ser especificadas las diferentes posiciones relativas de la máquina herramienta con respecto al trabajo a realizar.

Para facilitar las cosas de cara al programador la pieza a ser maquinada se fija a una mesa de trabajo mientras que la máquina herramienta se mueve en torno a ella. De este modo el sistema de referencia se fija con respecto a la mesa de trabajo. El propósito de los sistemas de referencia es localizar la herramienta en relación con la pieza a ser maquinada. Dependiendo del tipo de máquina de CN el

programador puede tener varias opciones para especificar esta localización.

En el caso de sistemas de referencia fijos, el origen siempre se localiza en la misma posición con respecto a la mesa de trabajo. Normalmente, esta posición es la esquina inferior de la izquierda de la mesa de trabajo y todas las posiciones se localizan a lo largo de los ejes *X-Y* positivos y relativos a ese punto fijo de referencia.

• Según el tipo de accionamiento.

Según el tipo de accionamiento pueden ser: hidráulicos, eléctricos o neumáticos.

• Según el bucle de control.

El control del sistema se puede realizar de dos formas: en bucle cerrado como servomotores con encoder, donde a través de sensores se mide el valor a la salida, y se compara en todo instante con un valor de referencia proporcionando una adecuada señal de control o en bucle abierto como motores a paso donde no existe tal realimentación.

Según la tecnología de control.

Se atiende a la clasificación según la forma física de realizar el control encontramos los siguientes tipos: Control Numérico (CN), Control Numérico Computarizado (CNC), Control Numérico Adaptativo (CNA).

#### **2.5.5 Estructura de un programa CNC.**

Todos los programas deben tener un nombre o un número de identificación. Algunos controles numéricos solo aceptan números. Los programas CNC están compuestos por bloques sucesivos que permiten la identificación de cada operación y evita choques de materiales.

Cada uno de éstos es una instrucción para el control. Los bloques pueden estar numerados o no. De no estarlos el control los ejecutaré en el orden en que los vaya encontrado. La numeración de los bloques puede no ser de uno en uno. Puede ser de cinco en cinco, de diez en diez, etc. Esto es conveniente para introducir luego bloques intermedios sin alterar toda la numeración. La numeración debe ser siempre creciente. Si existiera un bloque cuyo número sea menor al interior, el control detiene la ejecución del programa.

En el caso de realizar la programación a través de un paquete computacional, el programa se regirá a la configuración de trabajo de este, el cual puede ser en bloque o no. En la Figura 5 se muestra la estructura que debe de seguir un controlador.

Cada máquina de control numérico funciona con su propio controlador, dependiendo de la marca, por ejemplo, para máquinas CNC marca Siemens, existe el controlador Sinumerik, mismo que tiene variaciones como 840Di, 840D, 810D, entre otros. En el caso del centro de mecanizado tiene la misma característica que el mencionado.

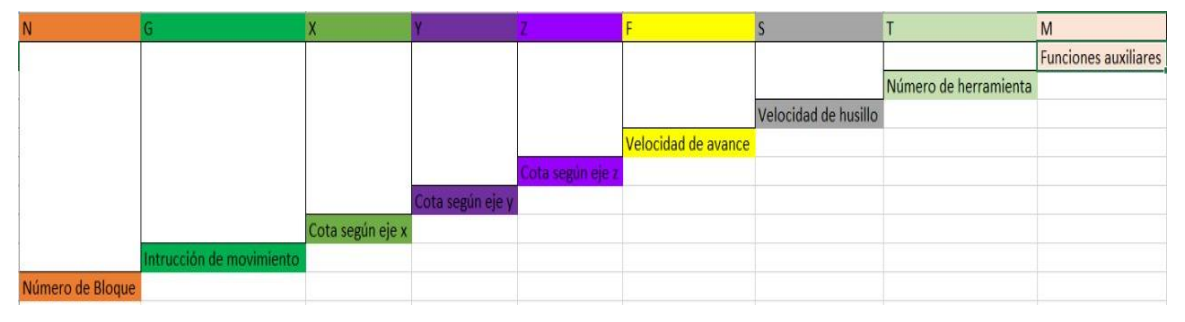

*Figura 5. Estructura de un controlador. Autores.*

<span id="page-33-0"></span>Se pueden programar en milímetros y en pulgadas el diseño y la simulación en ciertos paquetes CAD/CAM, determinando si la maquina CNC tenga las mismas características para un lenguaje de programación común, si no el programa lee el código de acuerdo con la configuración de fábrica.

- N4 G71 G2 X, Y, Z +/- 4.3 F100S400T2.2 M2 (métrica)
- N4 G70 G2 X, Y, Z +/- 3.4 F5.5 S4 T2.2 M2 (en pulgadas)

#### *2.5.5.1 Bloque Condicionales*.

Los bloques condicionales son ejecutados ó no en función de la presencia de una señal externa al programa. Sirven por ejemplo para programar paradas para inspecciones del trabajo, cambios de herramienta, etc. Se determina la condicionalidad de un bloque agregando un punto luego del número del bloque. La señal externa normalmente es un switch en el control. Si este switch está activado, la ejecución del programa se detendrá al encontrar un bloque condicional. Si no lo está, el programa seguirá ejecutándose normalmente.

#### *2.5.5.2. Instrucciones de movimiento o preparatorias (Funciones G).*

Son funciones preparatorias que controlan el movimiento de la máquina herramienta y que indica la acción que se va a realizar seguidamente en la línea de programación. Estos bloques condicionales son ejecutados en función de la presencia de una señal externa al programa. Sirven para programar paradas e inspecciones del trabajo.

#### *2.5.5.3 Funciones Auxiliares o complementarias.*

Las funciones auxiliares M producen distintas acciones en la máquina. Ejemplo: arrancar o detener el husillo, arrancar o detener el suministro de líquido refrigerante. Hay otras que están relacionadas con la ejecución del programa CNC: finalizarlo, reiniciar valores, que no pueden ser programadas junto con otras funciones porque las acciones son inmediatas encender el husillo y detenerlo al mismo tiempo, deben ir en bloques exclusivos.

#### *2.5.5.4 Funciones X, Y, Z.*

Son los desplazamientos de la mesa y del husillo principal. Determinan la dirección que toma la máquina para en el sistema de coordenadas y estas pueden programarse en absolutas y relativas.

#### *2.5.5.5 Funciones S, F, T.*

Estas funciones controlan los accionamientos de la máquina.

La Función S controla la velocidad de giro del Husillo y esta generalmente en unidades de revoluciones por minuto (rpm).

El grupo F es el comando para regular el avance del husillo en mm/min y la mayor parte de proveedores de herramientas especifican el rango de velocidades para los distintos materiales de construcción de elementos.

La función T es el número de herramienta, de acuerdo con la maquina esta puede configurarse para un cambio de control manual y automático, el sistema de cambio es neumático con presiones constantes especificadas en los manuales.

#### <span id="page-35-0"></span>**2.6 Fresadora CNC**

Las fresadoras modernas con Control Numérico son muy similares a las convencionales y poseen las mismas partes móviles, la bancada, el husillo, carros de desplazamiento longitudinal y transversal. En estas máquinas herramientas ya no se encuentra ni manivelas, ni palancas de accionamiento para el mecanismo, por el contrario, tenemos un panel de control y una caja eléctrica donde se encuentran todos los dispositivos electrónicos que controlan el funcionamiento de los distintos motores de desplazamiento.

#### **2.6.1. ¿Cómo funciona una fresadora CNC?**

En las maquinas convencionales podemos encontrar el desplazamiento lineal de la herramienta de corte a través de sus ejes principales, como se muestra en la Figura 6:
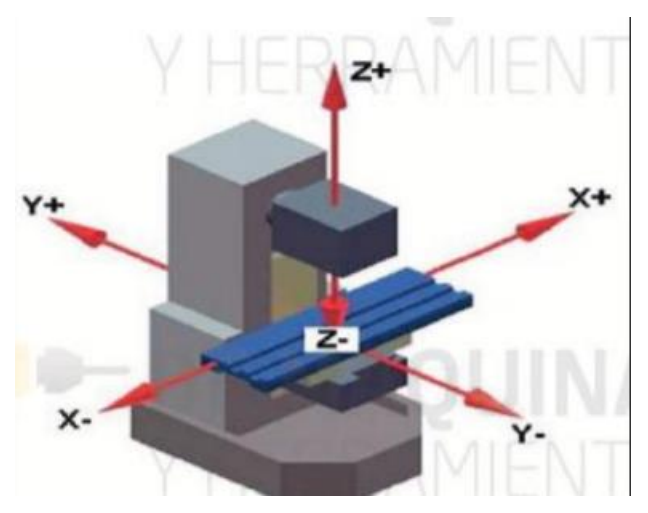

*Figura 6. Ejes de la fresadora. (DE MAQUINAS Y HERRAMIENTAS., 2013)*

Eje *X*: horizontal y paralelo a la superficie de sujeción de la pieza. Se asocia con el movimiento en el plano horizontal longitudinal de la mesa de fresado.

Eje *Y*: forma un triedro de sentido directo con los ejes *X* y *Z*. Se asocia con el movimiento en el plano horizontal transversal de la mesa de fresado y si el movimiento es automático puede generar operaciones con juntas con los demás ejes.

Eje *Z*: donde va montada la fresa, es el que posee la potencia de corte y puede adoptar distintas posiciones según las posibilidades del cabezal. Se asocia con el desplazamiento vertical del cabezal de la máquina.

Una fresadora CNC controla su movimiento a través de datos numéricos que se generan por la utilización de paquetes CAD-CAM.

CAD realiza el diseño del elemento o pieza a construir y el CAM calcula los desplazamientos generando códigos G, M, S, T, F que por medio de un software basado en un lenguaje de programación ejecuta las diferentes órdenes desplazamientos de la máquina y funciones como velocidad de avance, cambio de herramientas, velocidades del husillo.

Las fresadoras CNC están adaptadas especialmente para el fresado de perfiles, cavidades, contornos de superficies y operaciones de tallado de dados, en las que se deben controlar simultáneamente dos, tres o varios ejes. (DE MAQUINAS Y HERRAMIENTAS., 2013)

### **2.6.2. Puntos de Referencia:**

#### *2.6.2.1. Cero máquinas.*

El Cero de máquina también se llama el punto de origen de la máquina, se trata de un punto fijo de la máquina, es fijado por el fabricante como el origen del sistema de coordenadas de la máquina. Se controla la posición según este punto. Cuando se enciende la máquina, no se sabe dónde está el presente punto es por eso se configuración para nuestro de mecanizado un cero que se establece al inicio o fin del recorrido de la mesa. En la Figura 7 se observa un eje de cero máquinas para referenciar el origen de la fresadora.

Después de desplazarse hasta el Punto de Referencia, se define la posición del Cero de máquina, tomando "coordenadas del punto de referencia de máquina" para cambiar el punto de referencia máquina del punto referencia control.

Si la posición del punto de referencia y los parámetros no se cambian, el cero de máquina permanece en su lugar. Si "el punto de referencia tiene el parámetro 0", la maquina retorna el punto de referencia o a la configuración que se implanto durante la verificación de los parámetros iniciales de cada máquina.

Cuando se utiliza un punto de referencia, se indica a la maquina mediante los punto de referencias que posición inicial debe tener la mesa para el mecanizado del soporte, especificando velocidades y avances, además de los parámetros de las herramientas como el material y la forma.

Cuando se llama a home la bancada del centro de mecanizado CNC se establece en este punto de inicio para los decalajes que vamos a configurar para la fabricación.

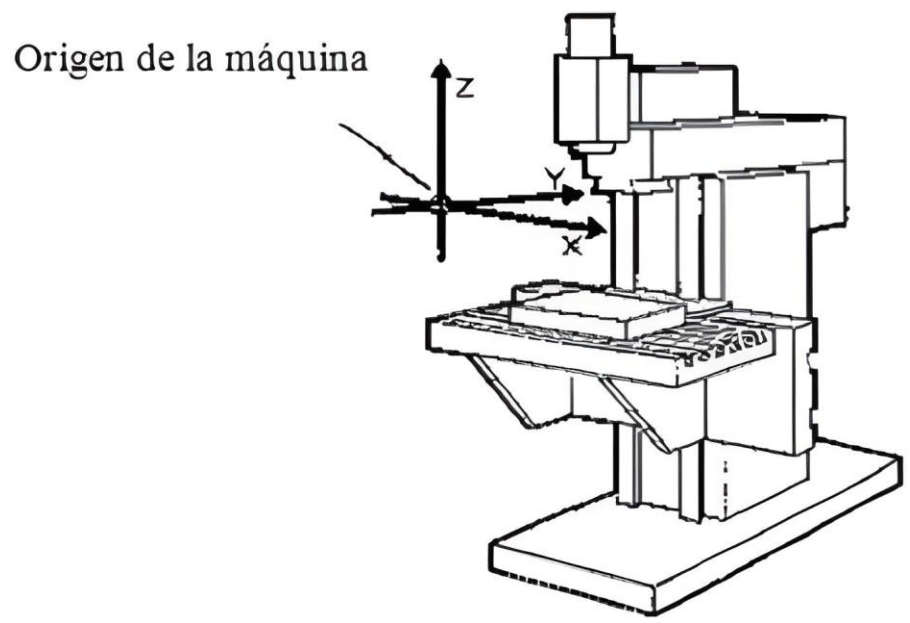

*Figura 7. Origen de la máquina. (https://www.virtual.unal.edu.com, s.f.)*

## *2.6.2.2. Cero Pieza.*

El sistema de coordenadas de pieza sólo se utiliza en la programación, los técnicos optan por un punto conocido de pieza como el origen (o lo llaman Origen de Programa), construyendo el sistema de coordenadas de pieza cuyos ejes están paralelos a los de la máquina. El sistema de coordenadas de pieza se funcionará hasta que otro nuevo lo sustituya.

Aunque el control de posición de CNC depende del sistema de coordenadas de mecanizado, se realiza las operaciones y programación en el sistema de coordenadas de pieza. Es que, utilizando este sistema, el programa no se cambia y depende de la posición colocada de la pieza.

En una programación de mecanizado debe establecerse un encabezado para identificar nuestro primer decalaje de origen con G54.

## *2.6.2.3. Punto de Referencia.*

Es un punto de la máquina fijado por el fabricante sobre el que se realiza la sincronización del sistema. El control se posiciona sobre este punto, en lugar de desplazarse hasta el origen de la máquina, tomando entonces, las cotas de

referencia que están definidas mediante el parámetro de máquina de los ejes. y programación en el sistema de coordenadas de pieza. Es que, utilizando este sistema, el programa no se cambia y depende de la posición colocada de la pieza.

## **2.6.3. Tipos de Fresadoras CNC.**

## *2.6.3.1. Por el número de ejes:*

- De 3 ejes. Se trata de fresadoras con posibilidad de movimiento horizontal, vertical y oblicuo, este último, como resultado de la combinación de movimientos entre mesa, ménsula y husillo.
- De 4 ejes. Las fresadoras tipo cuatro ejes, cumplen todas las funciones descritas en el tipo anterior: movimiento relativo entre pieza y herramienta, en los tres ejes con un giro para la pieza de mecanizado.
- De 5 ejes. Además de cumplir con todas las posibilidades de las descritas anteriormente; las fresadoras de cinco ejes cuentan con dos particularidades. De una parte, permitir el control de giro de la pieza sobre dos de sus ejes.

Uno de ellos perpendicular al husillo y el otro, paralelo (como en el caso de las de cuatro ejes, que se consigue por medio de un plato giratorio o mecanismo divisor). De otra, permitir el giro de la pieza sobre un eje horizontal y que la herramienta pueda inclinarse alrededor de un eje, perpendicular al anterior. Este tipo de máquinas con múltiples ejes permiten trabajos donde el diseño es mucho más complejo.

La utilización de las diferentes maquinas CNC deben ser acorde a la industria donde estén insertadas dependiendo al rango de tolerancias durante el diseño.

## *2.6.3.2. Por la orientación del eje de giro.*

- Fresadora Horizontal.
- Fresadora Vertical
- Fresadora Especial.
- Fresadora circular.
- Fresadora copiadora
- Fresadoras de puente Móvil.
- Fresadoras para madera.

## **2.6.4. Operaciones básicas de fresado CNC.**

## *2.6.4.1. El Planeado.*

Se realiza con fresas cilíndricas o frontales, el objetivo es conseguir superficies planas. Para el planeado se utilizan generalmente fresas de planear de plaquitas intercambiables de metal duro, existiendo una gama muy variada de diámetros de estas fresas y del número de plaquitas que monta cada fresa. Como se observa en la Figura 8.

Los trabajos dependerán del material donde se ejecute la operación, sea este de desbaste o acabado, y también de la herramienta que se emplea como HSS, carburo de titanio, carburo de cilicio y otros materiales con aleaciones.

Es una operación básica dentro de un proceso de fabricación de elementos o mecanismos que en algunos casos sirven como puntos de referencia para generar las distintas operaciones que requiere para la construcción de la pieza.

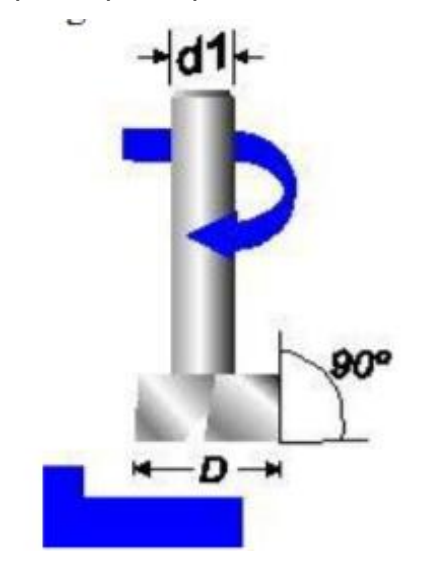

*Figura 8. Planeado. (PYROSISPROYECT, 2011)*

## *2.6.4.2. Ranurado.*

Normalmente se las realiza con herramientas de 3 cortes y en operaciones especificas acorde al diseño programado. Como se observa en la Figura 9.

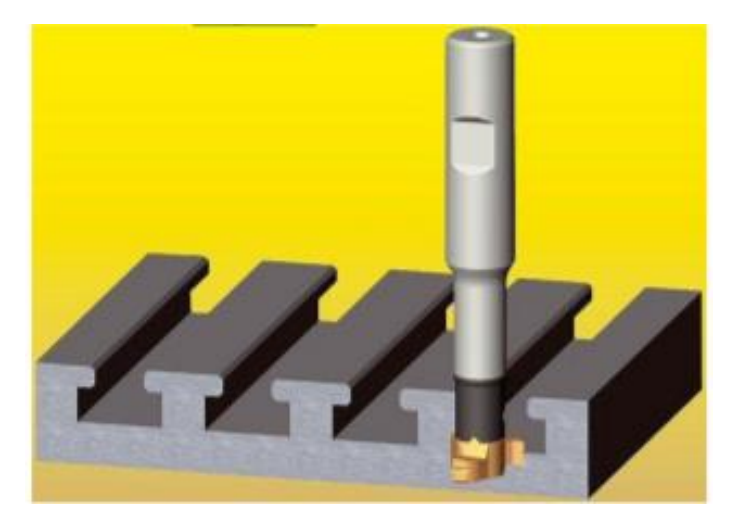

*Figura 9. Ranurado. Fuente: (PYROSISPROYECT, 2011)*

## *2.6.4.3. Corte.*

Se realiza con fresas sierra en forma de disco como se muestra en la Figura 10.

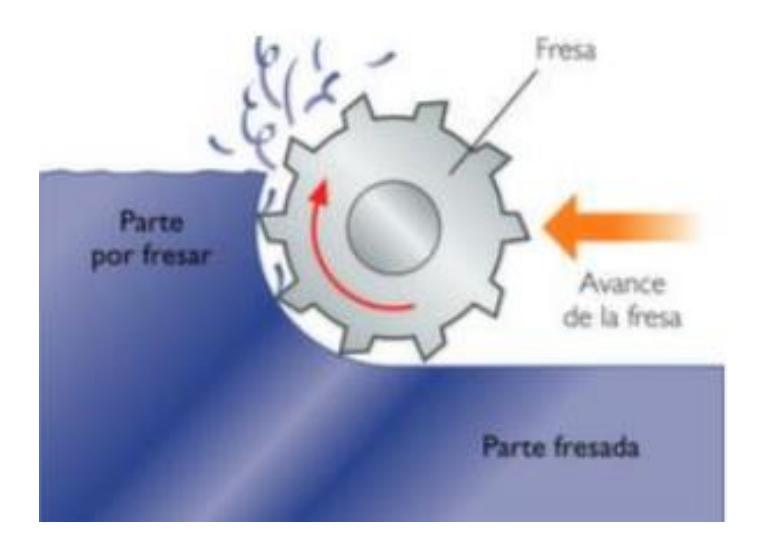

*Figura 10. Corte. Fuente: (PYROSISPROYECT, 2011)*

## *2.6.4.4. Perfilado.*

Se emplean fresas de línea periférica adecuada al perfil que se desea obtener a lo largo de la sección transversal de las piezas que se producen.

## **2.6.5. Parámetros de Corte.**

## *2.6.5.1. Fresado en concordancia.*

En el fresado en concordancia, la herramienta gira en el mismo sentido en el que avanza la pieza. Este tipo de fresado es también conocido como fresado hacia abajo debido a que, cuando el eje de giro de la fresa es horizontal, la componente vertical de la fuerza de corte está dirigida hacia la abajo es posible observarlo en la Figura 11.

Aquí la herramienta sufre menos desgaste y la operación que se realice a través de este método puede aumentar la velocidad de corte y los avances de la herramienta.

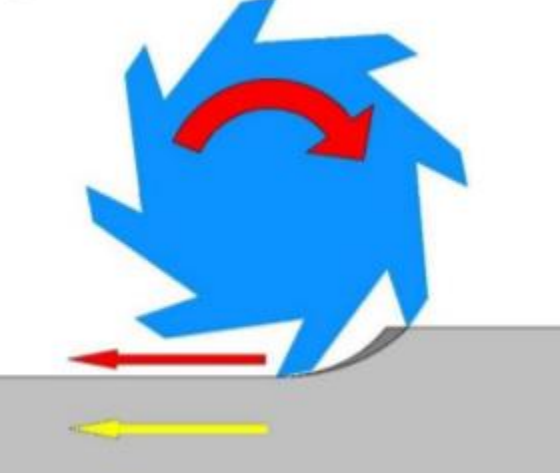

*Figura 11. Fresado en concordancia. (Bavaresco)*

## *2.6.5.2. Fresado en oposición.*

En el fresado en oposición, también conocido como fresado hacia arriba, ocurre lo contrario, es decir, la herramienta gira en sentido contrario al avance de la pieza y la componente vertical de la fuerza de corte se dirige hacia arriba.

Los choques que se producen entre los elementos pueden generar alteraciones de fabricación y es por eso se identifica que tipo de fresado vamos a escoger acorde al proceso de fabricación a realizar esta acción es posible visualizarla en la Figura 12.

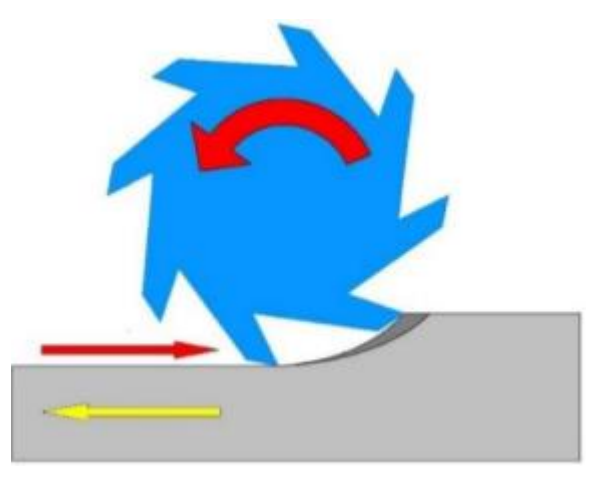

*Figura 12. Fresado en oposición. (Bavaresco)*

## *2.6.5.3. Velocidad de corte.*

Se define como velocidad de corte a la velocidad lineal de la periferia de la fresa u otra herramienta que se utilice en el fresado.

La velocidad de corte, que se expresa en metros por minuto (m/min), tiene que ser elegida antes de iniciar el mecanizado y su valor adecuado depende de muchos factores, especialmente de la calidad y tipo de fresa que se utilice, de la dureza y de la velocidad de avance empleada.

Las limitaciones principales de la máquina son su gama de velocidades, la potencia de los motores y de la rigidez de la fijación de la pieza y de la herramienta.

$$
VC\left[\frac{m}{min}\right] = \frac{n[min^{-1}]\times \pi \times D_c[mm]}{1000\left[\frac{mm}{m}\right]}
$$
\n(1)

Vc= Velocidad de avance n= Rev. Por minuto Dc= Diametro del cortador

#### *2.6.5.4. Velocidad del Husillo.*

La velocidad de rotación del husillo portaherramientas se expresa habitualmente en revoluciones por minuto (rpm).

En las fresadoras convencionales hay una gama limitada de velocidades, que dependen de la velocidad de giro del motor principal y del número de velocidades de la caja de cambio de la máquina.

En las fresadoras de control numérico, esta velocidad es controlada con un sistema de realimentación en el que puede seleccionarse una velocidad cualquiera dentro de un rango de velocidades, hasta una velocidad máxima.

$$
n[min^{-1}] = \frac{vc[\frac{m}{min}]x \cdot 1000 [\frac{mm}{m}]}{\pi x \cdot Dc[mm]}
$$
 (2)

Vc= Velocidad de avance

n= Rev. Por minuto

#### *2.6.5.4. Velocidad de avance.*

El avance o velocidad de avance en el fresado es la velocidad relativa entre la pieza y la herramienta, es decir, la velocidad con la que progresa el corte. El avance y el radio de la punta de la herramienta de corte son los dos factores más importantes de los cuales depende la rugosidad de la superficie obtenida en el fresado.

$$
Vf\left[\frac{mm}{min}\right] = n\left[\frac{rev}{min}\right] x f z\left[\frac{mm}{diente}\right] x z\left[\frac{diente}{rev}\right] \tag{3}
$$

Vf= Velocidad de avance z= Número de insertos

 $fz = Avance$  por diente

 $n =$ Revoluciones

#### *2.6.5.6. Profundidad de Pasada.*

La profundidad de corte o profundidad de pasada (p) es la profundidad de la capa arrancada de la superficie de la pieza en una pasada de la herramienta, habitualmente se expresa en milímetros (mm).

La anchura de corte (s), expresado en mm, es la anchura de la parte de la pieza implicada en el corte. Estos parámetros hay que tenerlos en cuenta por la influencia que tiene en el cálculo de la sección de viruta y consecuentemente en la fuerza de corte necesaria para poder realizar el mecanizado.

$$
la = p \times \cos(kr) \tag{4}
$$

p= Profundidad de corte

la= Longitud de corte efectiva

kr= Angulo de posición

#### *2.6.5.7. Espesor y Sección.*

La relación que existe entre el avance por diente de la fresa (fz) y la profundidad de pasada (p) constituye la sección de la viruta. La sección de viruta guarda también relación con el tipo de fresado que se realice, la sección de viruta es igual a:

$$
S[mm^2] = p[mm] \times fz[mm] \tag{5}
$$

Fz= Avance por diente

P= Profundidad de pasada

S= Sección de viruta

#### *2.6.5.8. Volumen de viruta arrancada.*

En el fresado tangencial, el volumen de viruta arrancado por minuto se expresa centímetros cúbicos por minuto y se obtiene de la siguiente fórmula:

$$
Q = \left[\frac{cm^3}{min}\right] = \frac{Ac[mm]x \, p[mm]x \, f[mm]}{1000^{mm}3/_{cm3}}
$$
(6)

Q= Vol. De viruta Ac= Ancho de corte P= Profundidad pasada F= Velocidad de avance

## *2.6.5.9. Tiempo de mecanizado.*

Para poder calcular el tiempo de mecanizado en una fresadora hay que tener en cuenta la longitud de aproximación y salida de la fresa de la pieza que se mecaniza. Esta longitud depende del tipo de fresado.

$$
Tm[min] = \frac{Lon \ de \ aprox \delta n[mm] + Lon \ pi [mm]}{f[\frac{mm}{min}]} \tag{7}
$$

Tm= Tiempo de mecanizado

Longitud de aproximación

Longitud de pieza

F= Velocidad de avance

Todos los parámetros se crean de acuerdo con las herramientas que fueron seleccionadas a través de tres criterios muy fundamentales la forma del soporte, la dimensiones y el tipo de material en que se va a mecanizar.

Las especificaciones deben ser claras porque estos valores se introducen en los parámetros de mecanizado del simulador del software NX que generan las operaciones de trayectoria con las diferentes compensaciones de las fresas tanto en su longitud, número de filos y el diámetro que es el valor más importante para evitar choques.

## **2.7 Sistemas CAM**

## **2.7.1 Definición**

CAM por sus siglas en inglés significa Computer Aided Manufacturing, o en español, Manufactura Auxiliada por Computadora. Lo cual se refiere a cualquier proceso de fabricación o manufactura que sea controlado por computadora. También un sistema CAM puede ser definido por la intersección de tres campos: Las herramientas CAD, el trabajo en red y las herramientas de manufactura (Máquinas herramientas de control numérico, sistemas de control y programación de la producción, sistemas de requerimiento de materiales, etc.). Los principales elementos para implantar un sistema CAM a un ambiente de manufactura, se muestran en la Figura 13.

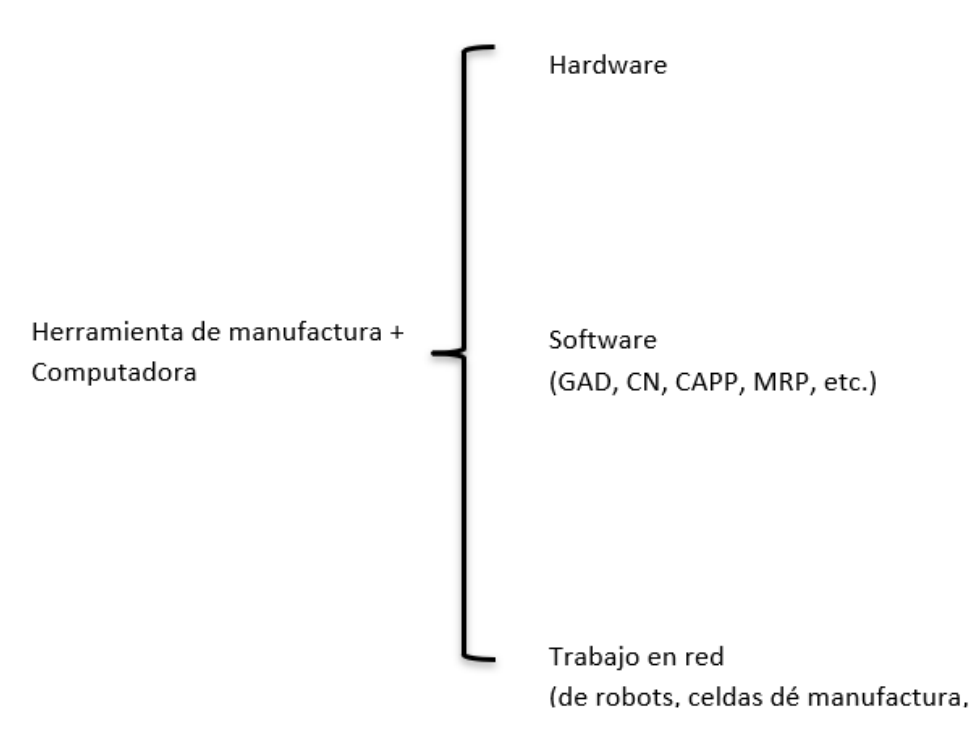

*Figura 13. Definición de las herramientas CAM. (Zeid, 1991).*

Existen factores primordiales para lograr la implantación. Primero, el flujo de la información entre el CAD y el CAM debe ocurrir sin ningún contratiempo. Las bases de datos del CAD deben contener los requerimientos de manufactura, tales como tolerancias y características.

Los diseñadores deben pensar en términos de los requerimientos del sistema de CAM cuando realizan su trabajo. El segundo factor que decide el éxito de un CAM es el hardware y el software de los diferentes elementos de CAM, para automatizar los procesos de manufactura. De hecho, los diversos softwares llamados de CAD/ CAM se han limitado a sólo automatizar el proceso de programación de máquinas de control numérico, en los distintos procesos en que éstas pueden ser utilizadas.

### **2.7.2 Software CAM**

El sistema es utilizado en computadores para tareas técnicas en fabricación y montaje, como la elaboración de planos de mecanizado, planos de amarre y de herramientas, incluyendo la programación CNC. El principal objetivo del CAM es proporcionar una serie de herramientas para completar la geometría CAD con el contenido tecnológico exacto para que la pieza se pueda fabricar. La primera aplicación del CAM fue la programación de piezas por control numérico este sistema permite programar dichas máquinas off-line (fuera de línea), sin interrumpir su trabajo. Esta ventaja que supone este tipo de programación es posible aplicarla en la para control de robots y de PLC (Brosed, 2010). Las ventajas de la codificación de instrucciones son las siguientes:

- Interfaz fácil de manejar.
- El operador indica gráficamente las trayectorias que quiere sobre un modelo CAD.
- El código es generado automáticamente.
- El usuario indica las superficies a mecanizar, herramientas a utilizar y otros datos. Los programas CAM más conocidos son: SolidCAM, CAMWorks, CATIA, entre otros existentes en el mercado como libres o pagados en la Tabla 3 se muestra diferentes clases de software con su respectiva descripción.

*Tabla 3. Software CAM. (Autores)*

| Programas            | Especificaciones                                      |  |  |  |  |
|----------------------|-------------------------------------------------------|--|--|--|--|
| <b>NC PROGRAMMER</b> | Basado en AUTOCAD                                     |  |  |  |  |
|                      | El usuario debe marcar los puntos                     |  |  |  |  |
|                      | iniciales y finales de las trayectorias               |  |  |  |  |
|                      | sobre el dibujo CAD                                   |  |  |  |  |
| <b>I-DEAS</b>        | Capaz de<br>trayectorias<br>generar                   |  |  |  |  |
|                      | completas                                             |  |  |  |  |
|                      | √ Modelos sólidos: es capaz<br>de                     |  |  |  |  |
|                      | detectar interferencias (colisiones)                  |  |  |  |  |
| <b>PRO-ENGINEER</b>  | Características similares a las de I-                 |  |  |  |  |
|                      | <b>DEAS</b>                                           |  |  |  |  |
| <b>NC VISION</b>     | Posee un programa propio de CAD                       |  |  |  |  |
|                      | (CADD4)                                               |  |  |  |  |
|                      | $\sqrt{\ }$ Permite elegir entre distintos métodos    |  |  |  |  |
|                      | de mecanizado                                         |  |  |  |  |
|                      | √ Genera trayectorias en función de los               |  |  |  |  |
|                      | parámetros de corte especificados                     |  |  |  |  |
| <b>CATIA</b>         | √ Programa CAD con utilidades CAM                     |  |  |  |  |
|                      | $\sqrt{\phantom{a}}$ Es capaz de generar trayectorias |  |  |  |  |
|                      | completas                                             |  |  |  |  |

## **2.7.3 Operaciones de maquinado dentro de los sistemas de CAD/CAM**

Los sistemas de CAD/ CAM soportan un amplio rango de operaciones de maquinado, generalmente clasificados de la siguiente manera:

 Torneado. Dentro de las operaciones de torneado tenemos: Desbaste (tuming), careado (facing), ranurado (grooving) y maquinado de roscas o cuerdas (Thread-cutting).

#### **2.7.4 Programación asistida.**

La primera ruta alternativa para auxiliar la programación manual es el uso de un lenguaje de computadora, en el cual se define la geometría de la parte y el movimiento de la herramienta, y permitir a la computadora que realice los cálculos de las compensaciones. A través de la computadora se libera al programador de muchas tareas de programación; sin embargo, todavía es necesario definir la secuencia de las operaciones, los avances y las velocidades de corte, las herramientas a utilizar y los movimientos generales de corte. Las etapas de la programación asistida las podemos resumir como sigue (McMohan & Browne, 1993):

1. Identificar la geometría de la parte, movimientos generales de corte, avances, velocidades y parámetros del cortador.

2. Codificar la geometría, los movimientos e instrucciones generales de la máquina a ser utilizados en el lenguaje de programación. Este código es conocido como fuente. Lenguajes utilizados para realizar esta tarea son APT (Automatical Programmed Tools) y COMPACT II.

3. Compilar o procesar el código fuente para producir un listado de movimientos del cortador e información auxiliar de la máquina, conocido como archivo CLDATA (cutter location data.file).

4. Post-Procesado (llamado así debido a que éste se ejecuta después del procesado) El archivo CLDATA es traducido al lenguaje estándar ISO (Código G).

5. Transmisión; el código es enviado a la unidad de control, para que el programa sea probado y ejecutado.

Actualmente, el codificado de la geometría y los movimientos de las herramientas, ha sido suprimido por la generación directa de los datos mediante la utilización de un sistema CAD/CAM. Los lenguajes todavía están en uso, y además de eso, han formado la base para el desarrollo de la generación directa de los datos de las trayectorias de herramienta a partir de la geometría de un CAD/CAM. En particular, muchos sistemas de CAD/CAM producen archivos de salida en formato CLDATA y utilizan el lenguaje APT para adaptar al sistema.

Actualmente la programación asistida se realiza directamente a partir de una pieza dibujada en un sistema de CAD, también por el uso de comandos de programación de CN incluidos en los sistemas CAD/CAM.

Los sistemas CAD/CAM tienen un sin número de ventajas sobre los lenguajes de programación, la más importante es que elimina la necesidad de codificar la geometría de la pieza y los movimientos de las herramientas. Con esto se elimina el riesgo de cometer errores en la interpretación o transcripción de la geometría, y reduce considerablemente el tiempo tomado en la preparación de los datos de las trayectorias de maquinado.

Los CAD/ CAM traen beneficios adicionales para la programación de las partes a través del uso de gráficas interactivas, para la edición y verificación de los programas generados. Los sistemas CAD/ CAM generalmente proveen facilidades tales como:

- El desplegado de los movimientos programados del cortador con respecto a la pieza de trabajo, con lo cual permite la verificación visual del programa.
- La edición interactiva de las trayectorias de herramienta con la adición de movimientos, estándares y ciclos.

La segunda facilidad es normalmente de gran ayuda por el acceso a las facilidades del sistema para la construcción y modificación de la geometría; además de la manipulación de los sistemas de coordenadas.

Los sistemas de CAD/ CAM también incorporan los más sofisticados algoritmos para la generación de programas de CN, en particular para la remoción de material y el maquinado de superficies complejas cómo es posible observar en la Figura 14.

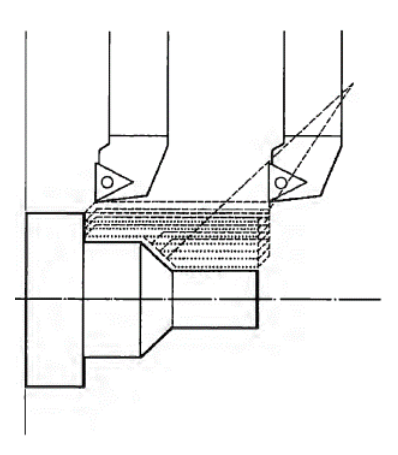

*Figura 14. Ejemplo de una trayectoria de herramienta. (McMohan & Browne, 1993)*

La generación de un programa de CN a través de un sistema de CAD/ CAM es como sigue:

1. Se genera la geometría de la parte. Ésta es muy importante para propósitos del maquinado, ya que define las fronteras de los movimientos de las herramientas. Tiene como ventaja que esta puede ser modificada o se le pueda adicionar información geométrica para los movimientos que se deseen añadir.

2. Se define la geometría de la herramienta, la cual también puede ser seleccionada de una librería.

3. Se seleccionan las operaciones de maquinado y se define la secuencia de cada una; las trayectorias de herramienta se definen interactivamente por las principales operaciones de maquinado como se muestra en la Figura 15.

4. Los movimientos de las herramientas son desplegados y pueden ser editados para afinarlos, y adicionar o modificar macros para maquinados especiales o ciclos de operación.

5. Las trayectorias de las herramientas son verificadas interactivamente, mediante programas auxiliares. Lo cual ayuda a eliminar colisiones.

6. El archivo CLDATA es generado para la edición de las trayectorias de herramienta.

7. El archivo CLDATA es el postproceso, para obtener un archivo con el programa de la parte y posteriormente es enviado al control de la máquina herramienta.

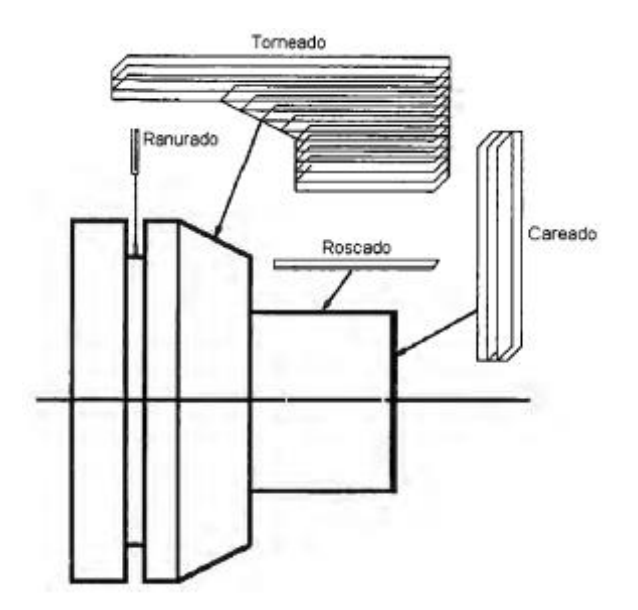

*Figura 15. Trayectorias para el proceso de torneado. (McMohan & Browne, 1993).*

- Maquinado en 2 y 2 $\frac{1}{2}$  ejes. Incluye operaciones de fresado y taladrado, movimientos punto a punto para taladrado y perfilado (profiling) y vaciado de cajas (pocketing). El vaciado de cajas típicamente incluye facilidades para el fresado de uno o más perfiles con cajas y con distintas estrategias en remoción de material. El maquinado de 2 $^1\!/_2$  ejes implica que los movimientos de la máquina están en planos paralelos al plano de trabajo. Los movimientos en la dirección normal al plano de trabajo, los realiza solamente para introducir o retraer la herramienta de corte.
- Maquinado de superficies. El maquinado de superficies puede ser realizado utilizando fresadoras de 3 o 5 ejes como se observa en la Figura 16. En cada caso el cortador es transversal a una serie de trayectorias, con parámetros constantes a la superficie, o a lo largo de líneas de contorno. En movimientos dentro de una máquina de tres ejes, el eje de la herramienta se mantiene vertical, mientras que el maquinado con cinco ejes el cortador se mantiene normal a la superficie o a un ángulo fijo de la normal de la superficie.

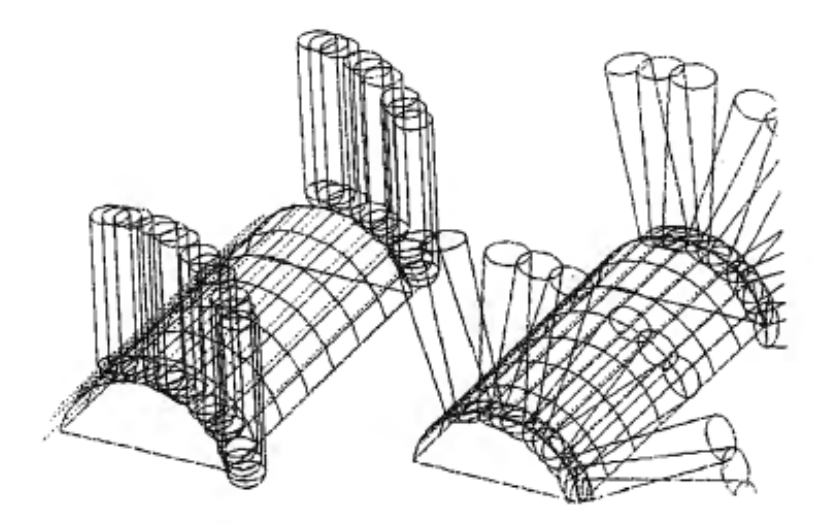

*Figura 16. Maquinado de superficies en 3 y 5 ejes. (McMohan & Browne, 1993)*

 Corte. Esta operación incluye procesos tales como: el corte por flama, plasma, chorro de agua y láser; y usualmente involucra movimientos de formas de arcos a lo largo de un perfil definido por varias curvas.

Cuando se requiere remover una gran cantidad de material, el software normalmente remueve el volumen de material a través de cortes de desbaste y posteriormente con cortes de acabado, para dar la forma final a la pieza. Algunas veces se utiliza un semiacabado; todo depende de la estrategia que se seleccione y de las características de la pieza a maquinar.

## **2.7.5 Verificación de las trayectorias de maquinado.**

Actualmente los programas de CN y las trayectorias de herramienta, que guían las herramientas durante el maquinado, usualmente incluyen una cantidad excesiva de valores de coordenadas, lo que hace casi imposible hacer una verificación manual de éstas.

El desplegado gráfico de las trayectorias de herramienta es algo que puede ayudar al proceso de verificación. Un software de verificación puede simular el proceso de maquinado, desplegando los movimientos de la herramienta de corte, definidos por la trayectoria de maquinado con respecto a la pieza de trabajo y los elementos de

sujeción de esta. Las formas de la herramienta y del bloque de trabajo, son desplegados mientras la simulación se realiza.

Esto puede permitir al programador detectar cualquier error dentro de los programas de CN.

Las ventajas de la verificación de las trayectorias son muchas, entre las principales se puede enumerar las siguientes:

- Evita errores durante el proceso de maquinado;
- Ayuda al rápido desarrollo de un programa;
- Ayuda al aprendizaje de la programación de máquinas CNC sin peligro;Evita tiempos muertos a la hora de hacer pruebas en la máquina (pruebas al aire).

## **2.7.6 Ventajas**

En líneas generales, las ventajas del CAM están relacionadas con el cumplimiento de los siguientes objetivos (Grasa, 1996):

- Niveles de producción más altos con menor esfuerzo laboral.
- Menor posibilidad de error humano y de las consecuencias de su falta de confiabilidad.
- Mayor versatilidad de los objetivos fabricados.
- Ahorro de costos por incremento de la eficiencia de fabricación (es decir, menor material estropeado) e incremento de eficiencia en el almacenamiento y ensamble.
- Repetitividad de los procesos de fabricación a través del almacenamiento de los datos.
- Productos de mayor calidad.
- Producción de dibujos de forma más rápida.
- Mayor precisión y calidad en los dibujos.
- Mayor limpieza en los planos de fabricación
- Facilidad en la corrección de diseños
- Análisis y cálculos de diseños más rápido
- Especificaciones del cliente
- Optimización de diseños
- Menores requisitos de desarrollo
- Mayor rango de diseño.
- Animaciones y simulaciones que permiten visualizar mejor los resultados.
- $\bullet$  Integración de diseño con otras disciplinas.
- La facilidad de realizar visualizaciones del producto.
- La transferencia de base de datos de forma directa del sistema CAD al CAM.
- Acotamiento en tiempo y desarrollo, planificación y fabricación de los productos.
- Reducción de tiempos muertos.
- Reducción de costos en proceso de producción.
- Fabricación de prototipos rápidos.
- Generación y simulación de códigos de control numérico.
- Traducción de formatos neutros.

#### **2.8 Moldeo**

Existen diversos métodos para la fabricación de moldes, los cuales son utilizados dependiendo de las características y el número de piezas a moldear. A continuación, se presentan distintos procesos que se utilizan en la fabricación de moldes:

1. Corte de Metal: proceso por el cual el material es removido de una pieza o bloque de material, usando la aplicación de una fuerza por medios mecánicos, con una herramienta de corte con uno o más filos.

2. Electro erosionado: Proceso el cual utiliza la erosión del metal, causada por el brinco de una chispa de un punto (el electrodo) a otro (la pieza de trabajo). Otro proceso de electroerosión utiliza un alambre como herramienta de corte. El alambre cargado eléctricamente se mueve a través de la pieza de trabajo, siguiendo una trayectoria generada por una computadora.

3. Desplazamiento de material: Proceso en el cual un dado maestro es forzado a penetrar en una cavidad, usando fuerzas mecánicas, pero sin cortar al material.

4. Depositación de material: proceso donde el material depositado es planchado o rociado sobre un modelo o patrón; para crear el negativo del modelo deseado.

5. Fundición de cavidades: el cual puede ser producido por presión o fundición por gravedad y aumentado por el uso de vacío para eliminar huecos o porosidades en la fundición.

6. Erosión química o foto grabado: proceso generalmente usado para tratamientos de superficies decorativas, para el acabado de cavidades.

7. Procesos diversos tales como pulido de banco y grabado a mano.

#### **2.8.1 Moldeo por compresión**

Los moldes de compresión hacen uso de la cavidad del molde para recibir el componente cuando el molde está abierto, y una fuerza o un pistón comprime el componente cuando el molde es cerrado. Estos moldes son generalmente usados para plásticos termoestables y materiales moldeados en frío. El moldeo puede ser tanto frío como caliente. Los moldes de compresión son usados pocas veces para materiales termoplásticos, porque se requiere de largos períodos para el calentamiento del material para llevarlo a su estado plástico (DuBois & Pribble, 1995).

## **Capítulo 3**

## **Planteamiento del problema**

Dia a día el mundo avanza con la controversia de que será del medio ambiente si la contaminación sigue avanzando descontroladamente, hoy en día los procesos de producción de materiales biodegradables a pesar de que se están implementando a un sigue siendo escasos. De acuerdo con la decimosegunda edición de la conferencia Europea de Bioplásticos en Berlín confirman un crecimiento estable de la industria mundial de bioplásticos. (Bie, noviembre 2017)". Estos productos no son viables en el mercado por su proceso de producción el cual a un no es muy común. Mundialmente los procesos de maquinado con CAM más que una necesidad son ya un requerimiento en el ámbito industrial, la implementación de su proceso es de gran importancia en alumnos de ingeniería para la creación de piezas y resolución de proceso que requiera la manufactura.

En México la creación de productos biodegradables no se ha hecho una práctica considerable en la población, "En promedio cada persona en México gasta aproximadamente 48 kilogramos de plástico desechables como platos, cucharas, tenedores, cuchillos y vasos cada año, por lo que en promedio se generan seis mil 240 kilos de estos plásticos en el país". Los procesos de productos como lo son los desechables biodegradables sigue estando muy por debajo de la demanda requerida por la población, estos procesos conllevan a precio por encima de los productos contaminantes por lo que la falta de nuevos procesos para el desarrollo de estos productos es un problema (Garcìa, 2019).

Guanajuato es uno de los estados de la república mexicana que producen aproximadamente 4,600 toneladas al día, siendo uno de los diez estados con mayor cantidad de Residuos Sólidos Urbanos (RSU) generados diariamente y el segundo lugar en la cadena productiva de plástico, seguido del Estado de México. Indicando los escases del desarrollo de métodos para la creación de productos biodegradables (Especial/ EFQ, 2018).

En el instituto tecnológico superior del sur de Guanajuato se busca el desarrollo de platos biodegradables por alumnos de la carrera de ingeniería ambiental, siendo así la manufactura manual compleja y no uniforme.

La falta de un molde para el proceso de desarrollo de producto biodegradable en los alumnos del instituto tecnológico superior del sur de Guanajuato es una gran desventaja al momento de realizar el proceso de presado de mezclas biodegradables para el desarrollo de los mismo.

La ausencia del molde para el desarrollo de productos biodegradables es una de las principales causas para la no fabricación de producto de único uso.

En el presente trabajo se propone la implementación de CAM para el desarrollo de un molde para plato biodegradable es un aporte para la obtención de las piezas requeridas en los alumnos para el desarrollo de un nuevo proceso, además de incluir un nuevo aporte para evitar el uso de desechables biodegradables.

## **3.1 Justificación**

Debido a la falta de un molde para el desarrollo de platos biodegradables en el instituto tecnológico superior del sur de Guanajuato se decidió implementar y manufactura un molde hembra y macho por lo cual sea optima la fabricación de productos no contaminantes.

Dicho lo pasado y debido a las múltiples dificultes en el desarrollo de piezas mediante procesos de maquinado, la implementación de CAM surge de la necesidad de optar por el desarrollo de piezas de manera factible, eficaz, optimizando costos, tiempos y aumentado la efectividad del proceso.

## **3.2 Alcances**

Este proyecto abarcara la teoría correspondiente a la implementación de la tecnológica de manufactura asistida por computadora (CAM) referente para el desarrollo de dos piezas que en conjunto fungirán como molde para un proceso de desarrollo de platos biodegradables por el método de compresión. A lo largo de este proyecto se desarrollará lo siguiente: Se calcularán e implementarán los parameros de avances y velocidades incluyendo lo parameros requeridos para la inicialización de la manufactura. Se establecerá la geométrica, herramientas de corte, operación de trayectoria y procesamiento de códigos G necesarios para para la manufactura de las piezas requeridas. Se demostrará los resultados obtenidos de la implementación de CAM manufacturando las piezas físicamente y comparándolas con las simulaciones obtenidas mediante el software NX.

## **3.3 Limitaciones**

Debido a que el proyecto se basa en la implementación de CAM para el maquinado de una pieza en centro de maquinado de tres ejes, no se incluirán los aspectos de diseños previos en el desarrollo de la pieza a mecanizar.

Debido a la limitación de recurso, se omitirá el uso de ciertas herramientas especificas e idóneas que facilitaría a un más el proceso como lo son herramientas de corte y palpadores para coordenadas.

Debido a la falta de funcionamiento del carrusel de cambio de herramienta de la fresadora CNC DYNAMCH VMC540 no será utilizará cambio de herramienta automático en el debido proceso.

Debido a que el sistema de prensado de la fresadora CNC DYNAMCH VMC540 no cuenta con la longitud adecuada para la sujeción del bloque en bruto, se utilizó una base auxiliar para la correcta sujeción de este.

## **Capítulo 4**

## **Objetivo General**

4.1 Desarrollar un proceso de producción con CAM que permita implementar el maquinado de un molde en forma de plato en un sistema de control numérico computarizado de 3 ejes.

#### **Objetivos Específicos**

4.1 Migrar pieza en CAD a software CAM de acuerdo a las especificaciones del software de maquinado.

4.2 Implementar funciones CAM de acuerdo a la pieza de trabajo y a los parámetros de mecanizado.

4.3 Ajustar la pieza en bruto o bloque inicial a las especificaciones del CNC.

4.4 Ajustar la geometría, referencia y parámetros de la pieza en bruto o bloque inicial de acuerdo con el software de CAM para permitir el maquinado en control numérico computarizado de 3 ejes.

4.5 Implementar parámetros de encendido, manipulación y coordenadas de fresadora CNC.

4.6 Cargar códigos-G para cada operación de corte.

4.7 Implementar las herramientas y funciones de corte creadas en software CAM que permitan remover el material por arranque de viruta.

4.8 Realizar los cálculos de parámetros de cortes y avances correspondientes para el correcto desprendimiento de viruta.

4.9 Ejecutar operaciones realizadas con CAM en fresadora CNC para inicializar y culminar la manufactura de las piezas.

# **Capítulo 5**

# **Metodología**

## **5.1 Generalidades**

(Franco, 2011) señala que el marco metodológico "es el conjunto de acciones destinadas a describir y analizar el fondo del problema planteado, a través de procedimientos específicos que incluye las técnicas de observación y recolección de datos, determinando el "cómo" se realizará el estudio, esta tarea consiste en hacer operativa los conceptos y elementos del problema que estudiamos, del mismo modo" (p.118). En otras palabras, es una descripción del proceso que permita interpretar los resultados en función del problema que se investiga, gracias a la recolección, ordenamiento y análisis de datos.

## **5.2 Diseño de la investigación**

Dado que el objetivo de estudio fue desarrollar un proceso de maquinado para la manufactura de un molde en forma de plato en un centro de maquinado de tres ejes en el instituto tecnológico superior del sur de Guanajuato, se recurrió a un diseño no experimental que se aplicara de manera transeccional.

Se procedió a realizar una investigación de tipo descriptivo para conocer a detalle la forma de manufactura de una pieza en forma de plato que funja como molde.

La investigación no experimental es aquel que se realiza sin manipular deliberadamente variables. Se basa fundamentalmente en la observación de fenómenos tal y como se dan en su contexto natural para después analizarlos (Hernandez Sampieri, Fernandez Collado, & Baptista Lucio, 2004).

Según (Hernández Sampieri et al., 2004) la investigación transeccional recolecta datos en un solo momento, en un tiempo único. Su propósito es describir variables y analizar su incidencia e interrelación en un momento dado. Es como "tomar una fotografía" de algo que sucede.

## **5.3 Enfoque de la investigación**

El presente trabajo fue realizado bajo el planteamiento metodológico del enfoque cualitativo, puesto que este es el que mejor se adapta a las características y necesidades de la investigación.

Esta emplea la recolección de datos para comprobar la hipótesis y se orienta hacia la descripción y explicación de la problemática planteada.

Del enfoque cualitativo se aborda la problemática hacia la exploración, descripción y entendimiento de la temática, por lo que se presenta de forma específica y amplia, siendo dirigido a la experiencia de los participantes, realizando la técnica de recolección de datos a través de datos que emergen poco a poco, siendo datos en texto o imágenes que permitan aportar precisión a los resultados obtenidos y en el desarrollo de un molde en forma de plato mediante un maquinado en control numérico computarizado de tres ejes.

Según (Portilla Chaves, Rojas Zapata, & Hernandez Arteaga, 2014) La finalidad de la investigación cualitativa, es la construcción de conocimiento sobre la realidad social, desde la particularidad de la perspectiva de quienes la originan y la viven; por lo que metodológicamente asume un carácter dialógico en el proceso de producción del conocimiento del hecho.

## **5.4 Población y muestra**

La población de estudio que interfiere en la investigación y desarrollo del proyecto se conformó por alumnos del instituto tecnológico superior del sur de Guanajuato de la carrera de sistemas automotrices, no fue necesario tomar muestras de población estadística, ya que el proyecto se centra más en lo no experimental.

La población se define como "el conjunto de todos los casos que concuerdan con una serie de especificaciones" (Hernández Sampieri et al., 2004).

La muestra es un "subgrupo de la población o universo, se utiliza por economía de tiempo y recursos, implica definir la unidad de muestreo y de análisis y requiere delimitar la población para generalizar resultados y establecer parámetros" (Hernández Sampieri et al., 2004).

#### **5.5 Técnicas de recolección de datos**

Las técnicas de recolección de datos "son las distintas formas o maneras de obtener la información, el mismo autor señala que los instrumentos son medios materiales que se emplean para recoger y almacenar datos" (Arias, 2006)

De acuerdo con el enfoque y estructura de la investigación para el desarrollo del proyecto la recolección de datos se hizo a través de datos que emergen poco a poco dando precisión a los resultados y al desarrollo del proyecto. De esta manera se procedió a organizar la información obtenida en la investigación. Posterior a esto se revisó de manera minuciosa la información recopilada y con ello encontrar la resolución al problema planteado y así interpretar de la mejor manera los resultados obtenidos.

#### **5.6 Instrumentos de recolección de datos**

Los instrumentos de recolección de datos se definen como "cualquier recurso, dispositivo o formato (en papel o digital), que se utiliza para obtener, registrar o almacenar la información. Entre los cuales se pueden mencionar: los cuestionarios, entrevistas y otros" (Arias, 2006).

El instrumento de recolección de datos fueron texto, imágenes y documentos los cuales se referencian en el trascurso de la tesis.

#### **5.7 Propuesta**

La propuesta planteada es la descripción del desarrollo de dos piezas en forma de plato implementado un maquinado en control numérico computarizado de 3 ejes, tecnología CAM con software NX10, inicializando el proceso en un bloque de aluminio 6061 de esta manera introducir e inducir al lector al procedimiento de manufactura y con ello facilitarle el proceso de mecanizado de una pieza con tecnología CAM.

## **5.8 Diagrama de bloques**

En la Figura 17 se muestran las etapas del proceso de mecanizado auxiliado con CAD/CAM.

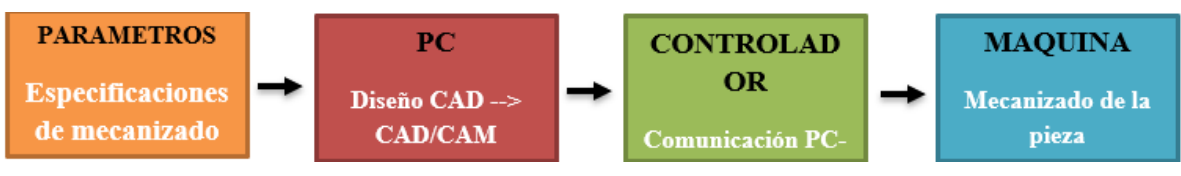

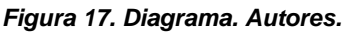

Parámetros

Datos y especificaciones requeridas para el correcto desarrollo del proceso de maquinado

Diseño CAD/PC

Gracias al diseño asistido por ordenador el usuario puede crear, modificar, analizar, y documentar la representación graficas bidimensional o tridimensional de la pieza a mecanizar.

Conversión CAD/CAM

Para llevar a cabo una correcta conversión, se debe realizar un leguaje de computador que puede ser interpretado por la fresadora.

Comunicación PC-Maquina

Con una herramienta de hardware se convierte de lenguaje de PC a lenguaje de la máquina.

Maquinado de la pieza

Proceso final de manufactura en el cual se puede apreciar físicamente la pieza desarrollada.

## **5.9 Selección de softwares**

**Solidworks** 

Solid Works es un software de diseño asistido por computador que permite y facilita crear, simular, publicar y gestionar modelos 3D para hacer más eficientes procesos de desarrollo de piezas, ensambles y cuestiones de diseño.

SOLIDWORKS es un software de diseño CAD 3D (diseño asistido por computadora) para modelar piezas y ensamblajes en 3D y planos en 2D. El software que ofrece un abanico de soluciones para cubrir los aspectos implicados en el proceso de desarrollo del producto. Sus productos ofrecen la posibilidad de crear, diseñar, simular, fabricar, publicar y gestionar los datos del proceso de diseño (SolidBi, 2021).

Mientras más avanza la tecnología mayor son los recursos para la elaboración y desarrollo de nuevos proyectos, las cuestiones de diseño no son la excepción, esto se refleja en la gran variedad de softwares de diseño que se utilizan hoy en día.

En este apartado se hace énfasis en alguno de los softwares más utilizados a nivel licenciatura y empresa en el diseño asistido por computadora y manufactura asistida por computadora de los cuales se tomaron para el desarrollo del proyecto. De acuerdo con Bernard Charles directivo de la empresa francesa Dassault Systemes "en la actualidad son alrededor de 210 000 empresas las que utilizan SolidWorks, con 1.8 millones de usuarios, 1.2 millones de ellos utilizando herramientas en 3D y 135 000 son usuarios certificados. Infirió que el crecimiento de SolidWorks tiene que ver con el interés en las áreas de ingeniería por explorar" (Charles, 2015).

NX

Es un software CAD/CAM/CAE que permite el enrutado de maquinado intuitivo gracias a funciones que facilitan y ayudan al desarrollo de procesos de manufactura, utilizando tecnología y herramientas de automatización capaces de maximizar la productividad y eficiencia del mecanizado CNC. Así mismo permite la visualización previa en 3D de procesos con la finalidad de dar noción al usuario de la operación de maquinado.

El software NX de Siemens es una solución integral potente y flexible que le ayuda a ofrecer productos mejorados de forma más rápida y eficaz. NX pone a su disposición soluciones de diseño, simulación y fabricación de próxima generación que permiten a las empresas aprovechar todo el valor de los duplicados generales (Siemens, 2021).

NX le ofrece un conjunto integrado de herramientas que coordina distintas disciplinas, preserva la integridad de los datos y la intención de diseño y optimiza el proceso al completo, a la vez que da soporte a todos los aspectos del desarrollo de productos, desde el diseño de conceptos hasta la ingeniería y la fabricación.

Mientras tanto NX "es utilizado por empresas líderes en todo el mundo para diseñar y fabricar algunos de los productos más sofisticados e innovadores del mundo. Su amplia adopción en toda la industria de fabricación mundial se debe en parte a su capacidad para soportar una amplia gama de entornos operativos – incluyendo Windows®, UNIX®, Linux-Mac OS X en un despliegue del sistema operativo único o heterogéneo" (Siemens, 2009).

De acuerdo con los aspectos mencionados se optó por la implementación de estos dos softwares en conjunto con la finalidad de facilitar el proceso de desarrollo de la pieza, con enfoque en dos de los softwares más utilizados hoy en día.

## **5.10 Migración de pieza de trabajo.**

Según la International Data Corporation (IDC) la migración de datos se refiere a la trasferencia de datos entre diferentes tipos de formatos de archivos, bases de datos y sistemas de almacenamiento" (Naeem, 2019).

Las piezas de trabajo fueron realizadas en el software Solid Works de acuerdo con los parámetros requeridos por el usuario, cabe recalcar que esta pieza funge como molde para el desarrollo de platos biodegradables. Es posible observar en la Figura 18 y en la Figura 19 las piezas a desarrollarse previamente en diseño asistido por computadora.

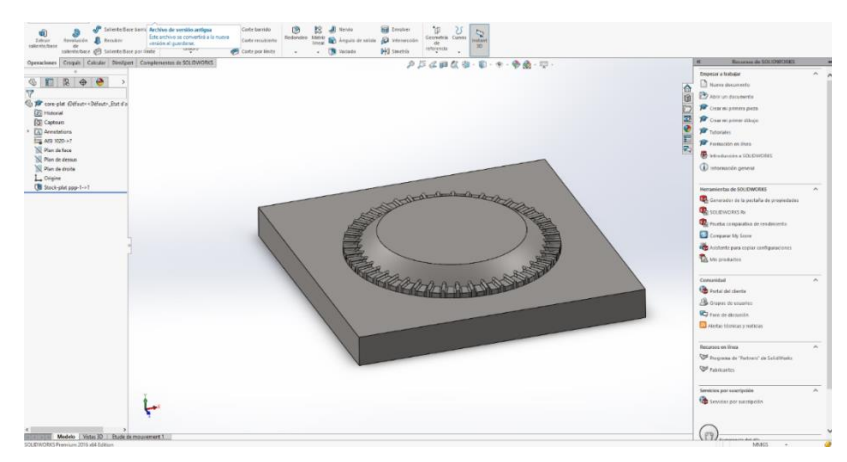

*Figura 18. Diseño del molde A en SolidWorks. (Autores)*

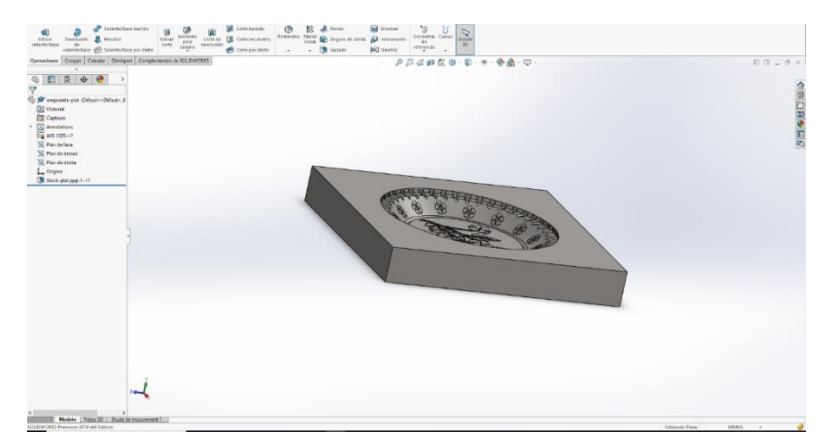

*Figura 19. Diseño del molde B en SolidWorks. (Autores)*

Su migración se llevó a cabo gracias a la gran facilidad que tiene los softwares de adquirir formatos de archivos diferentes, Solid Works permite migrar sus datos de diseño de forma sencilla gracias a sus nuevas tecnologías 3DInterconnect, FeatureWorks, Direct Edit, SOLIDWORKS PD que permite utilizar todos sus diseños anteriores, ya que incluye compatibilidad con diversos formatos como Autodesk Inventor®, PTC Creo®, Siemens NX y Solid Edge.

Así mismo solo basto con llevar a cabo el cambio de formato directamente desde el software Solid Works a un formato permitido por el software NX (IGES (\*.igs)), como se observa en la Figura 20.

|                                  | Pieza (*.prt;*.sldprt)<br>Lib Feat Part (*.sldlfp)                        | $\hat{\phantom{a}}$ |  |  |  |  |
|----------------------------------|---------------------------------------------------------------------------|---------------------|--|--|--|--|
|                                  | Analysis Lib Part (*.sldalprt)                                            |                     |  |  |  |  |
|                                  | Part Templates (*.prtdot)                                                 |                     |  |  |  |  |
|                                  | Form Tool (*.sldftp)                                                      |                     |  |  |  |  |
|                                  | Parasolid (*.x t)                                                         |                     |  |  |  |  |
| <b>Sua</b> Guardar como          | Parasolid Binary (*.x_b)<br>IGES (*.igs)                                  |                     |  |  |  |  |
|                                  | STEP AP203 (*.step;*.stp)<br>STEP AP214 (*.step;*.stp)<br>IFC 2x3 (*.ifc) |                     |  |  |  |  |
| Organizar -                      | M. IFC 4 (*.ifc)<br>ACIS (*.sat)                                          |                     |  |  |  |  |
| Imágenes                         | VDAFS (*.vda)<br>VRML (*.wrl)                                             |                     |  |  |  |  |
| Música                           | STL (*.stl)                                                               |                     |  |  |  |  |
| Objetos 3D                       | 3D Manufacturing Format (*.3mf)<br>Additive Manufacturing File (*.amf)    |                     |  |  |  |  |
| <b>Videos</b>                    | Polygon File Format (*.ply)                                               |                     |  |  |  |  |
| <b>Disco local (C</b>            | eDrawings (*.eprt)<br>3D XML (*.3dxml)                                    |                     |  |  |  |  |
|                                  | Disco local (D Microsoft XAML (*.xaml)                                    |                     |  |  |  |  |
|                                  | CATIA Graphics (*.cqr)<br>Unidad de US ProE/Creo Part (*.prt)             |                     |  |  |  |  |
|                                  | HCG (*.hcg)<br>Unidad de USB HOOPS HSF (*.hsf)                            |                     |  |  |  |  |
|                                  | Dxf (*.dxf)                                                               |                     |  |  |  |  |
| <b>B</b> Red                     | Dwg (*.dwg)<br>Adobe Portable Document Format (*.pdf)                     |                     |  |  |  |  |
| Nombre de archivo:               | Adobe Photoshop Files (*.psd)                                             |                     |  |  |  |  |
|                                  | Tipo: Pieza (".prt;".sldprt)                                              | $\checkmark$        |  |  |  |  |
|                                  | Descripción: Add a description                                            |                     |  |  |  |  |
| C Guardar como                   | Incluir todos los componentes referenciados                               |                     |  |  |  |  |
| ○ Guardar como copia y continuar | Agregar prefijo                                                           |                     |  |  |  |  |
| ○ Guardar como copia y abrir     | Avanzada<br>Agregar sufijo                                                |                     |  |  |  |  |
| ∧ Ocultar carpetas               | Cancelar<br>Guardar                                                       |                     |  |  |  |  |

*Figura 20. Migración SolidWorks a NX. (Autores)*

#### **5.11 Parámetros de mecanizado**

Elementos y material de la pieza

Es importante tomar en cuenta ciertos elementos y parámetros como la geometría de la pieza, el material y las tolerancias para la correcta elección de las herramientas de corte, funciones de corte y mecanizado de la pieza.

 Geometría de la pieza: El molde para platos biodegradables consta con un diseño amplio estableciendo diferentes formas geométricas, por lo cual se definió de forma adecuada.

De acuerdo con la geometría de la pieza se debe definir lo parámetros que identifican a la herramienta de corte, al igual que las trayectorias de corte con el fin de evitar colisiones con el material a mecanizar y con algún otro elemento de la máquina, sin ninguna dificultad en el maquinado.

El molde por completo consiste en dos partes las cuales se definieron como molde A y molde B, determinando al molde A como el molde macho el cual consta de una protuberancia con forma de plato extruida la cual encaja de manera perfecta en el molde B determinado como molde hembra en el que se presenta una extrusión contraria a la del molde A donde ambos encajan de manera muy precisa. Como se observa en la Figura 21 y Figura 22.

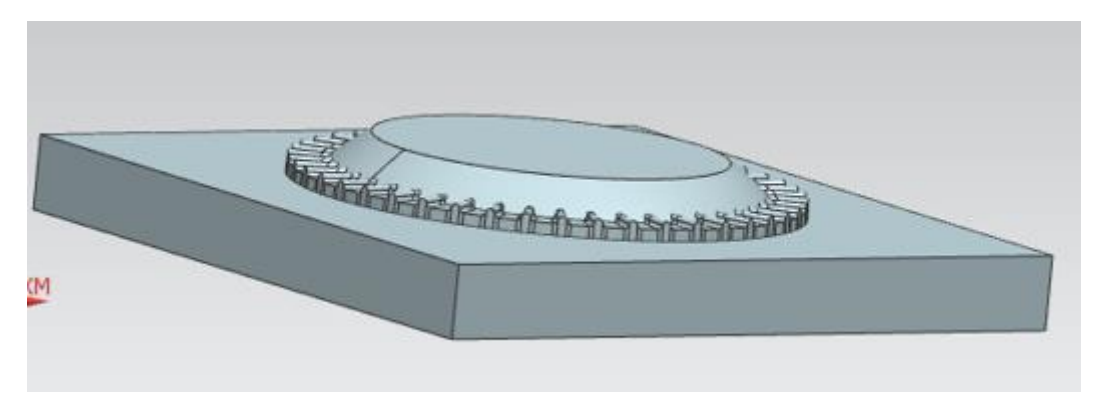

*Figura 21. Diseño del molde A en NX. (Autores)*

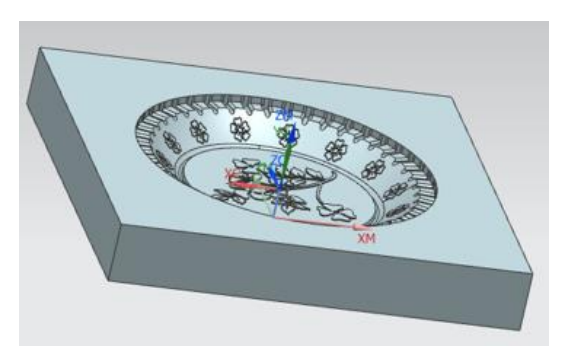

*Figura 22. Diseño del molde B en NX. (Autores).*

 **Material:** El material utilizado para la fabricación es un bloque de aluminio 6061 con medidas de 254mmx2544mmx50mm el cual es un material optimo y adecuado para la compresión de mezclas biodegradables y al mismo tiempo un material dúctil y liguero para la correcta implementación del molde, en la Tabla 4 es posible observar las características mecánicas del aluminio.

| Aleación    | _imite   | Limite   | Resistencia | Resistencia | Resistencia   | Resistencia   | Elongación | Dureza         |
|-------------|----------|----------|-------------|-------------|---------------|---------------|------------|----------------|
| con         | elástico | elástico | máxima      | máxima      | a la fatiga a | a la fatiga a |            | <b>Brinell</b> |
| tratamiento | kpsi     | MPa      | kpsi        | MPa         | 5E8<br>ciclos | 5E8<br>ciclos |            |                |
| térmico     |          |          |             |             | kpsi          | MPa           |            |                |
| 6061        | 40       | 276      | 45          | 310         | 14            | 97            | 12         | 95             |

*Tabla 4. Caracteristicas mecanicas del aluminio. (International Nickel Co., 1989)*

 **Tolerancias:** El molde A (macho) y molde B (hembra) requieren de una alta precisión, ya que estos mismo deben embonar de manera adecuada con el fin de conseguir que al ajustarse gracias a la compresión entre ambas, se consiga que una mezcla deforme se adecue a una forma deseada.

La precisión es de suma importancia. Sin embargo, las tolerancias conceden un marguen que admite ciertas imperfecciones que se producen con naturalidad en el proceso de maquinado, ya que la precisión absoluta es imposible de recrear, tomando en cuenta que mientras la pieza cumpla con su finalidad dentro de este proyecto está dentro de ese margen de tolerancias, de lo contrario conseguir un margen de tolerancias menor provocaría el aumento de costo y la dificultad de producción.

- **Parámetros de la máquina:** En la Figura 23 es posible observar la maquina fresadora CNC
- 1. Movimiento de 3 ejes (*X, Y* y *Z*).
- 2. Prensa de sujeción de máximo 20cm de sujeción.
- 3. Revoluciones por minuto máximas 9999.
- 4. Panel de control.
- 5. Refrigeración y lubricación automática.
- 6. Sistema de sujeción de conos neumáticos.
- 7. Entrada de voltaje trifásica 380 V.
- 8. Sistema de trasferencia de datos. (Compact Flash)

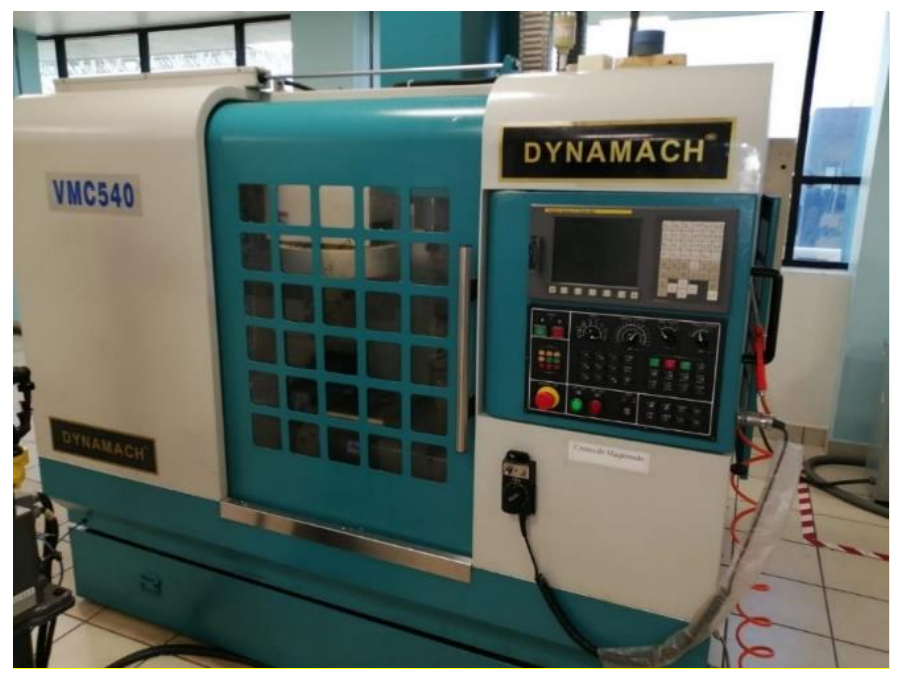

*Figura 23. Fresadora Dynamach. (Autores)*

## **5.12 Herramientas de corte**

## **5.12.1 Especificaciones técnicas**

Existen diferentes tipos de cortadores con diferentes características y propiedades, por las cuales se logran realizar aplicaciones específicas y de la mejor manera posible. En este apartado se mencionan los cortadores mejor aplicables al desarrollo de las piezas del proyecto.
# **5.12.2 Según material**

La Tabla 5 muestra las características primordiales del material de los cortadores de acuerdo a los cortadores más utilizados en el proceso de maquinado y más viable para el desarrollo y manufactura de piezas.

| <b>MATERIAL</b>    | <b>CARACTERISTICAS GENERALES</b>                 |
|--------------------|--------------------------------------------------|
| Carburo de Titanio | Pueden<br>utilizarse<br>el<br>para<br>$\bullet$  |
|                    | mecanizado en altas velocidades                  |
|                    | y avances.                                       |
|                    | Tolerancia<br>a<br>mayores<br>$\bullet$          |
|                    | temperaturas.                                    |
|                    | • Su dureza aporta resistencia al                |
|                    | desgaste por abrasión y menor                    |
|                    | desgaste en incidencia.                          |
|                    | La resistencia a la caracterización<br>$\bullet$ |
|                    | al trabajar los aceros.                          |
|                    | acabados<br>Excelente<br>para<br>$\bullet$       |
|                    | superficiales.                                   |
|                    | Alta resistencia al desgaste por<br>$\bullet$    |
|                    | oxidación.                                       |
|                    |                                                  |

*Tabla 5. Características generales de herramientas. (Autores).*

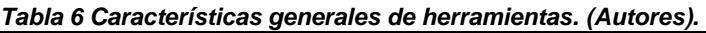

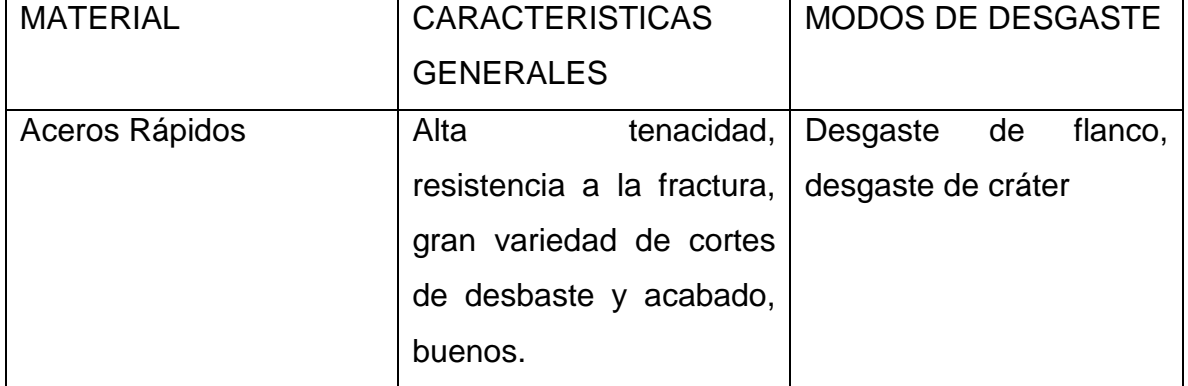

## **5.12.3 Según diámetro**

El diámetro del cortador se especifica en el programa y fórmulas de revoluciones con el fin de obtener un mejor maquinado automático.

### **5.12.4 Según número de filos**

De acuerdo con la aplicación, proceso y el tipo de corte en la pieza, el número de filos es de gran importancia para la manufactura y acabado de la pieza. Estos aportan un avance y acabado considerable al momento de realizar el maquinado, sin embargo, deben ser considerados en los cálculos de avances y velocidades.

## **5.12.5 Según función de corte y tipo de cortador**

Tanto el molde A y el molde B se pretendió utilizar un cortador de un diámetro considerable grande como el mostrado en la Figura 24, para la inicialización de la primera función de corte, esto debido a que es la función de mayor nivel de desbaste, siendo este un cortador de zanco recto de 19.05mm o ¾ in High Speed Steel con 4 filos, este tipo de cortador es utilizado para superficies planas como la mostrada en la Figura 25 las cuales requieren de un desbaste o arranque de viruta de forma recta. Por lo que es el indicado para realizar la función.

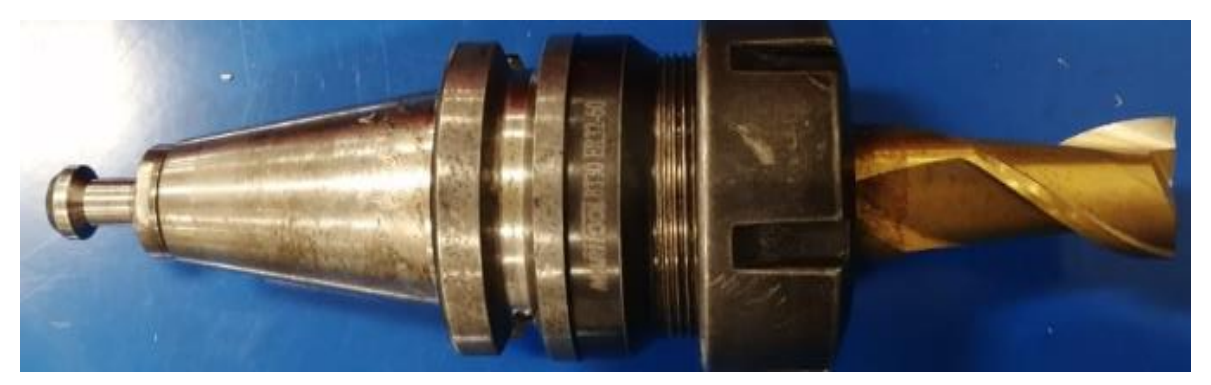

*Figura 24. Cortador zanco recto de 19.05 mm. (Autores).*

.

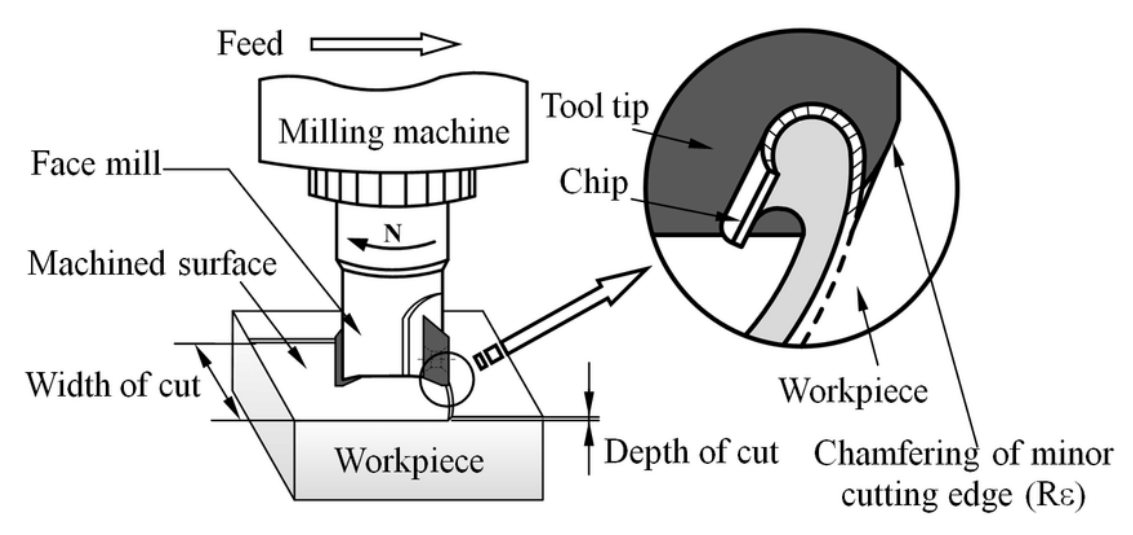

*Figura 25. Maquinado con cortador zanco recto. (Hou, Zhou, & Zhao, 2013).*

Posterior al primer desbaste y gracias a que el cortador utilizado para desbastar la mayor parte del material es demasiado grade, es bueno optar por un nuevo cortador de zanco recto el cual pueda desbastar áreas de trabajo que sean más reducidas y a un requiera de remover gran parte de material o comenzar a conseguir formar deseadas como el que se muestra en la Figura 26, puesto que sigue observándose áreas rectas en la Figura de menor tamaño, se optó por el uso de un cortador de zanco recto de 6.35mm o ¼ in High Speed Steel con 4 filos, utilizándose en superficies igualmente planas como se ve en la Figura 27.

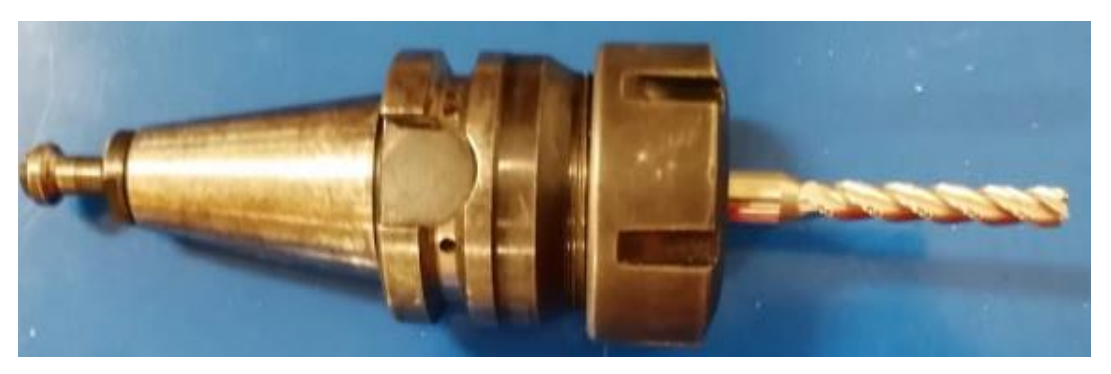

*Figura 26. Cortador zanco recto 6.35 mm. (Autores)*

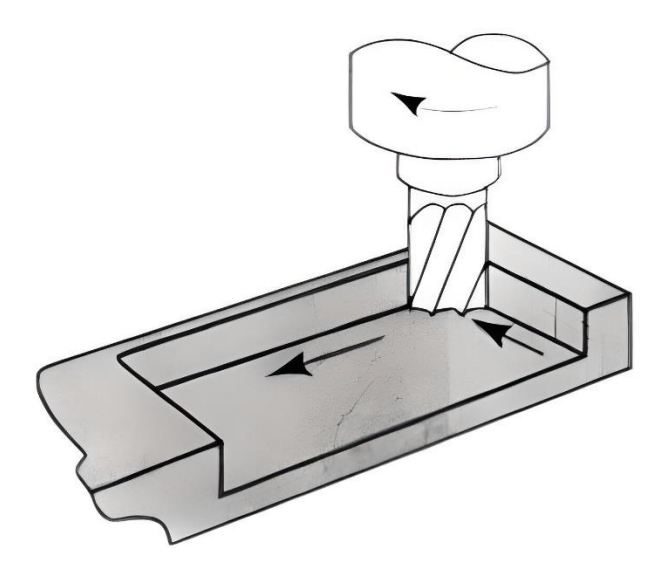

*Figura 27. Ilustración de cortador zanco recto. (Sapiensman, 2012)*

De acuerdo con la forma curva que contiene al molde A como el molde B, es requerido utilizar un cortador de punta de bola, con el objetivo de generar mejor precisión y la forma deseada a maquinar, gracias a que la curva es demasiado grande es recomendable un cortador de bola de 12.7mm o ½ in de radio High Speed Steel con 2 filos mostrado en la Figura 28 para agilizar el proceso. Estos cortadores son aptos para superficies curvas como la mostrada en la Figura 29.

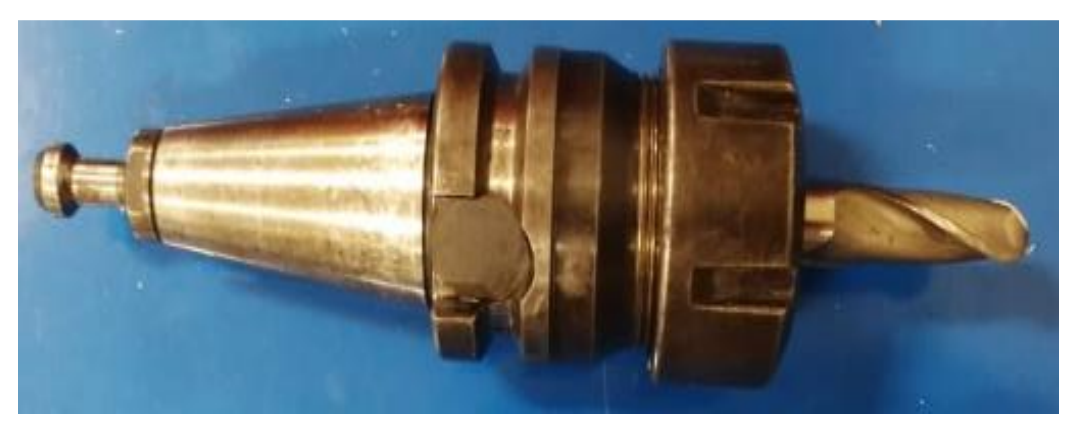

*Figura 28. Cortador de bola de 12.7 mm. (Autores).*

*.*

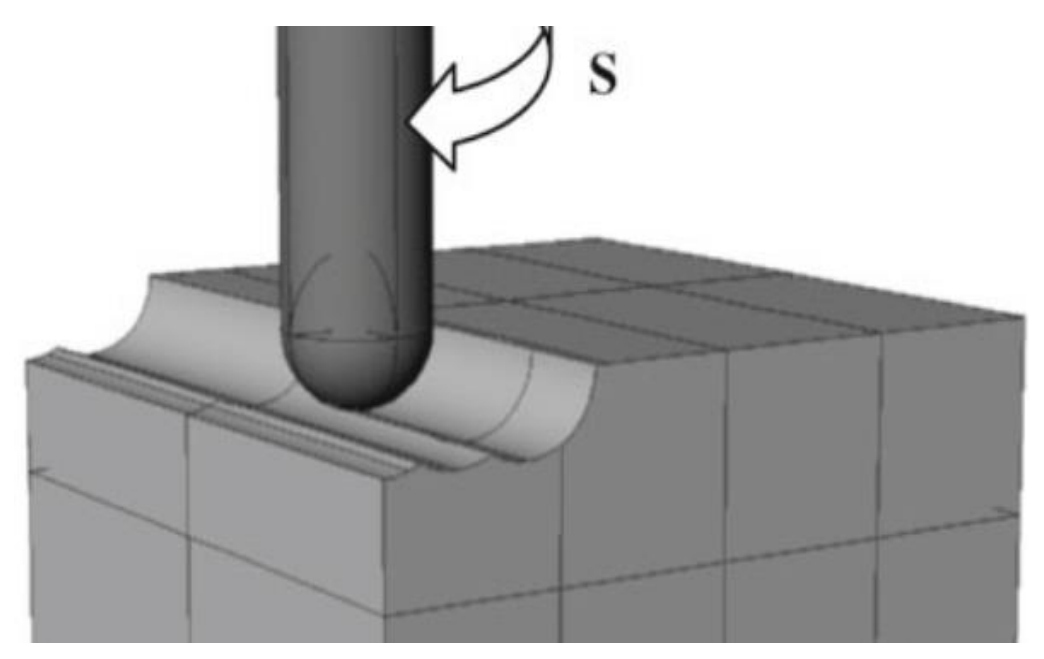

*Figura 29. Cortador de bola maquinando Fuente: (Kusiak, 2011).*

Para culminar detalles muy específicos, pequeños y finos es de gran requerimiento un cortador que sea de tamaño y características adecuadas, los detalles de los moldes A y B consta de una serie de arcos por lo cual un cortador de bola de 4mm o 0.15 in de radio es adecuado para dicha tarea como se observa en la Figura 30. Su función es similar al cortado anterior para realizar curvas como las de la Figura 31.

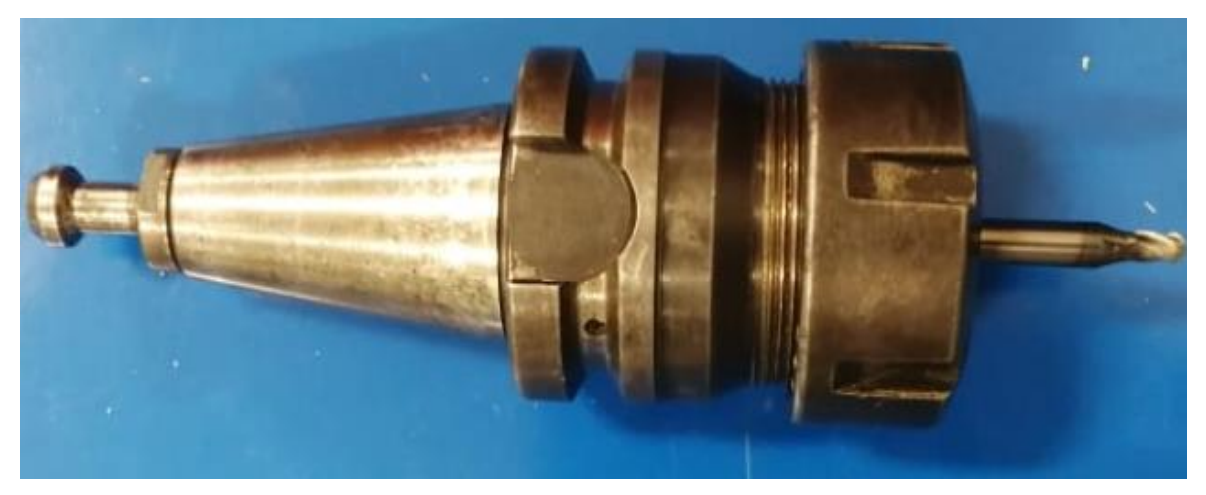

*Figura 30. Cortador de bola de 4 mm. (Autores)*

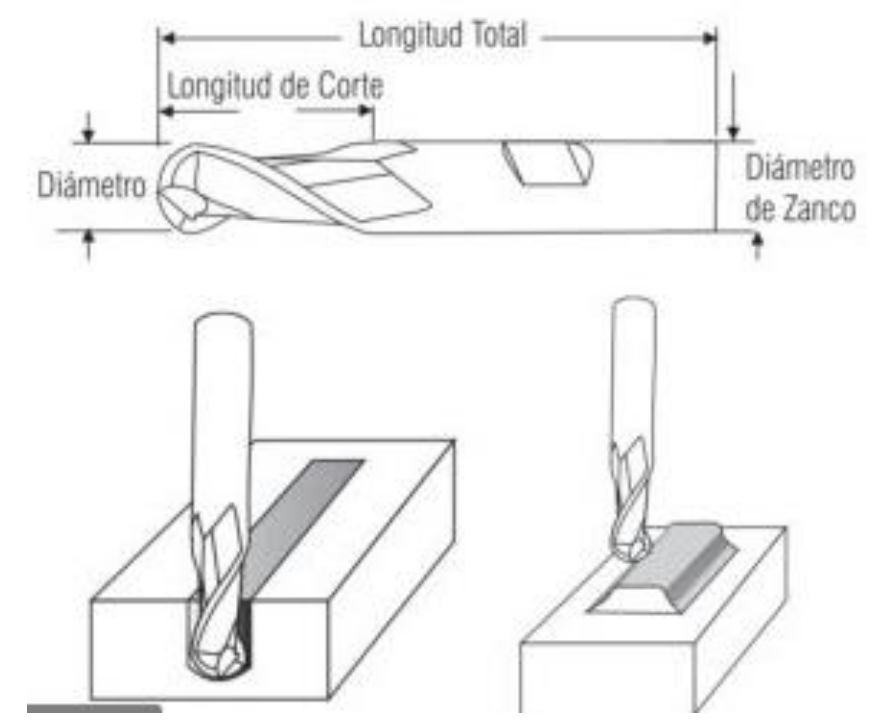

*Figura 31. Cortador de bola en arcos. (GLT, 2019)*

# **5.13 Avances y velocidades de corte**

Cortado plano o de zanco recto 19.05mm o ¾ in HSS

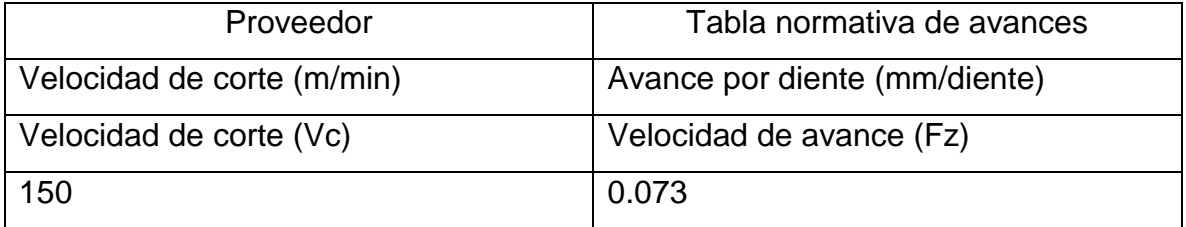

 Velocidad de corte. Es recomendable una selección de la velocidad de corte intermedia para evitar deterioros y desgaste de los filos de los cortadores para dar mayor durabilidad. Es importante consultar las tablas de variables de velocidad de corte anexo A-1, anexo A-2 y anexo A-3. Para establecer las variables correctas de acuerdo al material y al cortador requerido.

Velocidad de corte

$$
Vc = NProveedor \frac{m}{min} de la tabla del proveedor
$$

Número de revoluciones del husillo (n)

$$
2506n = \frac{150\nu c \times 1000}{19.05D \times \pi}
$$

Velocidad de avance (Vf). Consultar anexo A-4 y anexo A-5 para establecer las variables correctas de acuerdo con los cortadores requeridos.

$$
365.87Vf = 0.073f z x 2Z x 2506n
$$

Cortador de zanco recto de 6.35mm o ¼ in High Speed Steel con 4 filos.

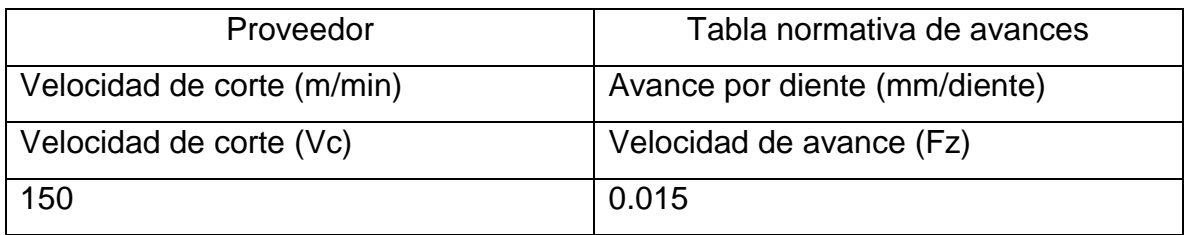

 Velocidad de corte. Es recomendable una selección de la velocidad de corte intermedia para evitar deterioros y desgaste de los filos de los cortadores, para dar mayor durabilidad. Es importante consultar las tablas de variables de velocidad de corte anexo A-1, anexo A-2 y anexo A-3. Para establecer las variables correctas de acuerdo al material y al cortador requerido.

Velocidad de corte

$$
Vc = NProveedor \frac{m}{min} de la tabla del proveedor
$$

Número de revoluciones del husillo (n)

$$
7519n = \frac{150Vc \times 1000}{6.35D \times \pi}
$$

Velocidad de avance (Vf). Consultar anexo A-4 y anexo A-5 para establecer las variables correctas de acuerdo con los cortadores requeridos.

$$
451.14Vf = 0.015fz x4 Z x 7519n
$$

Cortador de bola de 12.7mm o ½ in de radio High Speed Steel con 2 filos

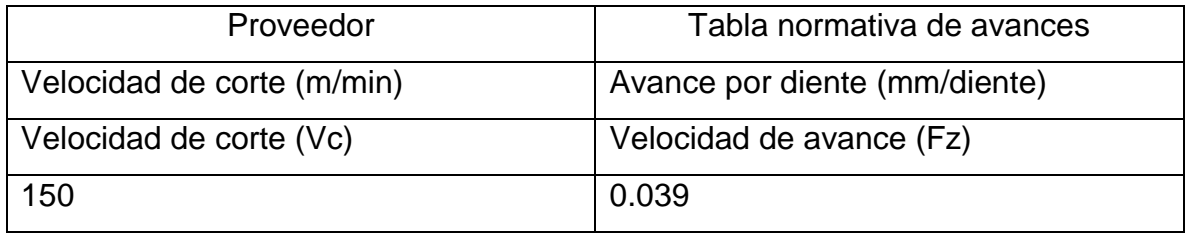

 Velocidad de corte. Es recomendable una selección de la velocidad de corte intermedia para evitar deterioros y desgaste de los filos de los cortadores, para dar mayor durabilidad. Es importante consultar las tablas de variables de velocidad de corte anexo A-1, anexo A-2 y anexo A-3. Para establecer las variables correctas de acuerdo al material y al cortador requerido.

Velocidad de corte

$$
Vc = NProveedor \frac{m}{min} de la tabla del proveedor
$$

Número de revoluciones del husillo (n)

$$
3760n = \frac{150VC \times 1000}{12.7D \times \pi}
$$

Velocidad de avance (Vf). Consultar anexo A-4 y anexo A-5 para establecer las variables correctas de acuerdo con los cortadores requeridos.

$$
293.28Vf = 0.039fz x 2Z x 3760n
$$

Cortador de bola de 4mm o 0.15 in

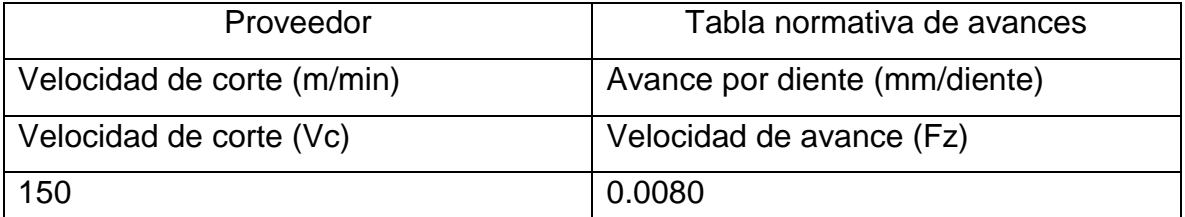

 Velocidad de corte. Es recomendable una selección de la velocidad de corte intermedia para evitar deterioros y desgaste de los filos de los cortadores, para dar mayor durabilidad. Es importante consultar las tablas de variables de velocidad de corte anexo A-1, anexo A-2 y anexo A-3. Para establecer las variables correctas de acuerdo al material y al cortador requerido.

Velocidad de corte

$$
Vc = NProveedor \frac{m}{min} de la tableau del proveedor
$$

Número de revoluciones del husillo (n)

$$
11936n = \frac{150Vc \times 1000}{4D \times \pi}
$$

Velocidad de avance (Vf). Consultar anexo A-4 y A-5 para establecer las variables correctas de acuerdo con los cortadores requeridos.

 $381.952Vf = 0.0080fz \times 4Z \times 11936n$ 

# **5.14 Implementación del software NX**

El molde para mezclas biodegradables se compone por un conjunto de dos piezas, ya mencionadas anteriormente refiriéndose a ellas como molde A y molde B. En este apartado se hizo referencia a la forma de establecer el material, maquina a utilizar, geometría, creación de herramientas, trayectorias, parámetros de mecanizado y simulación. Generalizando y obteniendo gran relación entre ellas, por lo que gran parte de las funciones comparten similitudes entre sí, por ello se mencionara su procedimiento a la par.

# **5.14.1 Selección de maquina**

Este proyecto se realizó en un centro de maquinado de 3 ejes, NX está especializado en diferentes tipos de maquinado con distintos ejes para trabajar por lo cual se utilizó una fresadora de 3 ejes *X, Y* y *Z*. Como se muestra en la Figura 32.

| + C Resultado de la búsqueda                 |                      |               |            |          |   |  |  |  |  |  |
|----------------------------------------------|----------------------|---------------|------------|----------|---|--|--|--|--|--|
| Descripción de la clase                      |                      |               |            |          | ᄉ |  |  |  |  |  |
| <b>FRESA</b>                                 |                      |               |            |          |   |  |  |  |  |  |
| Items concordantes                           |                      |               |            |          | ᄉ |  |  |  |  |  |
| libref                                       | Descripción          | Control       | Fabricante | rigidity |   |  |  |  |  |  |
| sim01_mill_3ax_fanuc_mm   3-Ax Mill Vertical |                      | Fanuc         | Example    |          |   |  |  |  |  |  |
| sim01_mill_3ax_tnc_mm                        | 3-Ax Mill Vertical   | HeidenhainTNC | Example    |          |   |  |  |  |  |  |
| sim01_mill_3ax_sinumeri 3-Ax Mill Vertical   |                      | Sinumerk      | Example    |          |   |  |  |  |  |  |
| sim02 mill_3ax_fanuc_mm 3-Ax Mill Horizontal |                      | Fanuc         | Example    |          |   |  |  |  |  |  |
| sim02 mill 3ax tnc mm                        | 3-Ax Mill Horizontal | HeidenhainTNC | Example    |          |   |  |  |  |  |  |
| sim02 mill 3ax sinumeri 3-Ax Mill Horizontal |                      | Sinumerk      | Example    |          |   |  |  |  |  |  |
|                                              |                      |               |            |          |   |  |  |  |  |  |

*Figura 32. Selección de máquina en NX. (Autores)*

#### **5.14.2 Especificación del material de las piezas a mecanizar**

Puesto que el molde se construyó para el moldeo por compresión de mezclas biodegradables el material no es necesario que sea de alta dureza por lo que el aluminio es óptimo para la realización de la pieza.

Así mismo NX10 otorga una amplia gama de materiales para la fabricación de piezas de gran variedad de utilidades, gracias a esta función de elección de materia ayuda a la obtención de los parámetros de mecanizado dentro del proceso de modelación, obsérvese en Figura 33.

| Items concordantes       |           |                      |            |                      |                             | ٨ |
|--------------------------|-----------|----------------------|------------|----------------------|-----------------------------|---|
| Referencia de biblioteca | Código    | Nombre               | Dureza     | Descripción          |                             |   |
| MAT0 00001               | 1116      | CARBON STEEL         | 100-150    |                      | FREE MACHINING CARB         |   |
| MAT0 00002               | 1116      | CARBON STEEL         | 150-200    |                      | FREE MACHINING CARB         |   |
| MAT0_00059               | 4140SE    | ALLOV STEEL          | 200-250    |                      | FREE MACHINING ALLO         |   |
| MAT0 00103               | 4140      | ALLOV STEEL          | $54 - 56$  |                      | ALLOY STEELS.WROUGH         |   |
| MAT0 00104               | 4150      | ALLOV STEEL          | 175-225    |                      | ALLOY STEELS, WROUG         |   |
| MAT0 00105               | 4150      | ALLOY STEEL          | 225-275    |                      | ALLOY STEELS, WROUG         |   |
| MAT0 00106               | 4150      | ALLOV STEEL          | 275-325    |                      | ALLOY STEELS, WROUG         |   |
| MAT0 00108               | 4150      | ALLOY STEEL          | 375-425    |                      | ALLOY STEELS, WROUG         |   |
| MAT0 00153               | 440C      | STAINLESS STEEL      | 225-275 HB |                      | STAINLESS STEELS, WRO       | Ħ |
| MAT0 00155               | 440A      | STAINLESS STEEL      | 375-425 HB |                      | STAINLESS STEELS, WRO       |   |
| MAT0 00174               | 4340      | HS STEEL             | 225-300    | HIGH STRENGTH STEELS |                             |   |
| MAT0 00175               | 4340      | HS STEEL             | 300-350    |                      | <b>HIGH STRENGTH STEELS</b> |   |
| MAT0_00176               | 4340      | <b>HS STEEL</b>      | 350-400    |                      | <b>HIGH STRENGTH STEELS</b> |   |
| MAT0_00194               | H13       | TOOL STEEL           | 150-200 HB |                      | TOOL STEELS, WROUGH         |   |
| MAT0 00266               | 7050      | ALUMENUM             | 75-150 HB  |                      | ALUMINUM ALLOYS, WR.,       |   |
| MAT0 00281               | 210       | COPPER               | 10-70 HRB  |                      | COPPER ALLOVS               |   |
| MAT0 00464               | P20       | P20 TOOL STEEL       | 28-37 HRc  | Mold Steel           |                             |   |
| MAT0 00600               | P20       | HSM P20 Prehardened  | 30-33 HRc  |                      | HSM With Proven Machi       |   |
| MAT0_00700               | M416      | HSM M416 Prehardened | 40-44 HRc  |                      | HSM With Proven Machi       |   |
| MAT0 01100               | H13       | HSM H13 Prehardened  | 50-54 HRc  |                      | HSM with Proven Machi       |   |
| MAT0 01200               | A2 Calmax | HSM A2 Calmax        | 58 HRc     |                      | HSM With Proven Machi       |   |

*Figura 33. Especificación de material a maquinar en NX. Fuente: (Autores)*

#### **5.14.3 Geometría de la pieza**

Para la inicialización del proceso se generó la fabricación de la pieza de trabajo como se muestra en la Figura 34. Donde se selecciona un CAM-general con el tipo de fresadora (mill\_planar). Figura 35, para dar entendimiento del proceso e ir desarrollando el entorno de mecanizado.

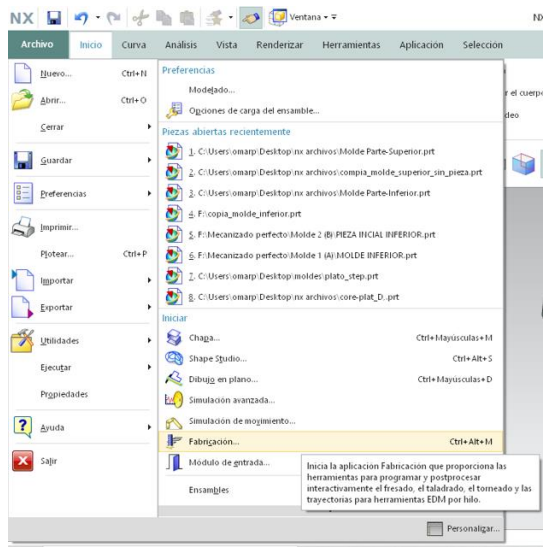

*Figura 34. Generar fabricación de la pieza de trabajo. (Autores)*

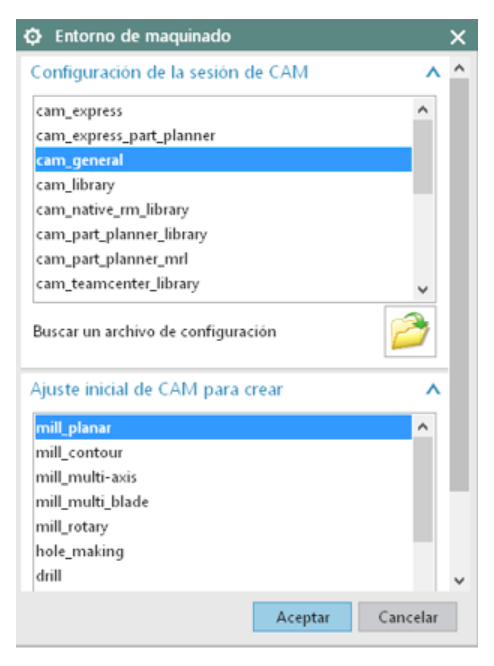

*Figura 35, Selección tipo de fresadora. Autores*

El sistema de coordenadas en máquina mostrado en la Figura 36 se representa como el inicio del mecanizado dando referencia y entendimiento al trazado de trayectorias. En este sistema el usuario es capaz de definir donde se encontrará su eje de referencia para el cero pieza esto se muestra en la Figura 37.

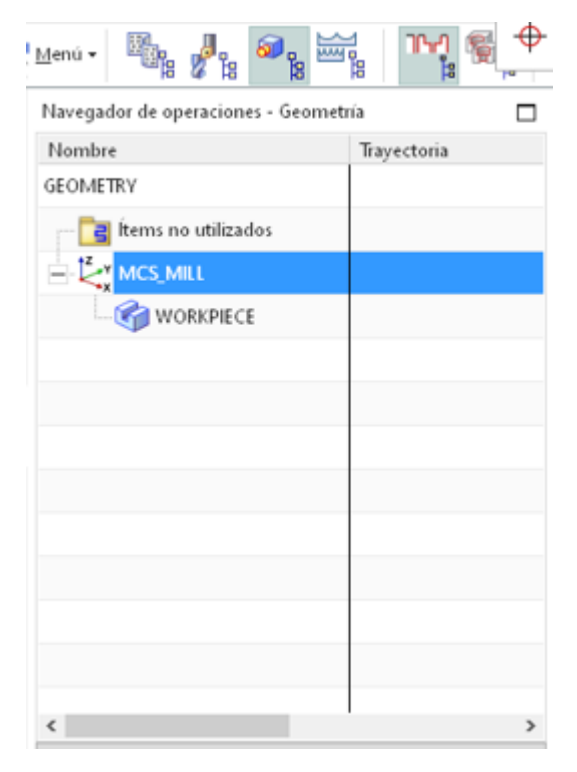

*Figura 36. Sistema de coordenadas. Autores*

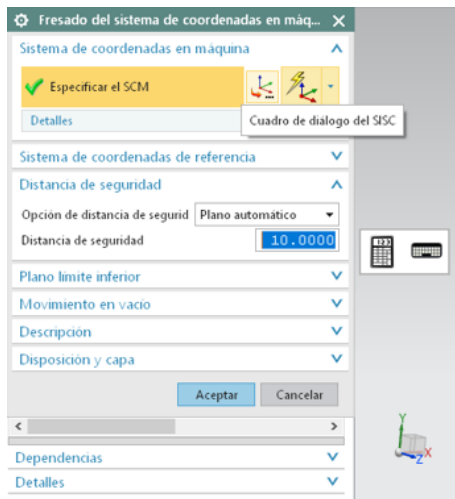

*Figura 37. Selección del sistema de coordenadas. (Autores)*

El sistema de coordenadas en maquina contienen diferentes tipo y variantes con la cuales el usuario es capaz de obtener referencia para la correcta "especificación de la orientación" y posicionamiento del eje de referencia, gracias a la opción "manipulador" como se ve en la Figura 38, es posible obtener diferentes referencias de posicionamiento de acuerdo con la pieza a mecanizar, en este caso por optimización y eficiencia de ejes de referencia se utilizó la opción de "entre dos puntos" como se observa en la Figura 39.

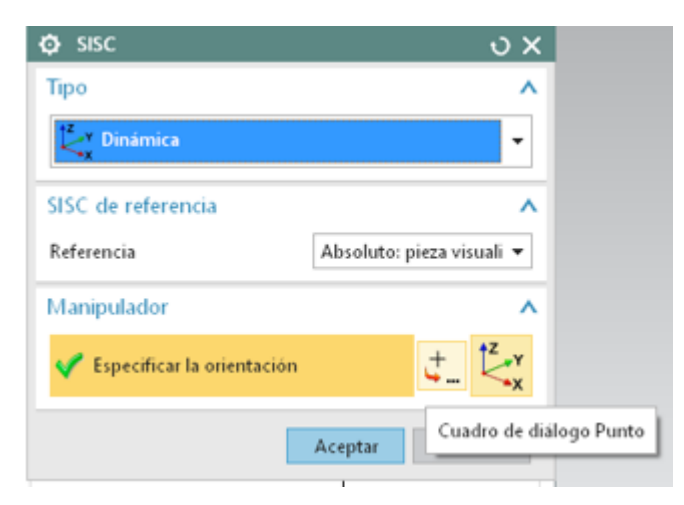

*Figura 38. Selección cuadro de diálogo Punto. Fuente: (Autores)*

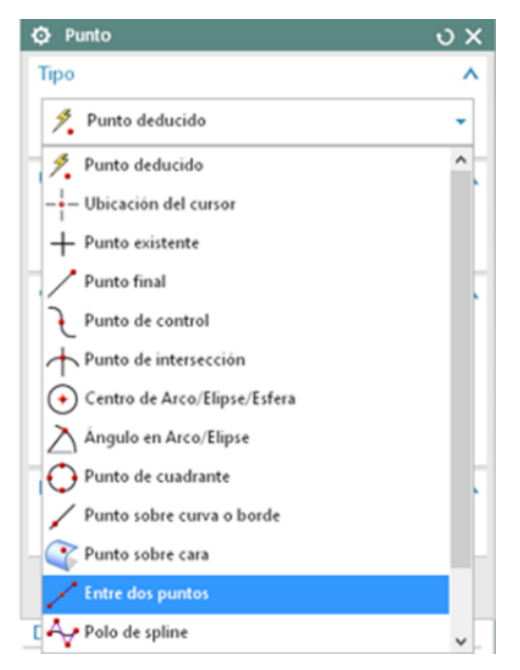

*Figura 39. Selección tipo de Punto. Fuente: (Autores)*

Esta función despliega los puntos o referencias donde el usuario es capaz de seleccionar directamente dos puntos en alguno de los vértices de la pieza, posicionando el eje de referencia justamente por mitad de la distancia entre los dos puntos previamente seleccionados y en la cara inferior de la pieza, siendo así por la geometría de la pieza la cual presenta una simetría completamente idéntica esto es posible observarse en la Figura 40 e Figura 41.

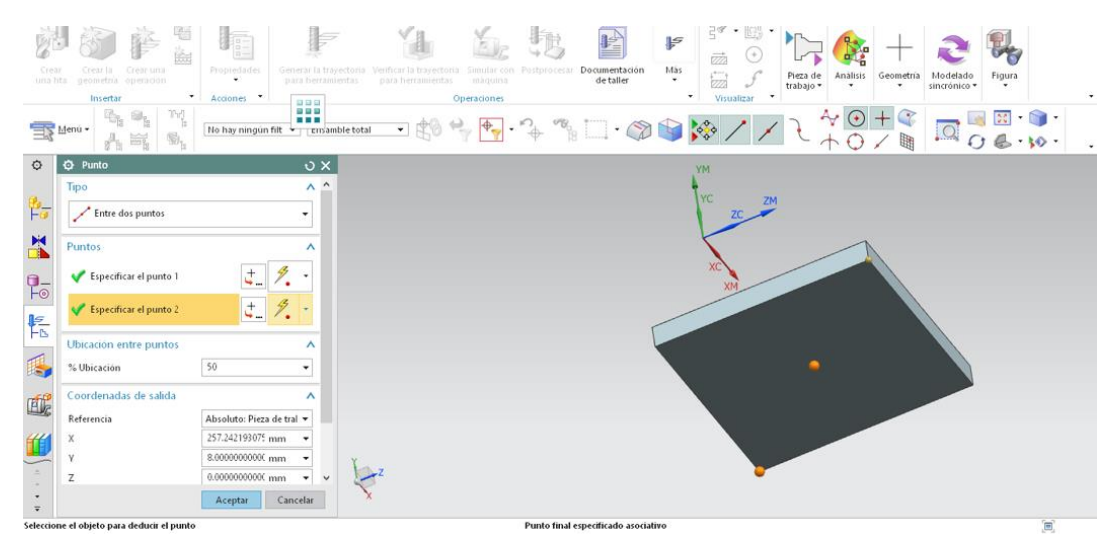

*Figura 40. Especificación del Punto 2. (Autores)*

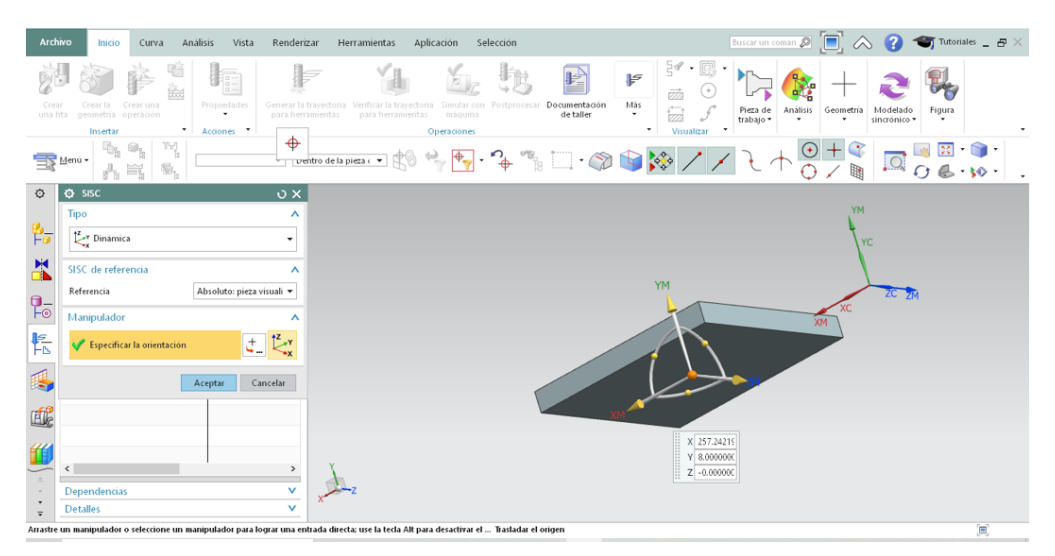

*Figura 41. Especificación de la orientación. (Autores)*

Especificar la distancia de seguridad es de suma impotancias, ya que con ello referenciamos, limitamos y especificamos el area a maquinar en el proceso de macanizado. Esta area se especifica tomando como referencia la parte mas alta de la pieza y en ella introduciendo la distancia de seguridad como se observa en la Figura 42 y Figura 43.

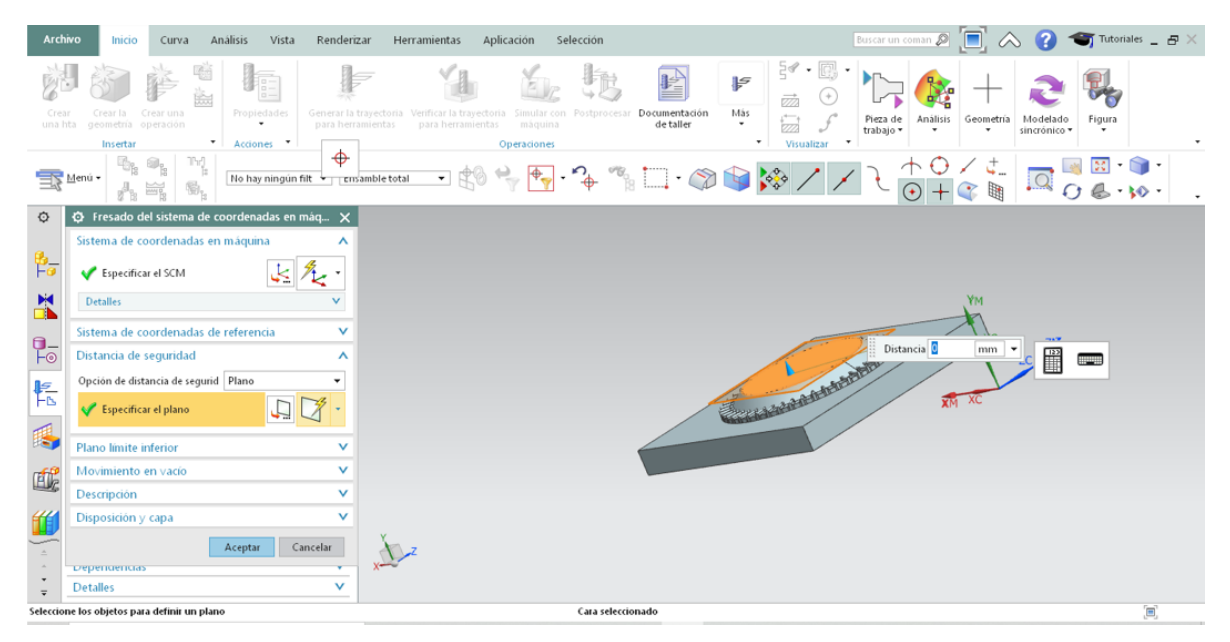

*Figura 42. Distancia de seguridad molde A. (Autores)*

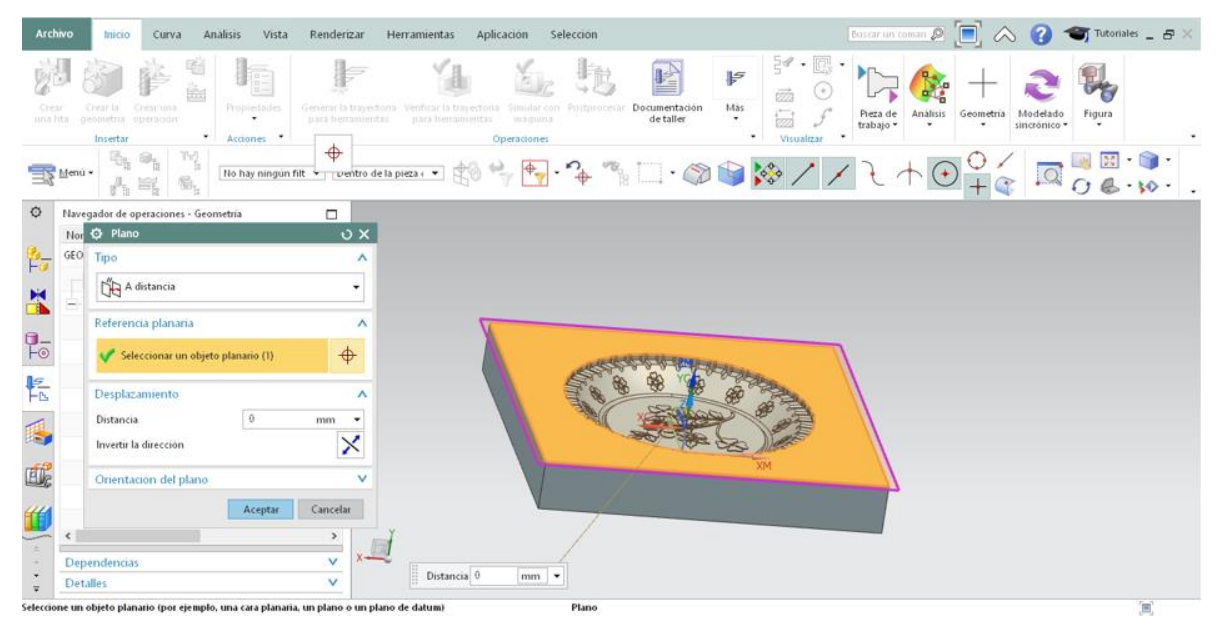

*Figura 43. Distancia de seguridad molde B. (Autores).*

El plano de limite inferiror denota la parte mas baja del mecanizado de la pieza especificando,limitando y referenciando el area mas profunda a mecanizar, evitando coliciones o trayectorias no deseadas como se observa en la Figura 44 y Figura 45.

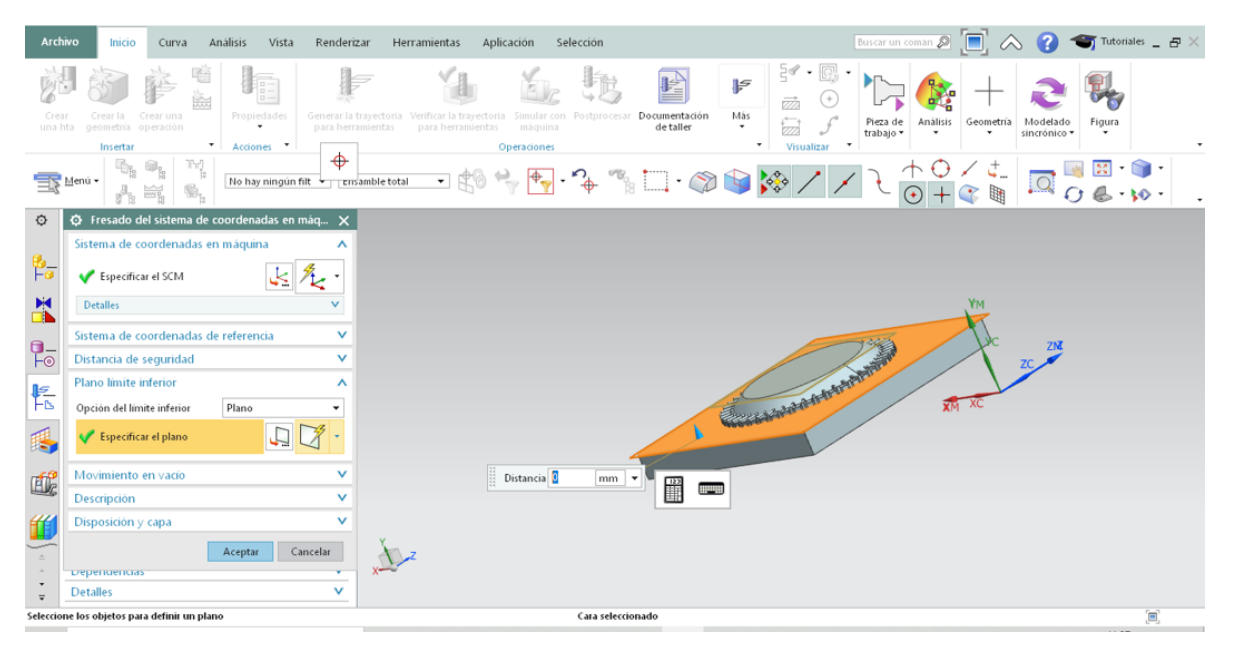

*Figura 44. Selección plano inferior molde A. Fuente: (Autores)*

| Archivo<br>Analisis<br>Vista<br>Intero<br>Curva<br>BE.<br>ik.<br>Propiedades<br>Cress<br>Crean la<br>Creat una<br>una hta.<br>genmetria inperarion.<br>$\mathbf{w}$ .<br>Acciones *<br>Insertar<br>Tv)<br>Menu ·<br>No hay ningun filt<br>$\overline{\mathfrak{W}}_{\mathbf{k}}$<br>A E.                                                                              | Renderizar<br>Herramientas<br>Aplicacion<br>General la trayectona. Venticar la trayectoria<br>para hemano entas<br>para herramientas<br>$\ddot{\Phi}$ | Selección<br>Documentación<br>Simular.com<br>Postprocesses<br>de taller<br>magnista<br><b>Operaciones</b> | Euricar un coman $\mathcal{P}$ $\Box$ $\bigtriangleup$ $\bigtriangleup$ $\mathcal{Q}$<br>$\frac{1}{2}$ $\sigma$ $\cdot$ $\frac{1}{2}$<br>$\mathbb{F}$<br>ēà<br>Más<br>Pieza de<br>Analisis<br>$\bullet$<br>trabajo +<br>٠<br>$\ddot{}$<br>Visualizar<br>$\odot$ | Tutoriales $B \times$<br>Geometria<br>Figura<br>Modelado<br>sincronico *<br>٠<br>$\sqrt{2}$ |
|----------------------------------------------------------------------------------------------------|----------------------------------------------------------------------------------------------------|----------------------------------------------------------------------------------------------------|----------------------------------------------------------------------------------------------------|---------------------------------------------------------------------------------------------|
| $\circ$<br>Navega <sup>Q</sup> Plano<br>Nomb Tipo<br>Þ,<br><b>GEOME</b><br>Deducido<br>X<br>Objetos para definir un plano<br>$\frac{1}{2}$<br>Seleccionar el objeto (1)<br>Desplazamiento<br>転<br>$\theta$<br>Distancia<br>R.<br>Invertir la dirección<br>Onentación del plano<br><b>画</b><br>Aceptar<br>Ű<br>$\epsilon$<br>Dependencias<br>$\star$<br>Detalles.<br>₩ | 0 x<br>A<br>۰<br>۸<br>₫.<br>٨<br>mm<br>٠<br>×<br>$\checkmark$<br>Cancelar<br>Distancia 0<br>v<br>v                                                    | $mm$ $\star$                                                                                              |                                                                                                    |                                                                                             |
| Seleccione los objetos para definir un plano                                                                                                    |                                                                                                    | Cara seleccionado                                                                                         |                                                                                                    | 'n                                                                                          |

*Figura 45. Selección plano inferior molde B. Fuente: (Autores)*

En el workpiece que se muestra en la Figura 46 especifica la pieza de trabajo, identificando la geometría de la pieza como se muestra en la Figura 47 y seleccionando la pieza en concreto como en la Figura 48 y Figura 49 de esta manera se tiene definida por completa las piezas de trabajo.

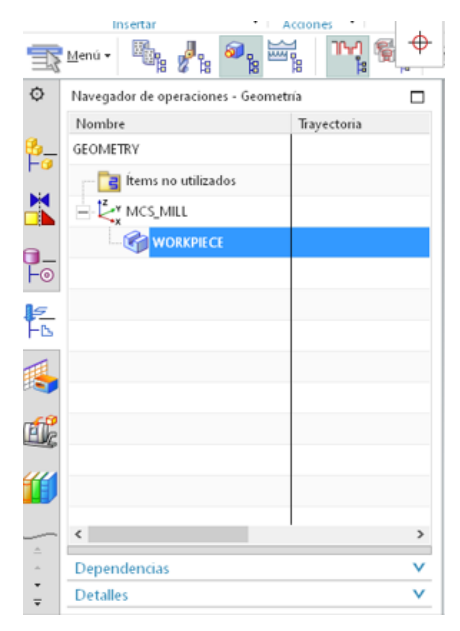

*Figura 46. Selección del Workpiece Fuente: (Autores)*

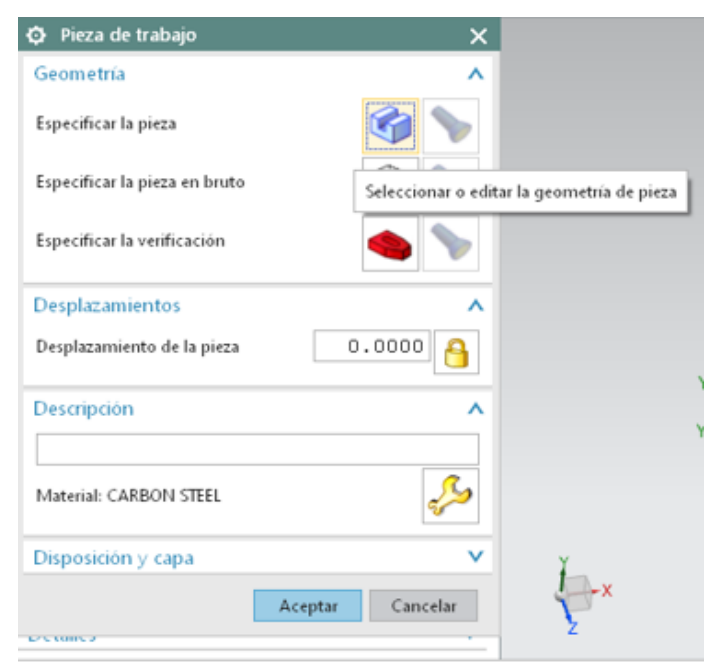

*Figura 47. Especificación de la pieza Fuente: (Autores)*

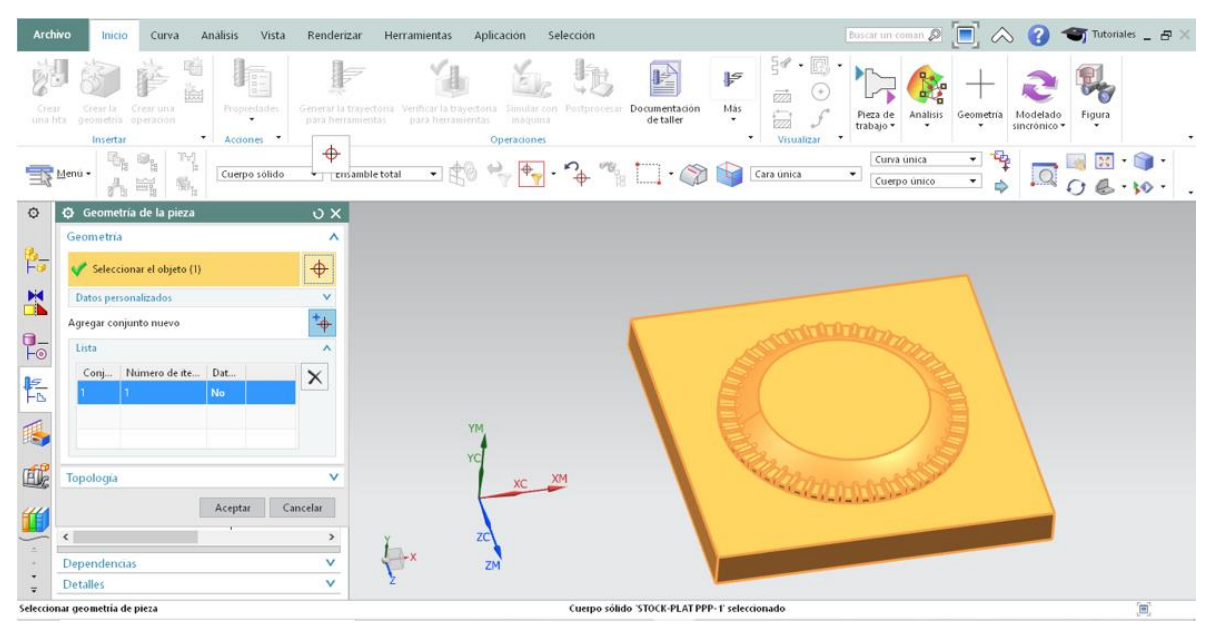

*Figura 48. Selección de la geometría del molde A Fuente: (Autores)*

|                                                                                                    |                                                                                                    |                                                               |                                                                                                    |                                                                                                    |                        |                                                                                                    |                                                                                                    |                                                                                                    |                                                      |                          | Buscar un coman $\bigcirc$ $\begin{bmatrix} \blacksquare & \bigcirc \bigcirc \hspace{-0.04cm} \bigcirc \hspace{-0.04cm} \bigcirc \hspace{-0.04cm} \bigcirc \hspace{-0.04cm} \bigcirc \hspace{-0.04cm} \bigcirc \hspace{-0.04cm} \bigcirc \hspace{-0.04cm} \bigcirc \hspace{-0.04cm} \bigcirc \hspace{-0.04cm} \bigcirc \hspace{-0.04cm} \bigcirc \hspace{-0.04cm} \bigcirc \hspace{-0.04cm} \bigcirc \hspace{-0.04cm} \bigcirc \hspace{-0.04cm} \big$ |  |
|----------------------------------------------------------------------------------------------------|----------------------------------------------------------------------------------------------------|---------------------------------------------------------------|----------------------------------------------------------------------------------------------------|----------------------------------------------------------------------------------------------------|------------------------|----------------------------------------------------------------------------------------------------|----------------------------------------------------------------------------------------------------|----------------------------------------------------------------------------------------------------|------------------------------------------------------|--------------------------|----------------------------------------------------------------------------------------------------|--|
| Crear<br>una lita<br>Insertar<br>Menu -                                                                                                    | Ř<br>Crear la Crear una<br>geometria operación<br>$\sim$<br>$\mathbb{P}^{\mathbb{P}^1_1}$<br>$\left\lceil \begin{array}{c} \mathbb{S}_1 \\ \mathbb{S}_2 \end{array} \right\rceil$ | $\frac{a}{a-1}$<br>Propiedades<br>Acciones *<br>Cuerpo sólido | para herramientas<br>$\ddot{\Phi}$<br>ensamble total                                                                                                    | Generar la trayectoria Venticar la trayectoria Simular con Postprocesar Documentación<br>para herramientas | maquina<br>Operaciones | de taller<br>$\mathbf{H}^{\otimes} \xrightarrow{\mathbf{H}} \mathbf{H} \cdot \mathbf{A} \xrightarrow{\mathbf{H}} \mathbf{H} \cdot \mathbf{A} \xrightarrow{\mathbf{H}} \mathbf{H}$ | $\mathbb{F}^3 \cdot \mathbb{G}$<br>₽<br>ō.<br>Más<br>忥<br>٠<br>$\overline{\phantom{a}}$<br>Visualizar<br>Cara única | Analisis<br>Pieza de<br>trabajo ·<br>$\overline{\phantom{a}}$<br>Curva única<br>$\bullet$<br>Cuerpo único | Geometria<br>٠<br>$\star$<br>$\overline{\mathbf{r}}$ | Modelado<br>sincrónico - | Figura<br>$\;$                                                                                                    |  |
| $\circ$<br>No Geometria<br>睁<br>GEC<br>$\mathbb{R}$<br>$\frac{1}{2}$<br>Lista<br>E<br>马<br>唯<br>Topología<br>U<br>$\hat{\textbf{C}}$<br>24<br>Dependencias<br><b>Detalles</b><br>$\equiv$<br>Calaccionar geometria de nieza | Nav Q Geometria de la pieza<br>Seleccionar el objeto (1)<br>Datos personalizados<br>Agregar conjunto nuevo<br>Conj Número de ite Datos personali                                  | No.<br>Aceptar                                                | $\vee$ $\times$<br>$\boldsymbol{\wedge}$<br>$\color{red} \bigoplus$<br>$\vee$<br>$^+\! \! \! +$<br>$\lambda$<br>$\times$<br>v<br>Cancelar<br>$\vee$<br>$\vee$ |                                                                                                    |                        |                                                                                                    | XM                                                                                                    |                                                                                                    |                                                      |                          | feri                                                                                                    |  |

*Figura 49. Selección de la geometría del molde B Fuente: (Autores)*

La geometria de la pieza en bruto opcion que se muestra en la Figura 50 o bloque inicial se genera con sobremedidas en las caras de la pieza ,considerando el planeado y sujecion de la pieza,nx proporciona diferentes tipos de especificar la pieza en bruto, por la geometria cuadrada de la pieza se utilizo el "bloque limitante"

opcion de la Figura 51 capaz de definir el bloque inicial el cual fue cortado al tamaño exacto por lo cual no se agregaron sobremedidas a las caras de las piezas como se muestra en la Figura 52 y Figura 53.

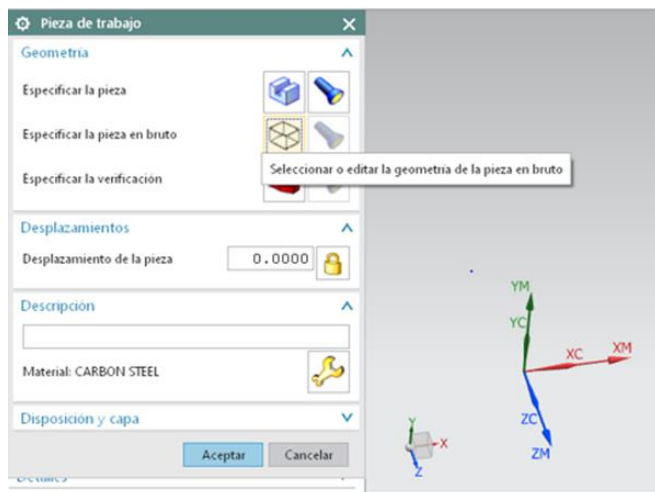

*Figura 50. Especificación de la pieza en bruto. Autores.*

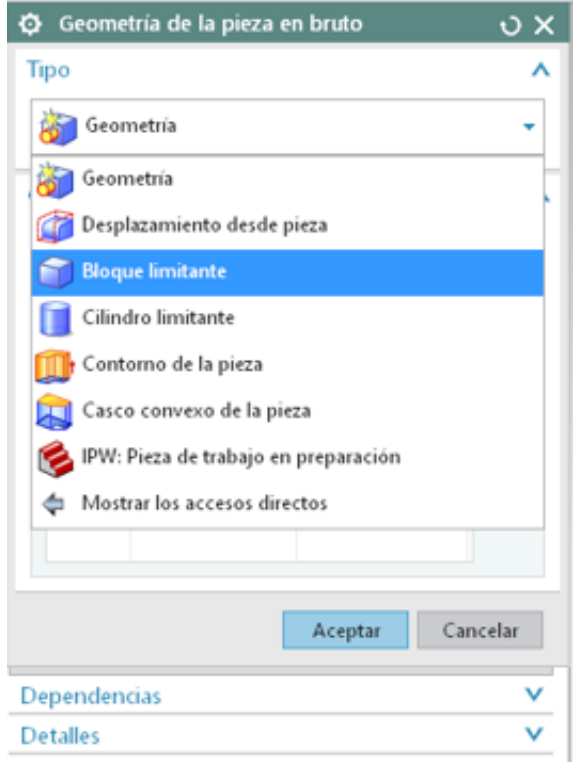

*Figura 51. Selección de la geometria de la pieza en bruto Fuente: (Autores)*

| Archivo                                                                                   | Inicio                                                                                                    | Curva                                                                                             | Analisis                                                     | Vista<br>Renderizar                                                                              | Herramientas                                                                                                | Aplicación                        | Selección        |                                                                                                    |                                                                                                    | Buscar un coman 2                                                                                                    | $\wedge$ $\Omega$               | Tutoriales _ B                     |
|-------------------------------------------------------------------------------------------|----------------------------------------------------------------------------------------------------|---------------------------------------------------------------------------------------------------|--------------------------------------------------------------|--------------------------------------------------------------------------------------------------|----------------------------------------------------------------------------------------------------|-----------------------------------|------------------|----------------------------------------------------------------------------------------------------|----------------------------------------------------------------------------------------------------|----------------------------------------------------------------------------------------------------|---------------------------------|------------------------------------|
| Crear<br>una hta                                                                          | Insertar                                                                                                    | Crear la Crear una<br>geometria operación                                                         | 쉯<br>Œ<br>齒<br>Propiedades<br>۰<br>Acciones<br>$\mathcal{P}$ | para herramientas<br>999<br>容量数                                                                  | Generar la trayectoria Verificar la trayectoria Simular con Postprocesar Documentación<br>para herramientas | $E_{Z}$<br>maguina<br>Operaciones | šЕ               | 坚<br>de taller                                                                                                    | $\frac{5}{3}$ $\bullet$ $\frac{1}{3}$<br>₽<br>$(\ast)$<br>ōŻ.<br>Más<br>悫<br>۰<br>Visualizar -<br>۰. | Analisis<br>Pieza de<br>trabajo ·<br>٠                                                                                                    | Geometria<br>٠                  | Modelado<br>Figura<br>sincrónico + |
|                                                                                           | Menú -                                                                                                    | ry.<br>to.<br>論                                                                                   |                                                              | <br>Tremamble total                                                                              |                                                                                                    |                                   |                  | $\text{Tr}(\mathcal{O}) \xrightarrow{\mathcal{O}} \text{Tr} \cdot \mathcal{O} \xrightarrow{\mathcal{O}} \text{Tr} \cdot \text{Tr}(\mathcal{O}) \xrightarrow{\mathcal{O}} \text{Tr}(\mathcal{O})$ | Cara unica                                                                                           | Curva única<br>$\overline{\phantom{a}}$<br>Cuerpo unico                                                                                                    | ×.<br>$\bar{\mathbf{v}}$<br>ib. | $\Omega$                           |
| $\circ$<br>附<br>X<br>$\frac{1}{10}$<br>电码<br><b>画</b><br>鱼<br>$\sim$<br>$\overline{\ast}$ | Tipo<br>Orientación<br>Orientación<br><b>Limites</b><br>XM-<br>YM-<br>ZM-<br>$\epsilon$<br>Dependencias<br><b>Detalles</b> | ← Geometria de la pieza en bruto<br><b>Bloque limitante</b><br>$0.0$ XM+<br>$0.0VM*$<br>$0.02M +$ | SCM<br>Aceptar                                               | $\mathsf{v} \times$<br>٨<br>٠<br>ᄉ<br>۰<br>ᄉ<br>0.0000<br>0.0000<br>0.0000<br>Cancelar<br>v<br>v |                                                                                                    | YM<br>YC<br>XM-                   | ZM-<br>$ZC$ $ZM$ | 0.0000000<br>0.0000000<br>$\mathbb{H}$<br>YM-                                                                                                    | 0.0000000<br>XM+<br>$0$ ZM+                                                                          | <b>The Manufacturer of the Contract of Contract of the Contract of The Contract of The Contract of The Contract of The Contract of The Contract of The Contract of The Contract of The Contract of The Contract of The Contract </b><br>0.0000000<br>0.000000 |                                 |                                    |
|                                                                                           |                                                                                                    |                                                                                                   |                                                              |                                                                                                  |                                                                                                    |                                   |                  |                                                                                                    |                                                                                                    |                                                                                                    |                                 | Îщ,                                |

*Figura 52. Bloque limitante del molde A Fuente: Autores*

| Archivo                                                                    |                                                          | Inicio                                                        | Curva                                          | Analisis                                                                                                    | Vista                                     | Renderizar                                                                                                    | Herramientas                                                                        | Aplicacion                                        | Selección         |                                                                                                    |                                              |                                                |                       |          |                |                          |        | Euler un comm $\oslash$ $\Box$ $\wedge$ $\odot$ $\Box$ Tutomales $ \ominus \times$ |
|----------------------------------------------------------------------------|----------------------------------------------------------|---------------------------------------------------------------|------------------------------------------------|----------------------------------------------------------------------------------------------------|-------------------------------------------|----------------------------------------------------------------------------------------------------|-------------------------------------------------------------------------------------|---------------------------------------------------|-------------------|----------------------------------------------------------------------------------------------------|----------------------------------------------|------------------------------------------------|-----------------------|----------|----------------|--------------------------|--------|------------------------------------------------------------------------------------|
| Childe<br>sina hta                                                         |                                                          | Crear la<br>geometria operación<br>Insertar                   | Crear una                                      | è                                                                                                    | 垣<br>Proprediades<br>* Acciones *         | paca herramientas<br>uuu                                                                                             | Gemerar la trayectoria "Vembcar la trayectoria" "immilar con<br>nara therramientas. | maguina<br>Operaciones                            | ľE,               | Postprocesar Documentación<br>de taller                                                                                                    | F<br>Mas<br>$\scriptstyle\star$<br>$\bullet$ | $\mathbb{F}$ . $\mathbb{R}$<br>Ы<br>Visualizar | Pieza de<br>trabajo * | Analisis | Geometria<br>٠ | Modelado<br>sincrónico * | Figura |                                                                                    |
| 三、                                                                         | Menu -                                                   |                                                               |                                                | $\omega_{\rm g}$                                                                                             | $\frac{1}{2} \mathbb{I}^{\mathcal{A}}$ ). | m                                                                                                    |                                                                                     |                                                   |                   | $\text{Conjecture:} \quad \text{in} \quad \text{in} \quad$ |                                              |                                                |                       |          |                |                          |        |                                                                                    |
| $\circ$<br>萨<br>Ex<br>$\frac{1}{2}$<br>転<br>E.<br>睡<br>俑<br>$\overline{u}$ | Nombre<br>XM-<br>YM-<br>ZM-<br>$\leq$<br><b>Detalles</b> | Tipo<br>Orientación<br>Orientación<br>Limites<br>Dependencias | <b>Bloque limitante</b>                        | Navegador de operaciones - Geometría<br>G Geometría de la pieza en bruto<br>0.0000<br>$0.0V$ M+<br>$0.02M +$ | Trayectoria<br>SCM<br>Aceptar             | α<br>$\mathbf{O} \times$<br>٨<br>٠<br>$\wedge$<br>$\!\star$<br>ᄉ<br>0.0000<br>0.0000<br>0.0000<br>Cancelar<br>v<br>v | YM+<br>Ë<br><u>ew</u><br>XM-<br>$ZMA+$                                              | 0.0000000<br>0.0000000<br>ZM-<br>0.0000000<br>WM- | 0.0000000         | 0.0000000                                                                                                    | XM+                                          | 0.0000000                                      |                       |          |                |                          |        |                                                                                    |
|                                                                            |                                                          |                                                               | Seleccionar la geometría de la nieza en bruto. |                                                                                                    |                                           |                                                                                                    |                                                                                     |                                                   | Aztual: WORKPIECE |                                                                                                    |                                              |                                                |                       |          |                |                          |        | 'm'                                                                                |

*Figura 53. Bloque limitante del molde B Fuente: Autores*

### **5.14.4 Creación de herramientas de corte**

De acuerdo con los parámetros de las herramientas de corte ya mencionados previamente en este capítulo, se comenzó con la creación de las herramientas de corte de manera virtual en el software NX. Es de suma importancia especificar de

manera correcta las dimensiones y parámetros de las herramientas para que el programa genere de manera adecuada y lo más preciso posible el mecanizado y el simulado del proceso.

Inicializando el proceso "crear herramienta "opción de la Figura 54 es posible desplegar un nuevo aparatado de creación de herramienta donde se encuentran los tipos y subtipos de herramientas en los cuales nos referimos a los tipos de cortadores de acuerdo a su categoría de función de corte y que tipos de cortadores encontramos dentro de cada una de estas categorías obsérvese en Figura 55.

Para la primera herramienta se consideró un cortador en la categoría de mil\_planar con subtipo plano o de zanco recto, con el fin de desbastar la primera área de corte, incluyendo un nombre en específico seleccionado por el usuario con el cual se identificará la herramienta en el trascurso del proceso.

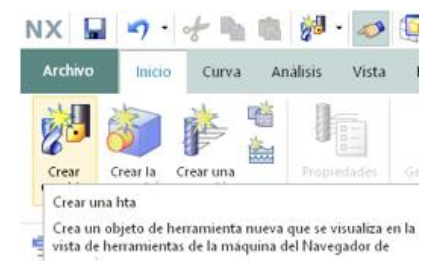

*Figura 54. Creación de herramienta Fuente: Autores*

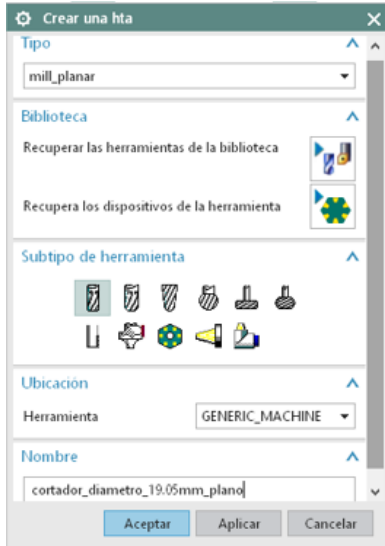

*Figura 55. Caracteristicas de herramienta en creación Fuente: Autores*

### *5.14.4.1 Parámetros de la herramienta*

#### 5.14.4.1.1 Especificaciones técnicas

Una vez especificado el tipo de cortador prosiguiendo a la creación de la herramienta se debe establecer los parámetros de la herramienta, los cuales incluyen las cotas o geometría como el diámetro, radios, ángulos, longitud, entre otros parámetros como el número de filos o acanaladuras como se obtiene en las opciones de la Figura 56. El primero cortador se define con un diámetro de 19.05mm 2 filos. Este cortador se utilizará tanto para la función de desbaste del molde A como del molde B.

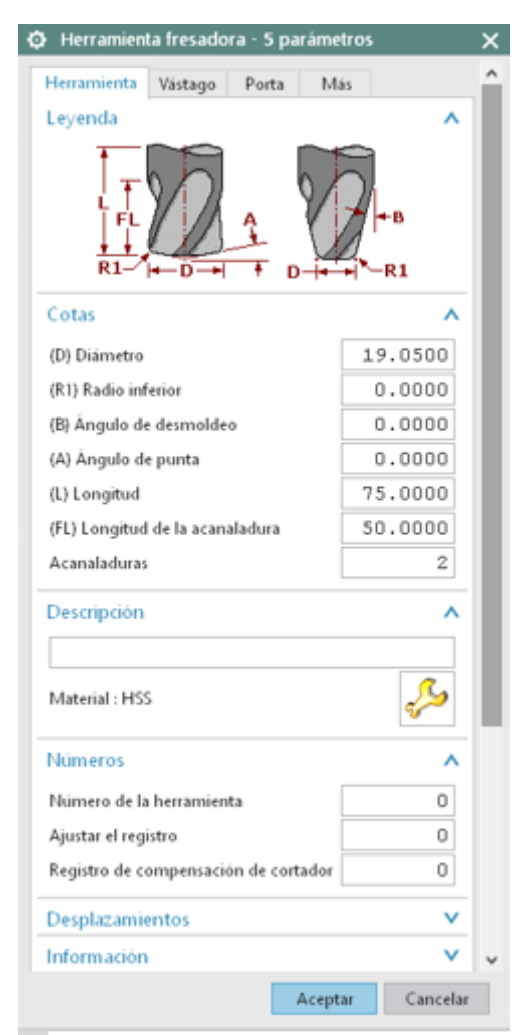

*Figura 56. Parametros de la herramienta Fuente: Autores*

Es de gran importancia la selección del material de la herramienta de corten. NX compensa ciertos parámetros de forma automática con el fin de obtener un maquinado más perfecto y concorde con la simulación. Para la selección del material se tiene el apartado "descripción" opción de la Figura 57 donde se encuentra la gran variedad de materiales de cortadores que maneja NX. Este cortador esta realizado de acero de alta velocidad recubierto obsérvese en Figura 58.

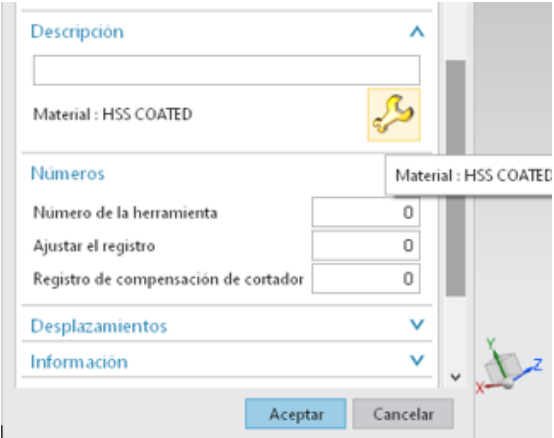

*Figura 57. Botón para selección de material Fuente: Autores*

| Resultado de la busqueda<br>o                         |                          | ×                       |
|-------------------------------------------------------|--------------------------|-------------------------|
| Descripción de la clase<br>Material de la herramienta |                          |                         |
| Items concordantes                                    |                          |                         |
| eferencia de biblioteca                               | Nombre del material      | Descripción del ma      |
| VICO 00001                                            | <b>HSS</b>               | High Speed Stee         |
| VICO 00002                                            | Carbide                  | Carbide, Uncoat-        |
| VICO 00003                                            | Carbide                  | Carbide, Uncoat-        |
| VICO 00004                                            | Carbide Coated           | Carbide, Coated         |
| <b>MC0 00006</b>                                      | <b>HSS Coated</b>        | <b>High Speed Stee</b>  |
| VICO 00021                                            | HSM Ball Mill TiAIN Coat | HSM Carbide Ba          |
| VICO 00022                                            | HSM End Mill TiAIN Coat  | HSM Carbide En          |
| VICO 00023                                            | <b>HSM</b> Inserted Bu   |                         |
| VICO 00025<br>€                                       | HSM End Mill Inserted    | HSM Inserted En v<br>э. |
|                                                       | Atras<br>Aceptar         | Cancelar                |

*Figura 58. Elección del material de la herramienta Fuente: Autores*

Para la segunda herramienta de corte se utilizó un tipo de herramienta plana o de zanco recto, similar al de la primera herramienta como se muestra en la Figura 59 y Figura 60.

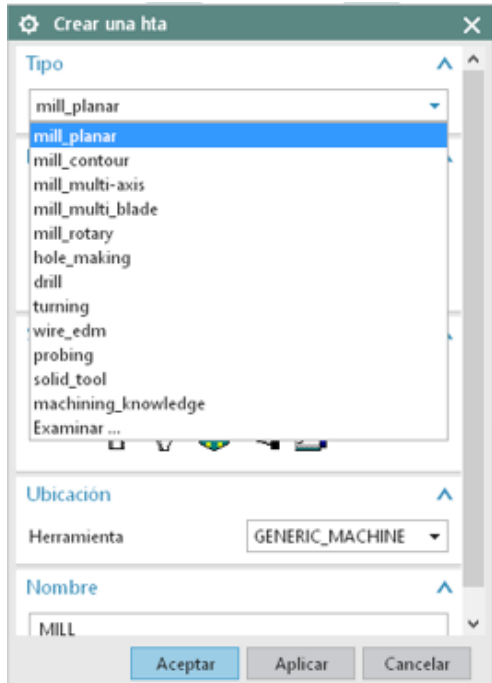

*Figura 59. Selección de tipo de herramienta Autores*

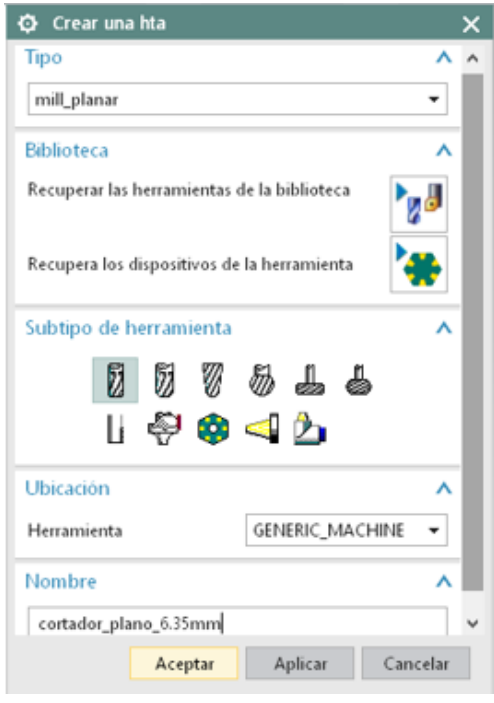

*Figura 60. Subtipo de herramienta Fuente: Autores*

Las cotas se definieron como un cortador de 6.35mm de 4 filos de acero de alta velocidad introduciéndolos en los aparatados que muestra la Figura 61, el cual tiene la finalidad de disminuir áreas con exceso de material, por las cuales el cortador de 19.05mm no sería capaz de entrar. Este cortador es de uso exclusivo para el proceso del molde A.

El tipo de material es acero de alta velocidad especificado en los apartados que se muestran en la Figura 62.

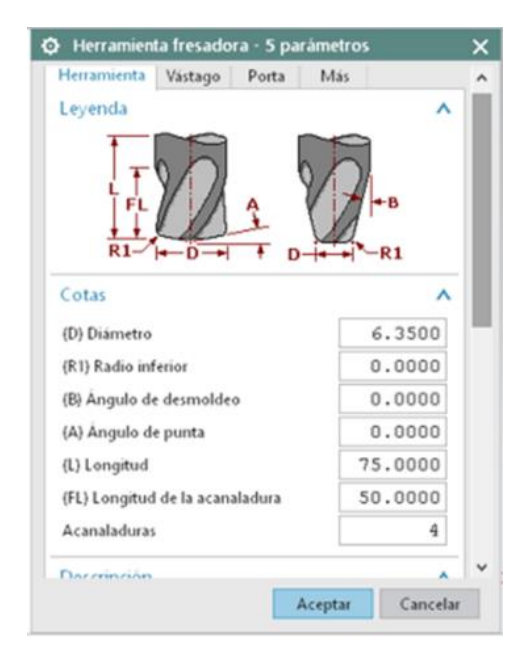

*Figura 61. Cotas de la herramienta Fuente: (Autores)*

| <b>O</b> Resultado de la búsqueda |                                       | ×                    |  |  |  |  |  |  |  |
|-----------------------------------|---------------------------------------|----------------------|--|--|--|--|--|--|--|
| Descripción de la clase           |                                       |                      |  |  |  |  |  |  |  |
| Material de la herramienta        |                                       |                      |  |  |  |  |  |  |  |
| Items concordantes                |                                       | ⋏                    |  |  |  |  |  |  |  |
| Referencia de biblioteca          | Nombre del material                   | Descripción del n    |  |  |  |  |  |  |  |
| TMC0_00001                        | <b>HSS</b>                            | <b>High Speed St</b> |  |  |  |  |  |  |  |
| TMC0_00002                        | Carbide                               | Carbide, Unco        |  |  |  |  |  |  |  |
| TMC0_00003                        | Carbide                               | Carbide, Unco        |  |  |  |  |  |  |  |
| TMC0_00004                        | Carbide Coated                        | Carbide, Coate       |  |  |  |  |  |  |  |
| TMC0_00006                        | <b>HSS Coated</b>                     | High Speed St        |  |  |  |  |  |  |  |
| TMC0 00021                        | HSM Ball Mill TiAIN Coat              | <b>HSM Carbide I</b> |  |  |  |  |  |  |  |
| TMC0 00022                        | HSM End Mill TiAIN Coat HSM Carbide I |                      |  |  |  |  |  |  |  |
|                                   |                                       |                      |  |  |  |  |  |  |  |

*Figura 62. Selección de Acero de Alta Velocidad Autores*

La tercera herramienta de corte pertenece de igual manera el tipo mil\_planar. Sin embargo, por cuestiones de diseño ya mencionadas previamente en este mismo capítulo (parámetros de mecanizado, herramientas de corte), este cortador opta por una forma de punta de bola con un diámetro de 12.7 mm 2 filos compuesto de acero de alta velocidad, apto tanto para el molde A como para el molde B especificado en los apartados que se muestras en la Figura 63.

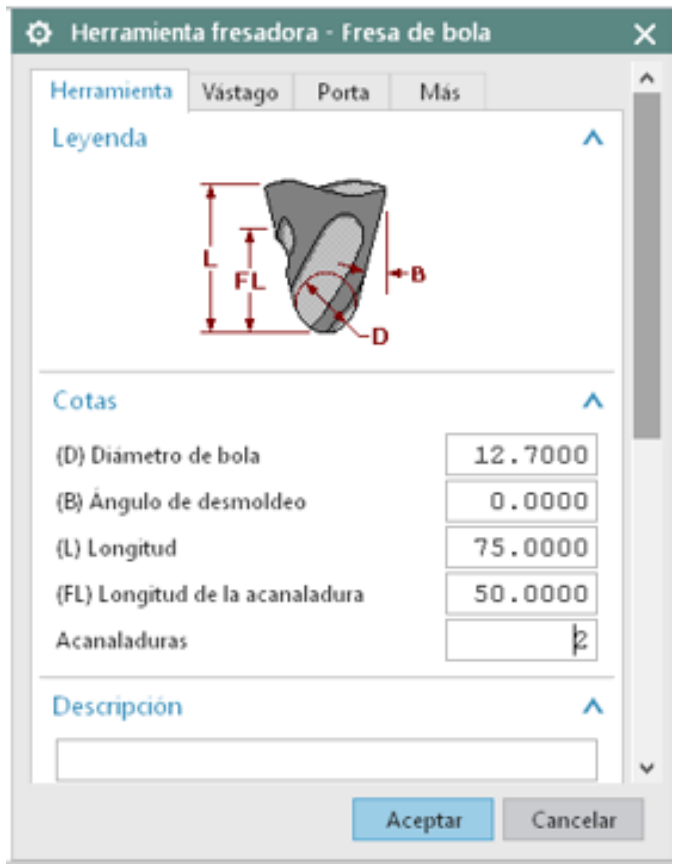

*Figura 63. Cotas de la tercera herramienta Fuente: Autores*

Para culminar con la creación de herramienta de corte se optó por un cortador capaz de realizar funciones curvas en áreas de menor tamaño de igual manera perteneciente al tipo mil\_planar, son subtipo de bola, con cotas de 4 mm de 4 filos de acero de alta velocidad, utilizable para el molde A y molde B especificado en los apartados que se muestran en la Figura 64.

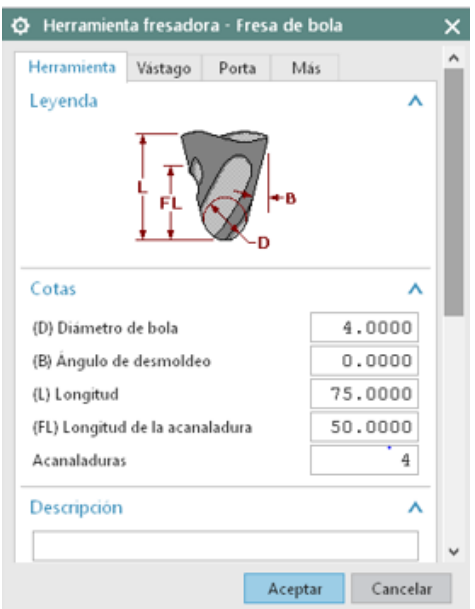

*Figura 64. Cotas de la cuarta herramienta Autores*

### **5.14.5 Operaciones de trayectoria**

Existen diferentes trayectorias en la cual el cortador puede desplazarse.

Posterior a la creación de la herramienta de corte se comenzó con la creación de operaciones de trayectoria, en la cual accederemos en el apartado "crear una operación ", mostrado en la Figura 65.

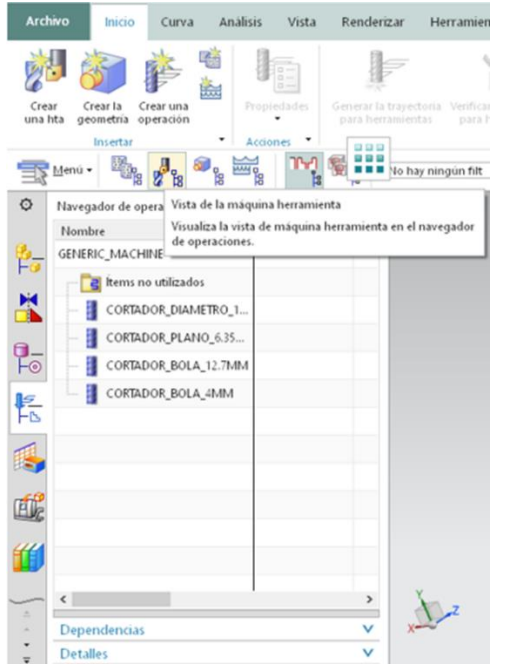

*Figura 65. Vista de la máquina herramienta Fuente: Autores*

Desplegándose un nuevo menú es posible observar los diferentes tipos de operaciones de funciones de corte, ya que los cortadores usados en esta proyectó pertenecen al área de "mill\_planar" se continuara con las funciones de corte de la misma manera, así mismo NX otorga subtipos de operaciones donde se encuentras diferentes tipos de mecanizado para superficies planas, por contornos, ranuras, cavidades etc. con las cual el usuario puede adaptar al desarrollo de la pieza de acuerdo al mejor proceso para la función de corte requerida, de igual manera se cuenta con un menú de ubicación en el cual se define el tipo de herramienta , donde se encuentra la pieza a maquinar e incluso un método de maquinado que mejor se adecue a la función de corte, es necesario renombrar la operación y seleccionar la herramienta de corte para cada proceso opciones mostradas en la Figura 66. Para la primera función se utilizó un método "MILL\_ROUGH", ya que se trata de una función de desbaste por lo que no requiere un acabado fino o de terminado. Esta función se desarrolla para las dos piezas a maquinar.

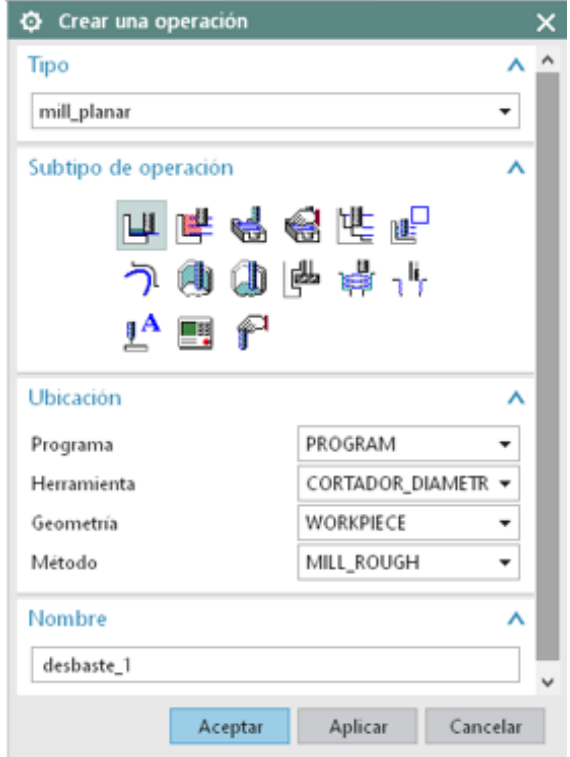

*Figura 66. Creación de una operación. Fuente: Autores*

Cada función de corte debe adaptarse con los parámetros de mecanizado que el usuario cálculo anteriormente para ello se accede a la función "avances y velocidades" opción de la Figura 67, donde el usuario es capaz de introducir los cálculos previamente obtenidos y ya mencionados en este capítulo en el apartado" parámetros de cortes, avances y velocidades de corte".

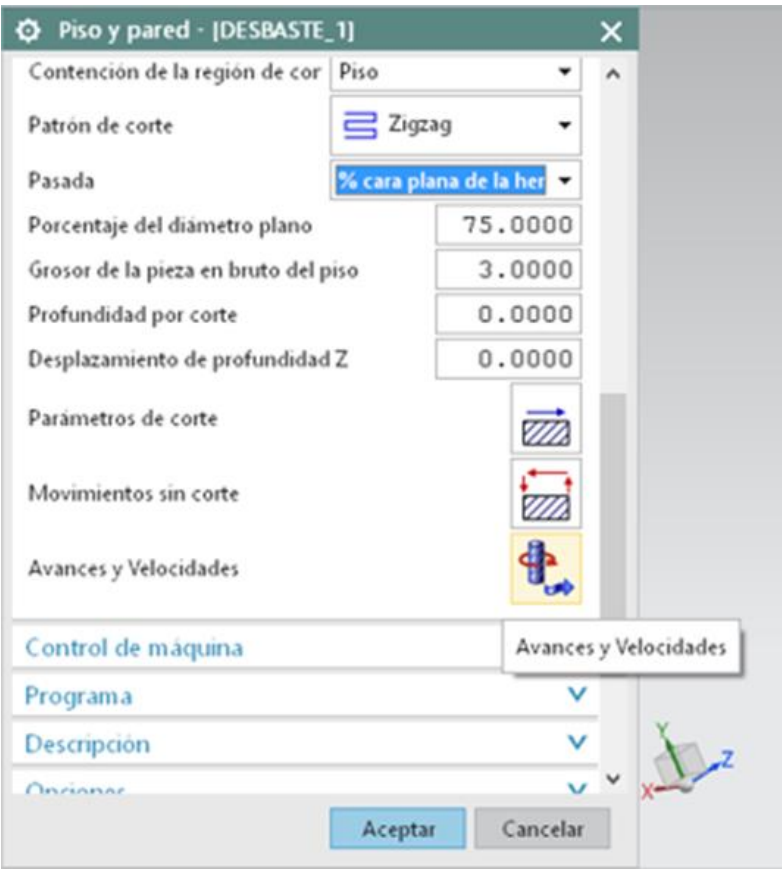

*Figura 67. Cálculos del piso y la pared Fuente: Autores*

NX otorga un sistema automático de cálculo de revoluciones, avances y velocidad el cual solo basta con introducir la velocidad en superficie y el avance por diente como se observa en la Figura 68, para que el mismo software arroje automáticamente los datos para hacer girar el husillo y la velocidad de avance o de la bancada mostrado en la Figura 69, también es posible introducir los cálculos manualmente. Estos datos son igualitarios para las dos piezas a maquinar.

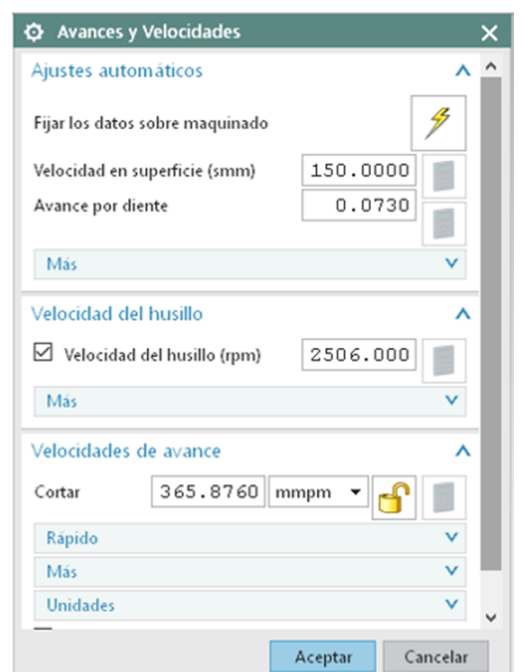

*Figura 68. Calculos de Avances y Velocidades Fuente: Autores*

Para la segunda función de trayectoria que se enfoca en desbastar áreas de menor tamaño, se realizó el mismo procedimiento con el mismo tipo, subtipo y método de operación, pero tomando en cuenta que gracias a que se utiliza un cortador de menor tamaño los avances y velocidades cambian como se muestra en la Figura 69. Esta operación solo es requerida para el molde A.

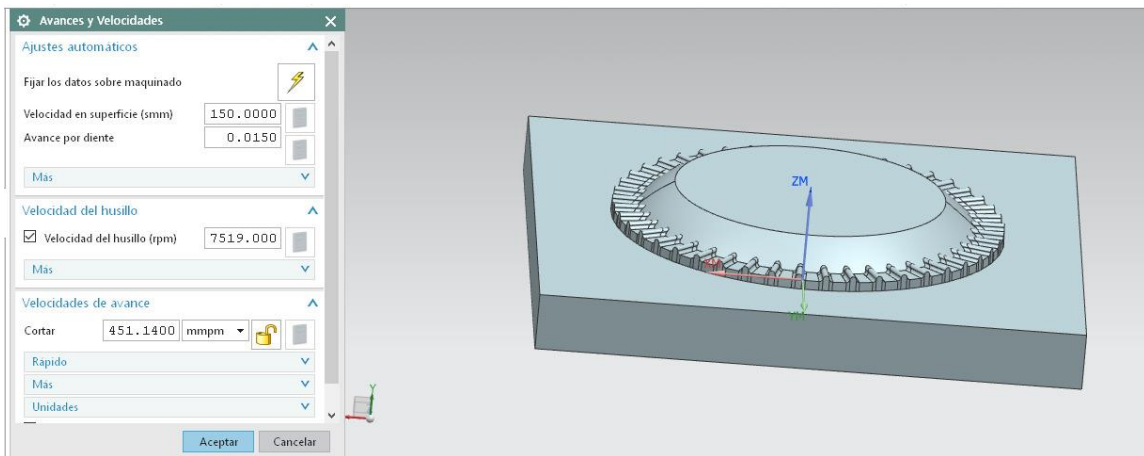

*Figura 69. Avances y Velocidades de la segunda trayectoria Fuente: Autores*

De acuerdo con la geometría de las piezas a maquinar que mantienen una forma curva en la parte central de las piezas, la siguiente función se preestableció con un tipo "mill\_contour" y subtipo "contorno" con un cortador de punta de bola de 12.7mm o ½ in, esta función se realiza con un método "MILL\_ROUGH" opción que se muestra en Figura 70, con la finalidad de comenzar a desbastar un área de trabajo que se estableció más adelante y evitando que el cortador se dañe intentando desbastar mayor material en la función posterior.

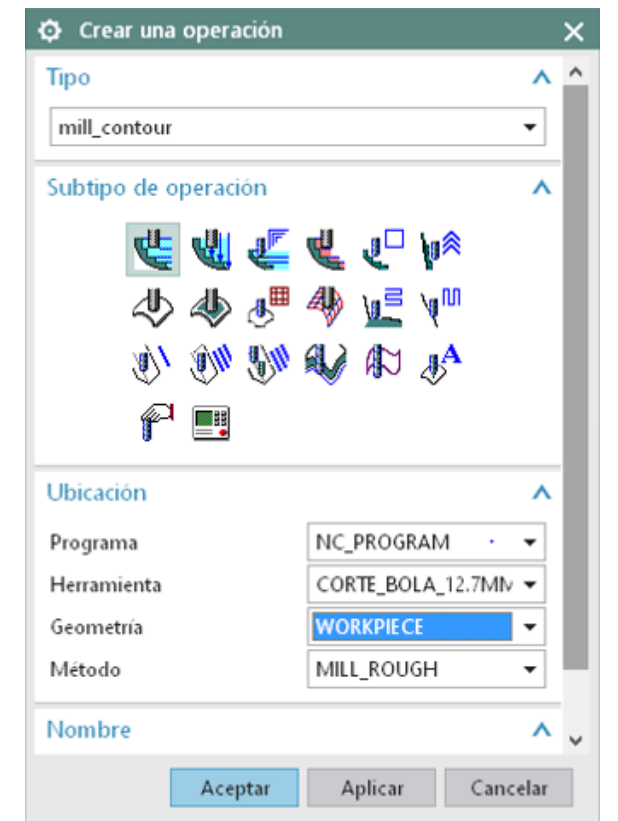

*Figura 70. Creación de operación 2 en molde A Fuente: Autores*

Para la presente función se optó por una nueva cualidad que contiene NX, la cual consiste en predefinir o especificar el "área de corte" que se muestra en la Figura 71, con lo cual enfocar el corte posterior solamente a un área en específico y así introducir parámetros de corte solo en áreas requeridas.

Basta con seleccionar el área de corte interesada para que definir donde se realizara el maquinado como se muestra en la Figura 72 y Figura 73.

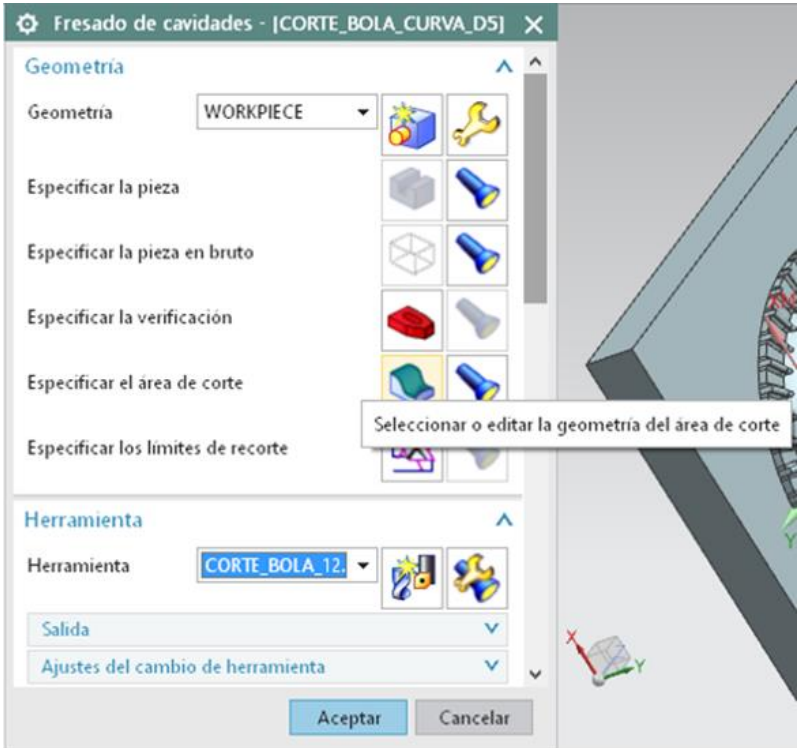

*Figura 71. Especificación del área de corte Fuente: Autores*

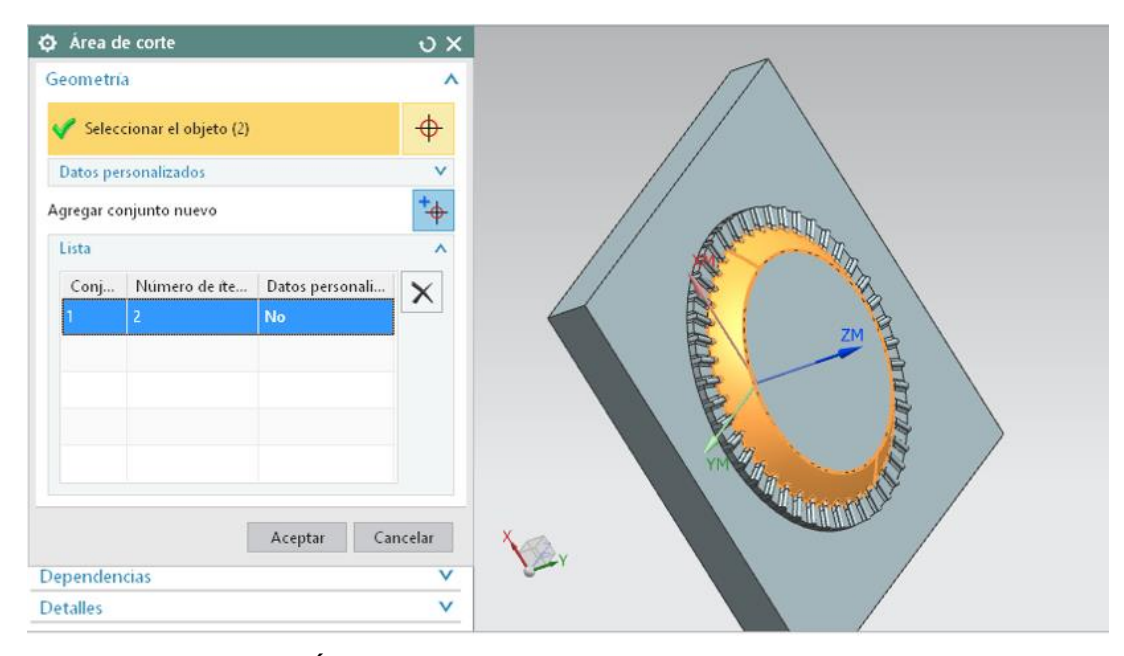

*Figura 72. Área de corte segunda función molde A Fuente: Autores*

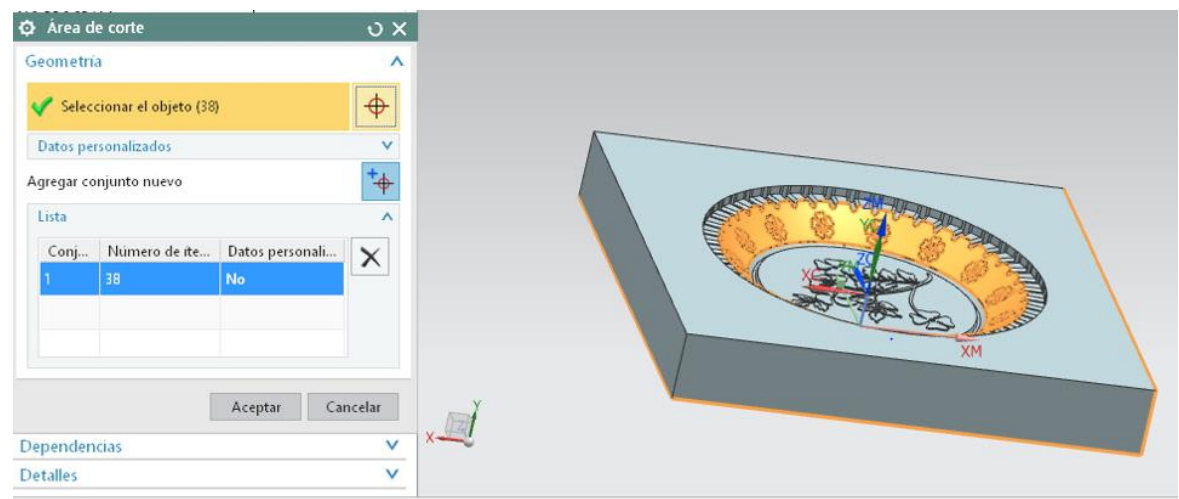

*Figura 73. Área de corte segunda función molde A Fuente: Autores*

Dado que el cortador contiene parámetros diferentes a las operaciones pasadas, es importante establecer nuevos avances y velocidades que se muestran en la Figura 74.

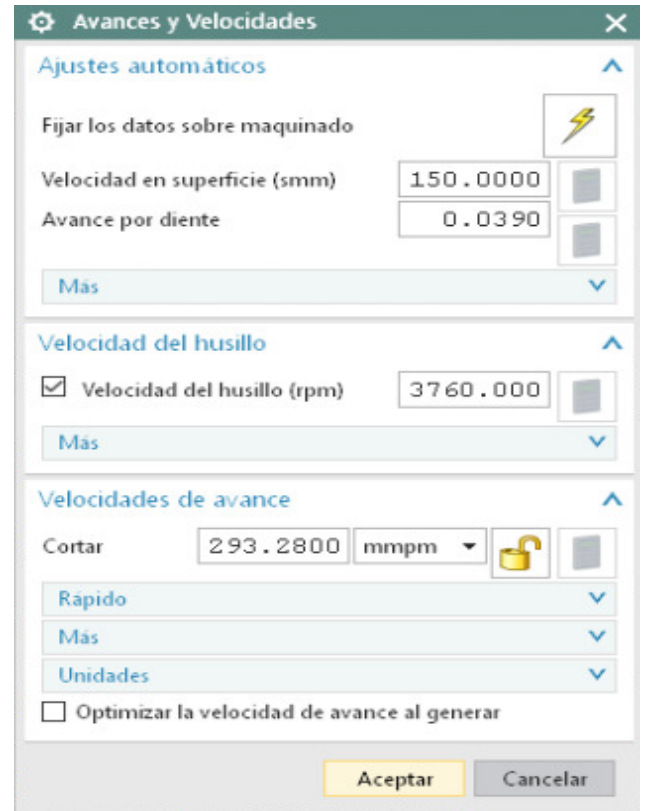

*Figura 74. Avances y Velocidades segunda función Fuente: Autores*

Para dar un mejor terminado a la parte curva se realizó una segunda operación con el mismo cortador de la función pasada utilizando el mismo tipo y subtipo de operación, pero con un método de MILL\_FINISH mostrado en la Figura 75, para otorgar un acabado final a la parte central tanto del molde A como del molde B. Para esta función también fue requerido especificar la misma área de corte definida en la función pasada y los mismo alcances y velocidades.

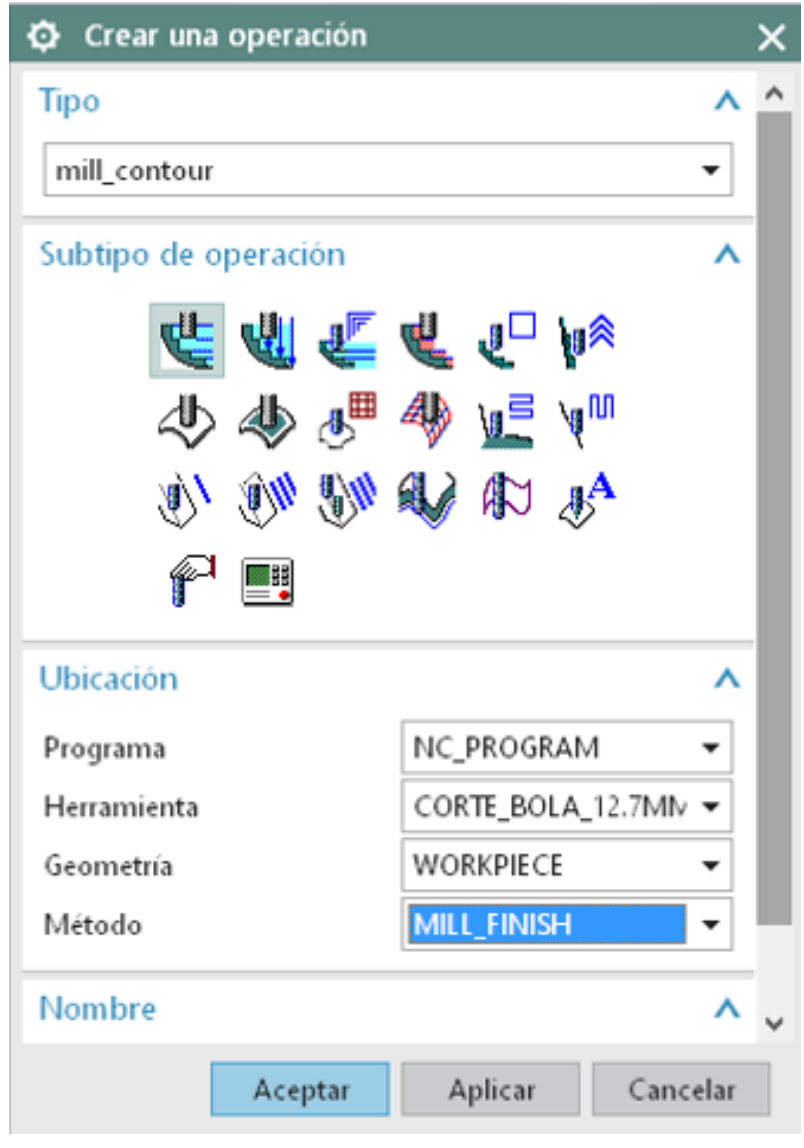

*Figura 75. Operación tercera función Fuente: Autores*

Esta nueva función se estableció con un tipo "" mill\_contour" de subtipo "contorno", y un cortador de 4mm parámetros establecidos en la Figura 76, ya que las piezas requieren de detalles muy finos pero con una geometría curva. Para la inicialización de esta función se utilizó el método "MILL\_ROUGH" para el desprendimiento de material en exceso que contiene el área a maquinar.

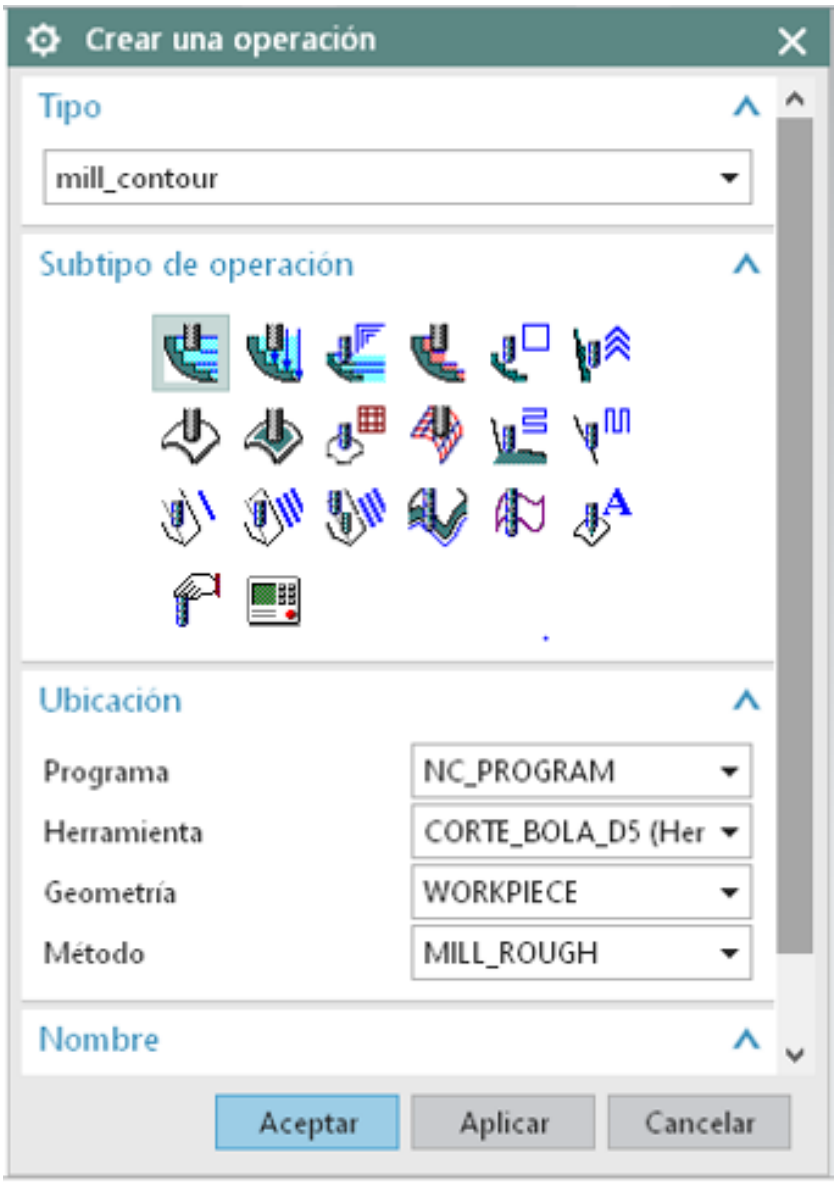

*Figura 76. Selección de metodo tercera función Fuente: Autores*

Así mismo se definió el área de corte donde se realizará el maquinado tanto en el molde A como en el molde B observándose en Figura 77 y Figura 78.

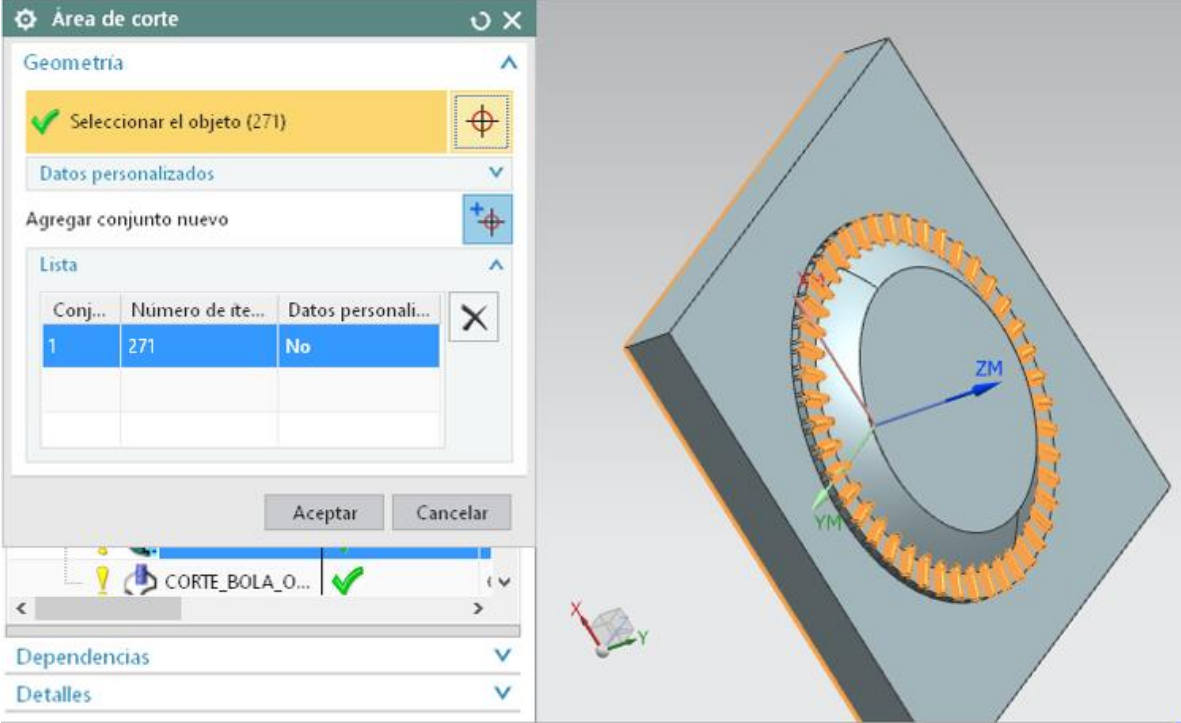

*Figura 77. Área de corte tercera función molde A Fuente: Autores*

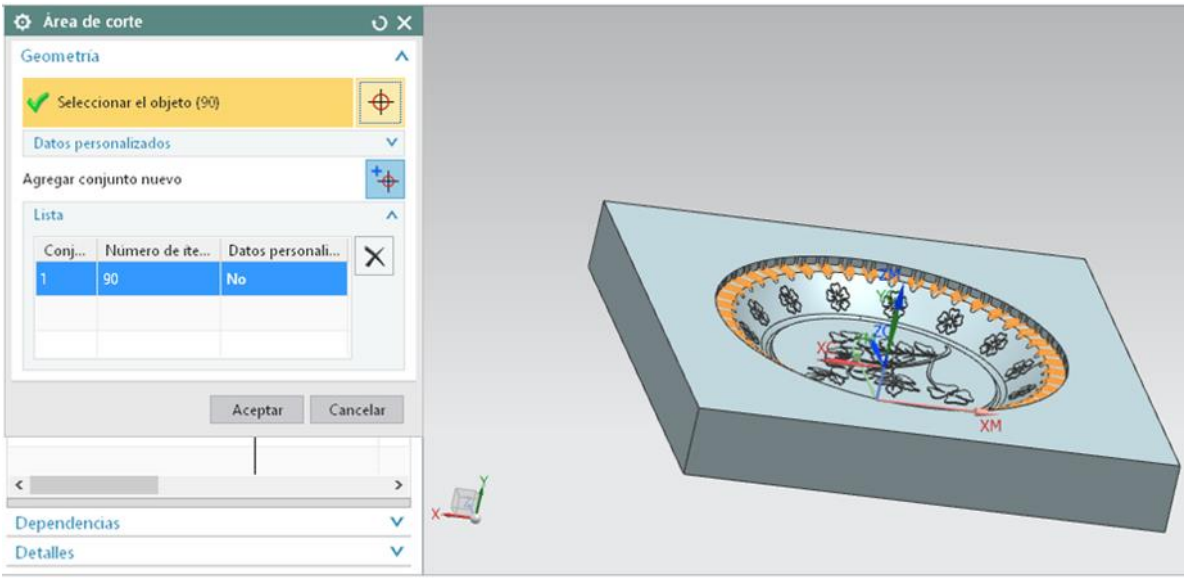

*Figura 78. Área de corte tercera función molde B Fuente: Autores*
Dado que el cortador contiene parámetros diferentes a las operaciones pasadas, es importante establecer nuevos avances y velocidades establecidos en la Figura 79.

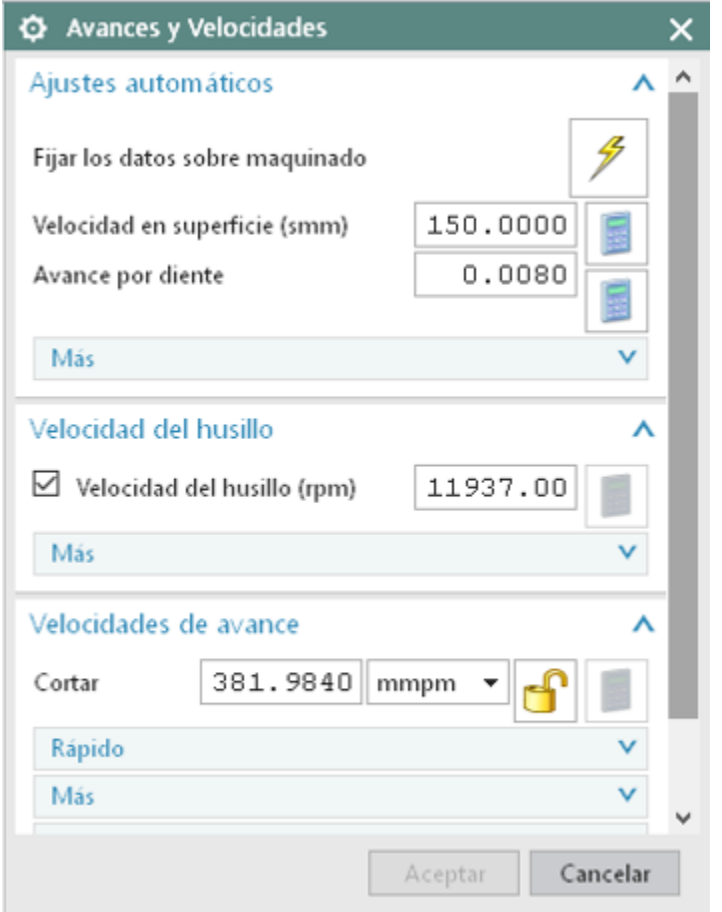

*Figura 79. Avances y Velocidades cuarta función Fuente: Autores*

Para culminar con las funciones de trayectoria se requirió de una operación de corte similar con el mismo cortador, tipo y subtipo de operación pero con un método de "MILL\_FINISH" para dar terminado al área de corte del molde A como del molde B especificada anteriormente y vuelta a especificar en esta nueva operación mostrada en Figura 80, dado que se conserva el mismo cortador de la operación pasada, los avances y velocidades se mantiene iguales a los indicados en la operación anterior.

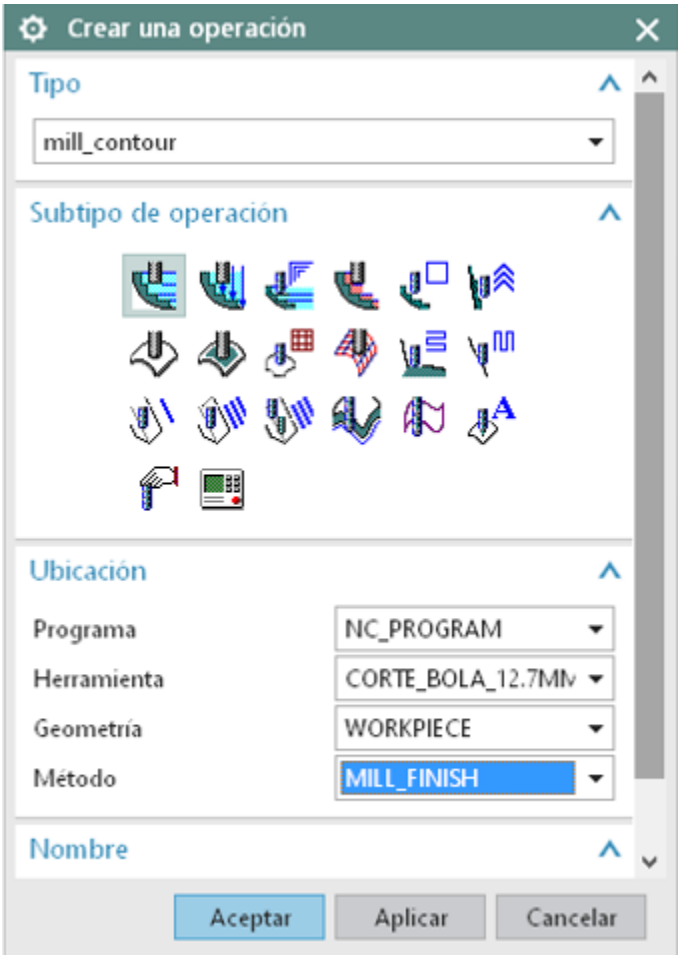

*Figura 80. Operación cuarta función Fuente: Autores*

#### **5.14.6 Simulación**

La simulación permite comprender de mejor manera el rendimiento del proceso de mecanizado adquiriendo criterios importantes para la práctica física y previniendo posibles errores en el proceso de manufactura. Así mismo se observa las trayectorias a seguir de la herramienta de corte ayudando a evitar colisiones no deseadas

NX cuenta con la ventaja de simular cada una de las operaciones de trayectoria definidas anterior mente en este capítulo, creando un modelo de la pieza a maquinar con el material añadido en cada una de las caras, y cómo esta pieza comienza a

ser desbastada con la herramienta de corte previamente seleccionada para esa operación**.**

Para acceder a esta función es necesario elegir la operación de trayectoria a simular y seleccionar la opción de "verificar la trayectoria para herramientas" que se muestra en la Figura 81.

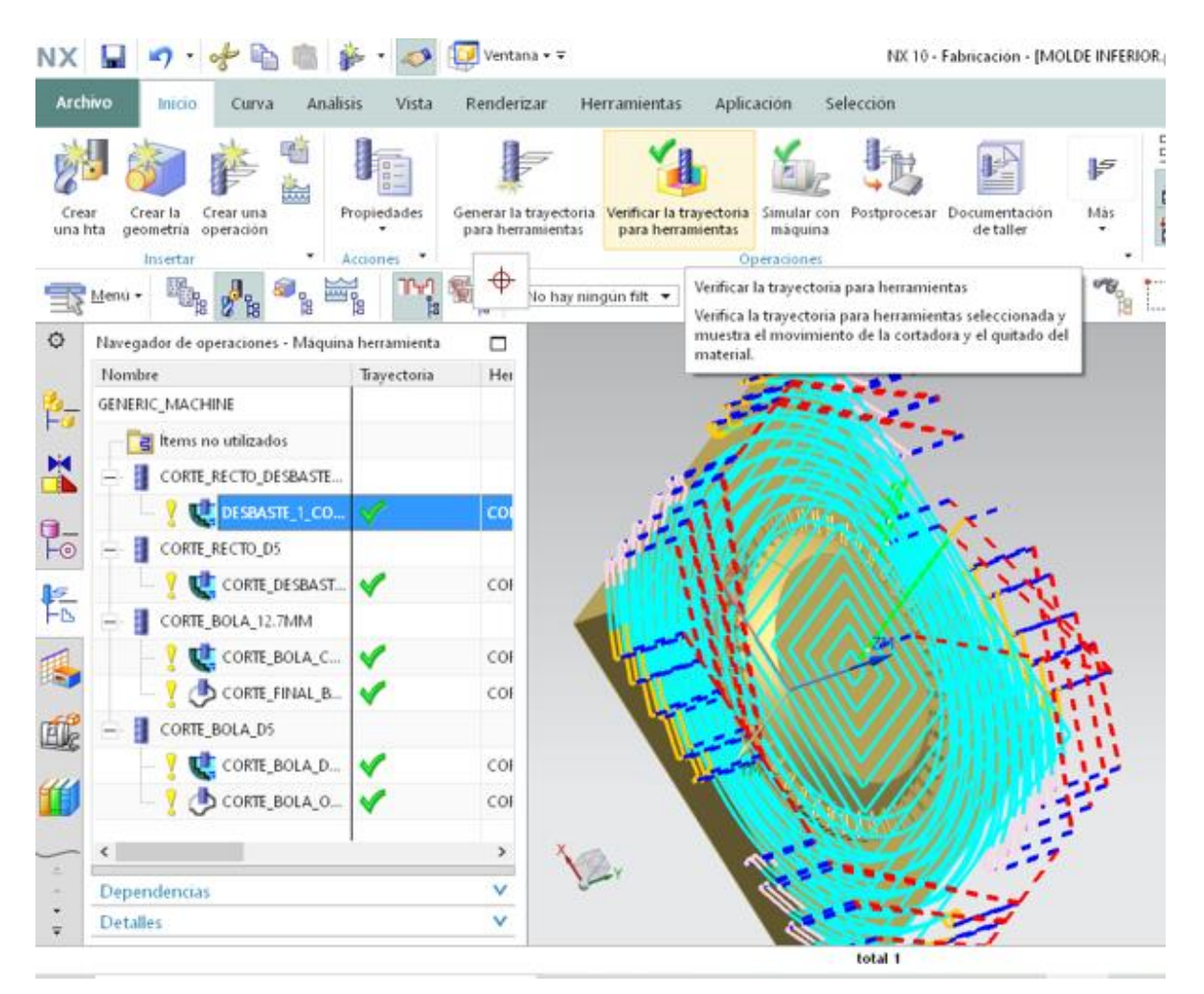

*Figura 81. Verificar la trayectoria de la herramienta Fuente: Autores*

La opción de verificar la trayectoria para herramientas proporciona una visualización de la operación con diferentes tipos de vistas, incluyendo la visualización de las trayectorias de la herramienta de corte, una visualización 2D capaz de ver a detalle el desbaste del material y una visualización 3D con la cual el usuario puede observar el desprendimiento del material desde diferentes perspectivas, además de incluir un comando de opciones con las cuales se puedes modificar la visualización de la simulación como la velocidad o parar la simulación en dientes momentos con el fin de rectificar ciertas trayectorias con diferentes variaciones esto mostradas en la Figura 82.

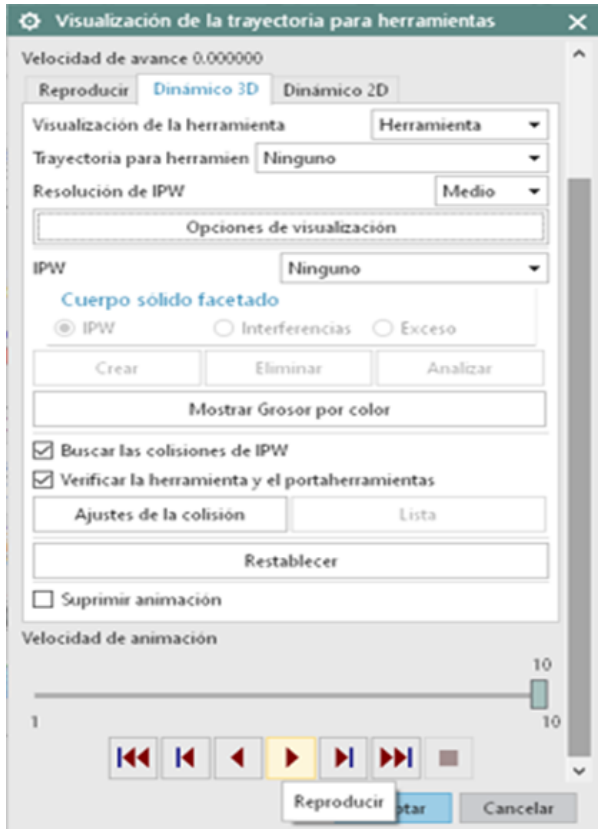

*Figura 82. Visualización 3D Fuente: (Autores)*

A continuación, se muestras el acabado de cada una de las simulaciones de las operaciones de corte de ambas piezas, iniciando con las primeras operaciones de desbaste del molde A y molde B respectivamente observándose en la Figura 83 y Figura 84.

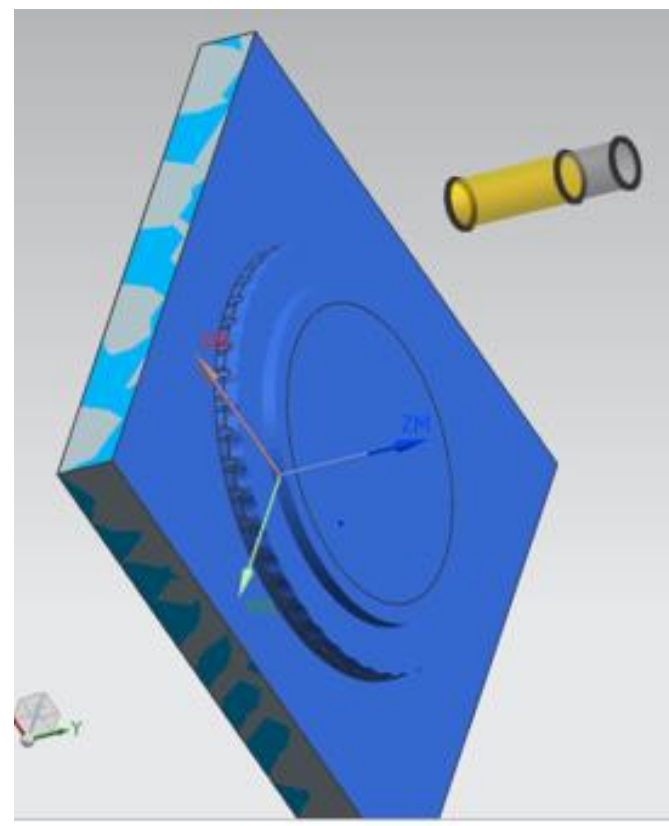

*Figura 83. Simulación primera función molde A Fuente: Autores*

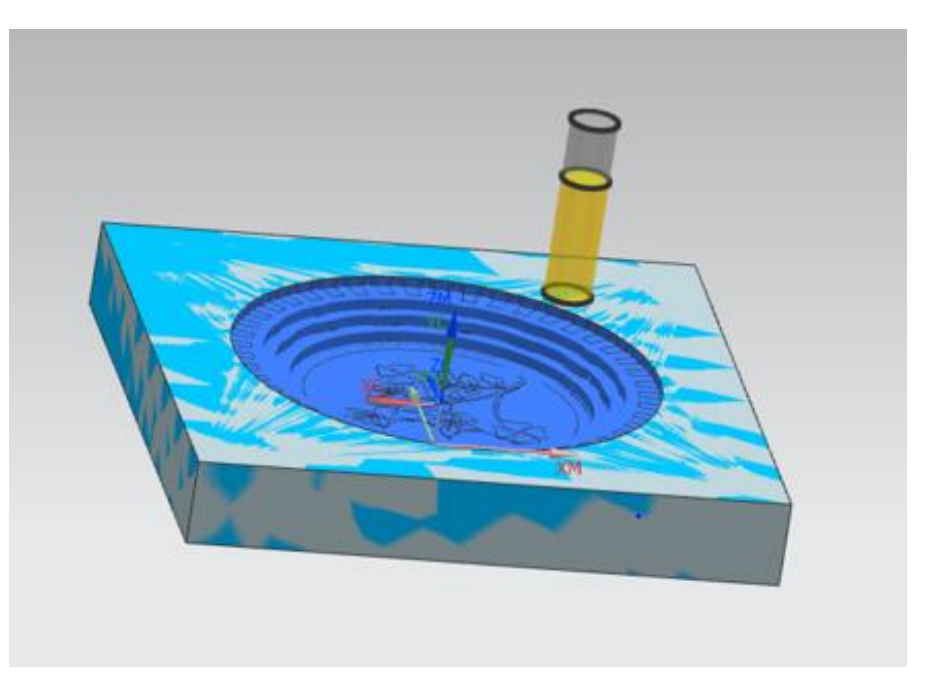

*Figura 84. Simulación primera función molde B Fuente: Autores*

Las simulaciones posteriores muestras el desbaste inicial del cortador de bola de 12.7mm o ½ in con el objetivo de rebajar material excedente de las caras curvas y con ello preparar el proceso de terminado de las siguientes funciones, donde se muestra el cortador trabajar como en la Figura 85 y Figura 86.

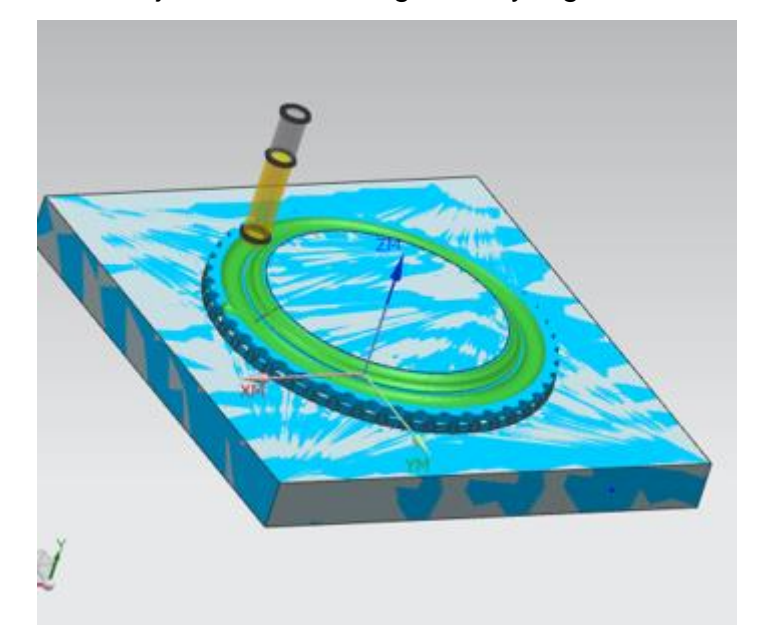

*Figura 85. Simulación segunda función molde A Fuente: Autores*

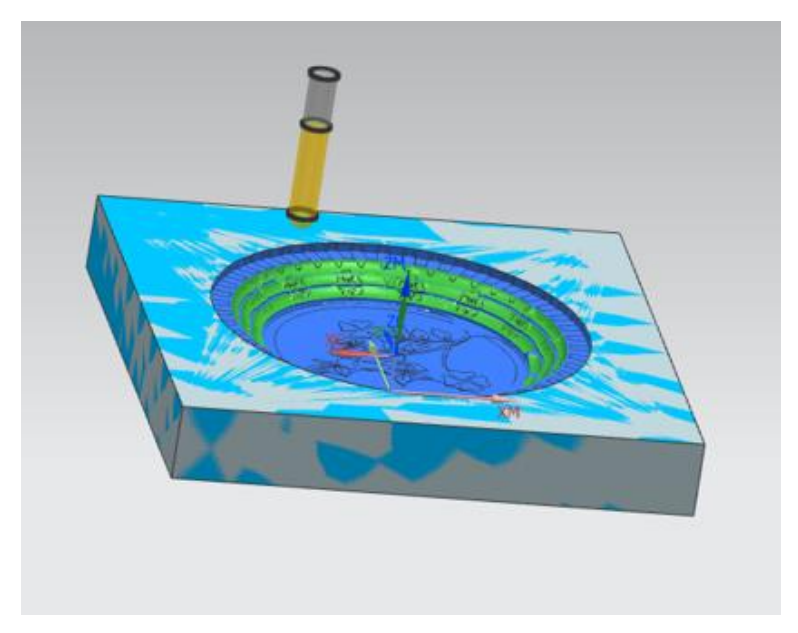

*Figura 86. Simulación segunda función molde B Fuente: Autores*

En la Figura 87 y Figura 88 es posible observar el terminado final de las caras curvas en la parte central de las piezas, dando por terminado esa área en especifica.

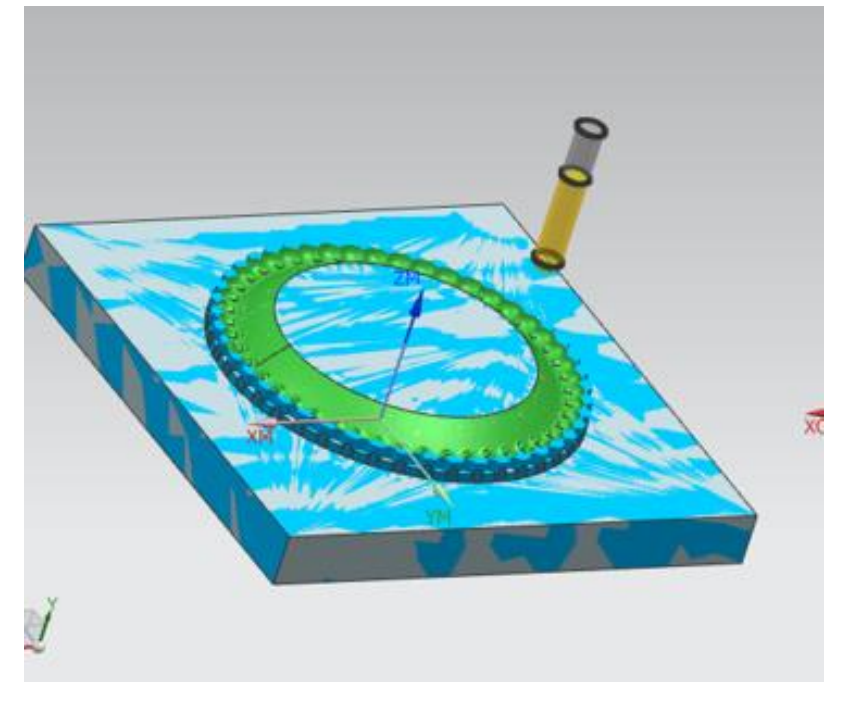

*Figura 87. Simulación tercera función molde A Fuente: Autores*

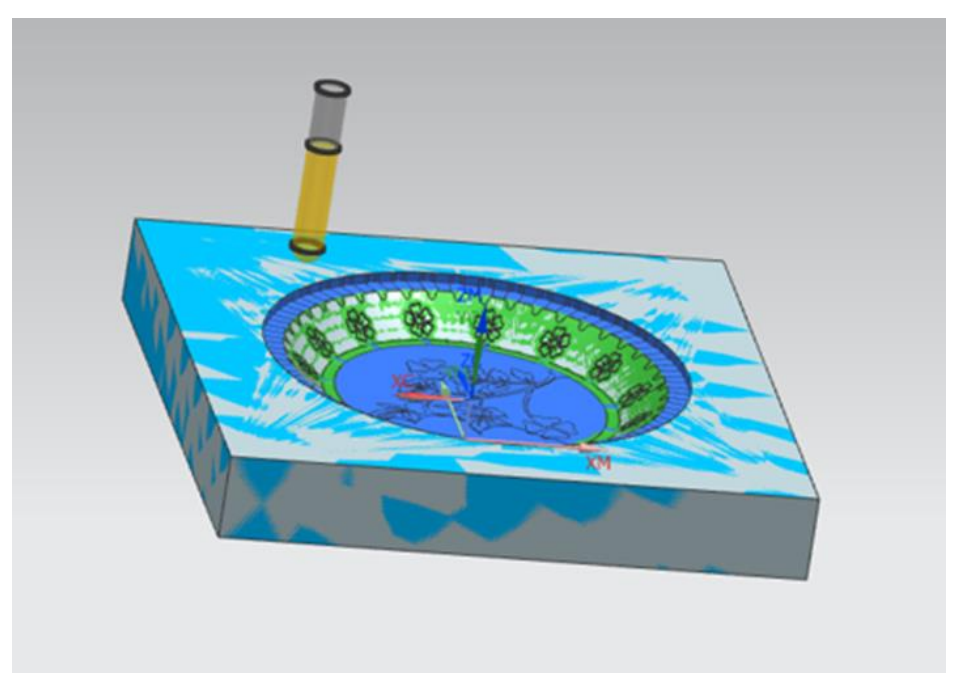

*Figura 88. Simulación tercera función molde B Fuente: Autores*

Con las simulaciones posteriores se dio inicio y fin a las ultimas partes del maquinado del molde A y molde B, iniciando el desbatse excendete como se muestra en la Figura 89 y dando un acabado final y detallado como ve en la Figura 90 y Figura 91.

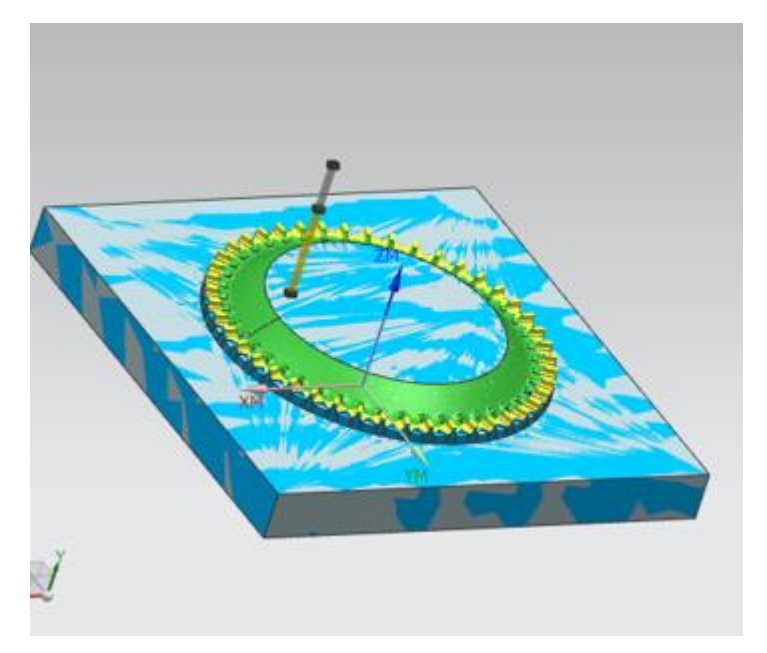

*Figura 89. Simulación cuarta función molde A Fuente: Autores*

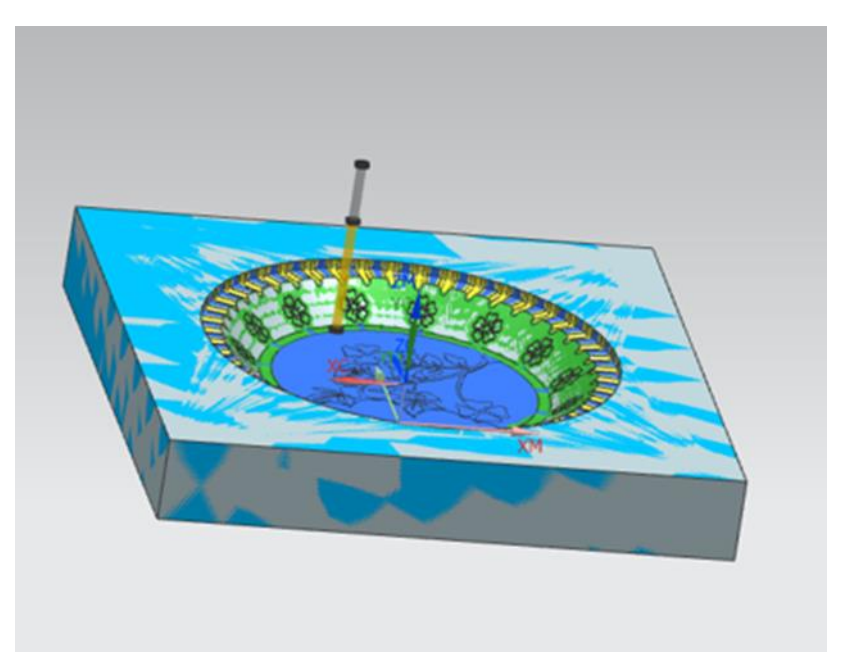

*Figura 90. Simulación cuarta función molde B Fuente: (Autores)*

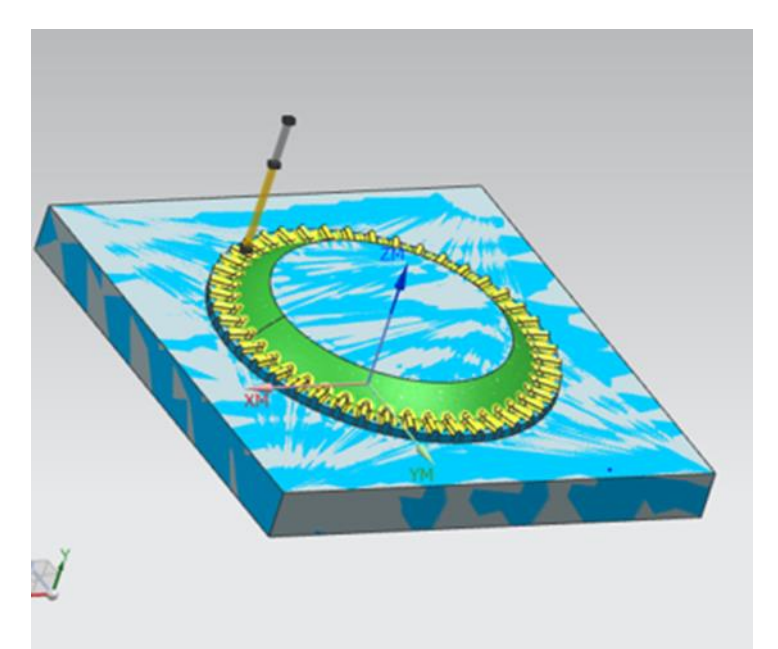

*Figura 91. Simulación quinta función molde A Fuente: (Autores)*

#### **5.14.7 Procesamiento y migración de códigos G**

La obtención del lenguaje por el cual la maquina CNC entenderá las operaciones que debe realizar es de suma importancia para la manufactura de piezas, es importante mencionar que cada centro de mecanizado o máquina de control numérico computarizado tiene una configuración diferente de leer e identificar códigos que se generen en software CAD/CAM. Es importante revisar el manual y ajustes de la máquina para evitar interrupciones o fallas en el código de operación. Para el DYNAMACH VMC540 no es obstáculo la lectura de códigos G proporcionado por el procesamiento de código que otorga NX, para inicializar este proceso es importante seleccionar la operación de corte que se requiera maquinar (en el orden que se manufacturará la pieza), al seleccionar la operación se desplegará un menú alternativo donde encontramos "postprocesar" opción de la Figura 92 la cual será seleccionada.

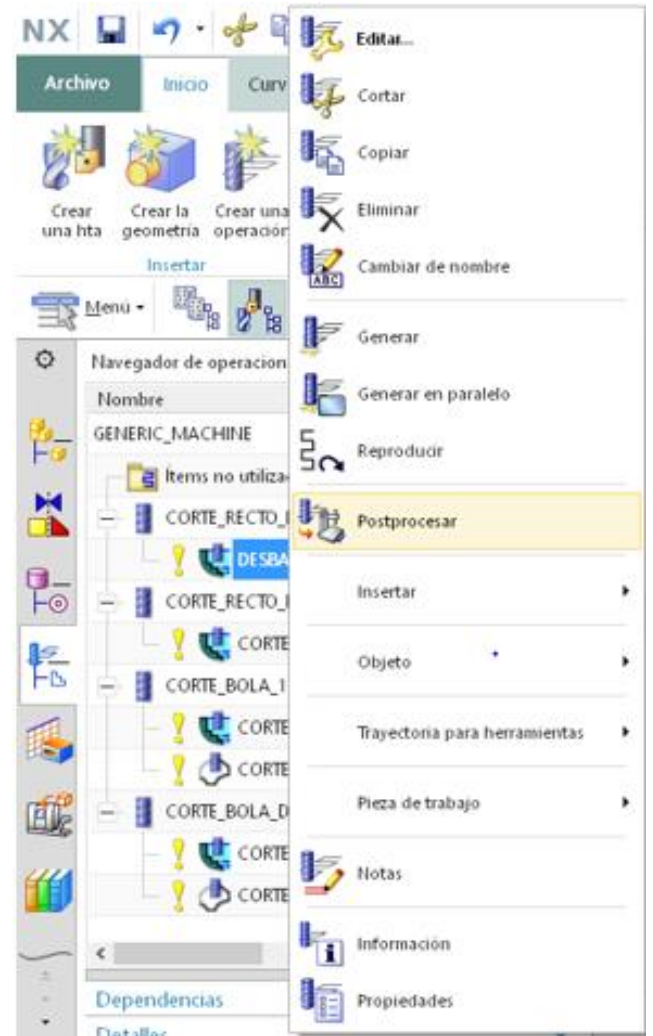

*Figura 92. Selección de la opción Postprocesar Fuente: Autores*

En esta opción se debe dejar en claro con qué tipo de maquina y parámetros se está trabajando, es este caso una maquinada de 3 ejes por lo cual se elijo la opción "MILL\_3\_AXIS" que se muestra en la Figura 93, perteneciente al maquinado en ejes *X, Y* y *Z*. Además de indicar en qué unidades se está trabajando las cuales pertenecen al sistema métrico por lo cual en las unidades se especifica "Métrica/PIEZA".

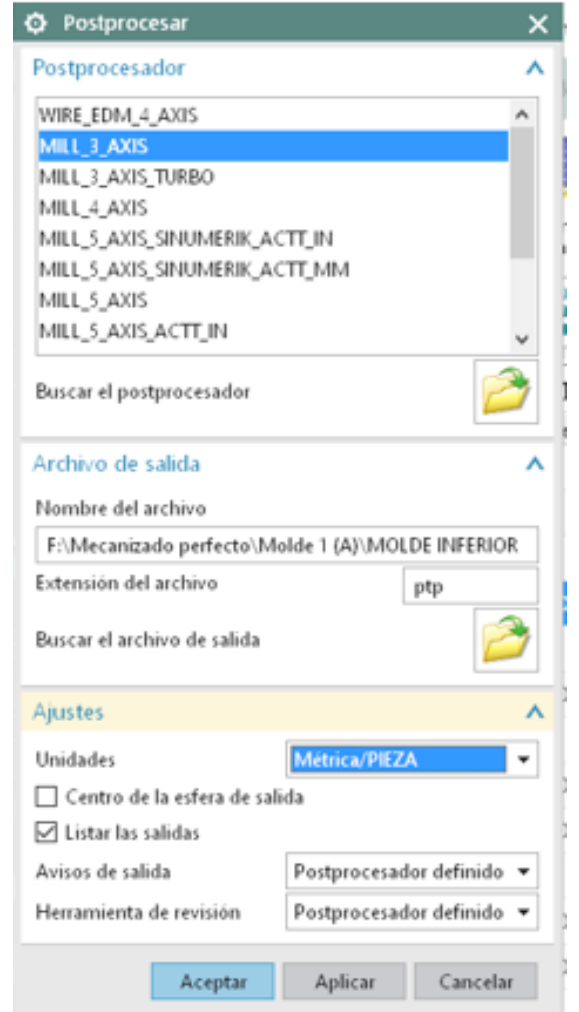

*Figura 93. Seleccionar maquinaria de 3 ejes Fuente: Autores*

NX arrojara los códigos necesarios para el correcto maquinado incluyendo no solo las trayectorias de corte si no aquellos códigos capaces de accionar sistemas alternativos como cambio de herramienta, encender bomba de refrigerante, paros, posicionamientos, etc. obsérvese en la Figura 94, estos códigos son otorgados en un archivo TXT capaz de ser introducido directamente al sistema de trasmisión de datos que maneja el DYNAMCH VMC540 el cual consiste en una memoria MD, así mismo renombrando con 4 dígitos la operación para identificarla en proceso posterior y con ello dando fin al proceso de CAM y de la utilización de software NX. Es posible observar por completos los códigos G que se utilizaron en el desarrollo del proyecto para cada una de las operaciones de corte de ambas partes del molde

en el anexo B-1 (códigos G para desarrollo de molde) de la respectiva tesis, donde se encuentra un código QR el cual lleva a los códigos originales que se implementaron en el proyecto.

Listado informativo creado por : : 26/10/2021 11:26:48 a. m. Fecha Pieza de trabajo actual : F:\Mecanizado perfecto\Molde 1 (A)\MOLDE INFERIOR.prt Nombre del nodo : desktop-mojg07a N0010 G40 G17 G90 G71 N0020 G91 G28 Z0.0 N0030 T00 M06 N0040 G00 G90 X.0004 Y-139.0329 S2506 M03 N0050 G43 Z71. H00 N0060 Z44.3 N0070 G01 Z41.3 F731.8 M08 N0080 Y-120.9354 N0090 X-120.0411 N0100 G02 X-120.9354 Y-120.0412 IO.0 J.8942 N0110 G01 X-120.9486 Y120.0199 N0120 G02 X-120.0331 Y120.9354 I.9155 J.0001 N0130 G01 X120.0396 Y120.9353 N0140 G02 X120.9354 Y120.0395 IO.0 J-.8958 N0150 G01 X120.9486 Y-120.0161 N0160 G02 X120.1582 Y-120.9354 I-.9467 J.0145 N0170 G01 X.0004 N0180 Y-111.4104 N0190 X-111.4108 N0200 X-111.4231 Y111.4104 N0210 X111.4109 Y111.4103 N0220 X111.4231 Y-111.4104 N0230 X.0004 N0240 Y-101.8854 N0250 X-101.8864 N0260 X-101.8976 Y101.8854 N0270 X101.8864 Y101.8853 N0280 X101.8976 Y-101.8854 N0290 X.0004 N0300 Y-92.3604 N0310 X-92.3619 N0320 X-92.372 Y92.3604 N0330 X92.3619 Y92.3603 N0340 X92.372 Y-92.3604 N0350 X.0004  $- -$ *Figura 94. Codigos G generados Fuente: Autores*

# **Capítulo 6**

## **Resultados**

En el siguiente apartado se muestran los resultados obtenidos en este estudio, en función de los objetivos planteados y de acuerdo con las necesidades expresadas en el planteamiento del problema del presente proyecto.

#### **6.1 Inicialización del proceso de manufactura**

Fue posible ajustar la pieza en bruto o bloque inicial para el correcto maquinado en CNC, utilizando una base auxiliar que se muestra en la Figura 95 la cual sostiene el bloque y esta misma es sujeta por un mecanismo de prensado perteneciente a la maquina CNC, esto desarrollado así por las dimensiones del bloque inicial.

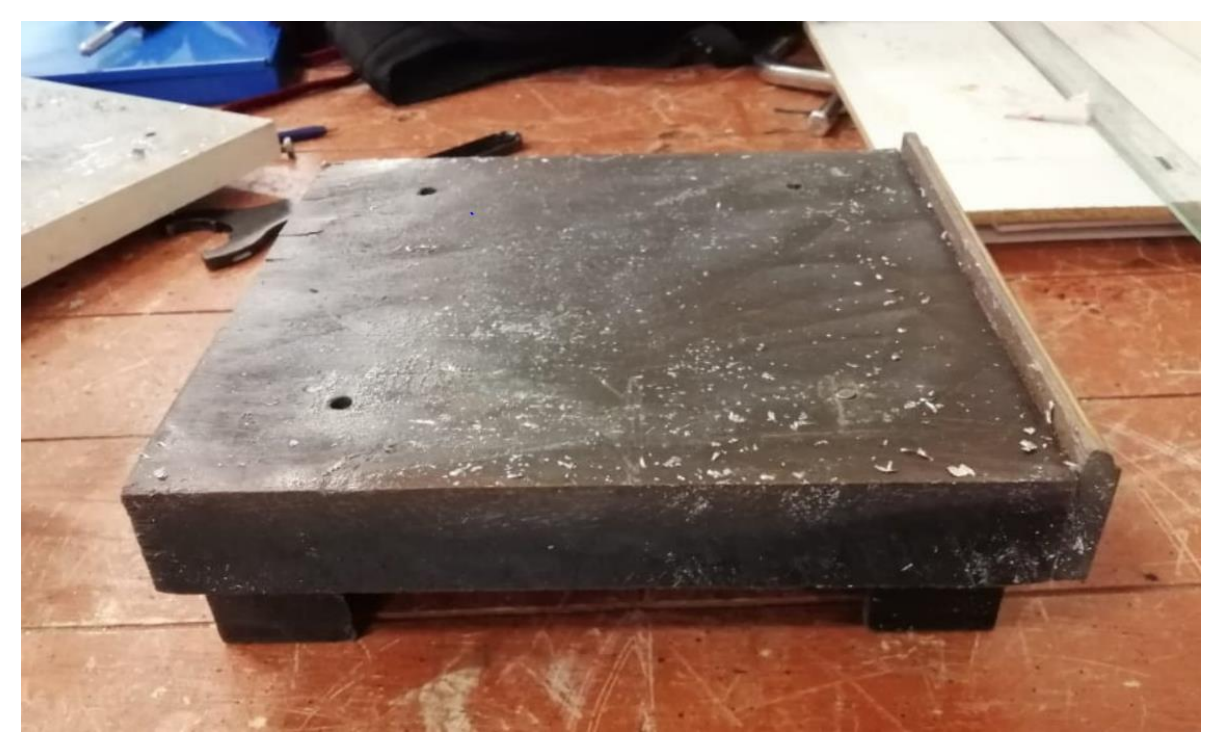

*Figura 95. Base para molde Fuente: (Autores)*

A continuación, se muestras cómo fue posible ajustar la geometría, referencias y parámetros esenciales con los cuales se dio entendimiento, comunicación y control a la maquinada de acuerdo con los parámetros introducidos dentro del software. Para dar inicio a la manufactura es de suma importancia demuéstrale a la maquina el lugar exacto donde se encuentra el eje de referencia o cero piezas en los ejes *X*, *Y* y *Z*. Tocando con un palpador los eje en cada uno de los lugares donde se establecieron, relativo al posicionamiento del husillo y a las coordenadas establecidas en el software, por cuestiones y limitaciones de presupuesto, se optó por suplir el palpador por un cortador invertido, el cual se llevó a las coordenadas de los ejes *X* y *Y* establecidos en el software que se muestran en la Figura 96. Para establecer las coordenadas del eje *Z* se cambió el cortador por el utilizado en la primera función de corte, llevando este a posicionarse en la parte inferior del bloque en bruto con la finalidad de establecer las coordenadas el eje *Z* como se observa en la Figura 97. El procedimiento de establecer las coordenadas del eje *Z* debe repetirse cada vez que se requiera cambiar de cortador. Las coordenadas de *X* y *Y* basta con establecerlas una única vez. Esto por la geometría de la pieza y las limitaciones que se presentaron en el proyecto.

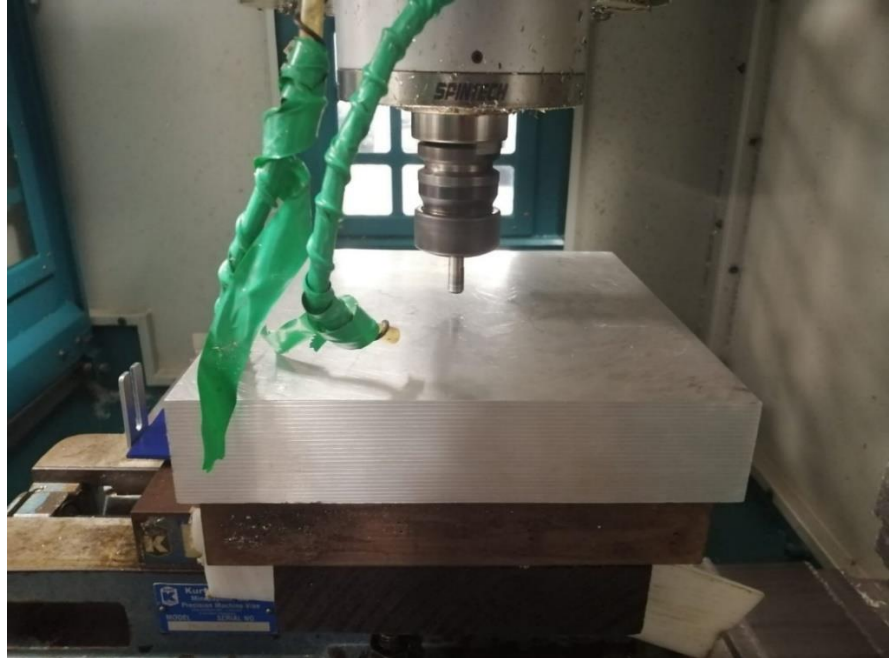

*Figura 96. Posición de X y Y Fuente: (Autores)*

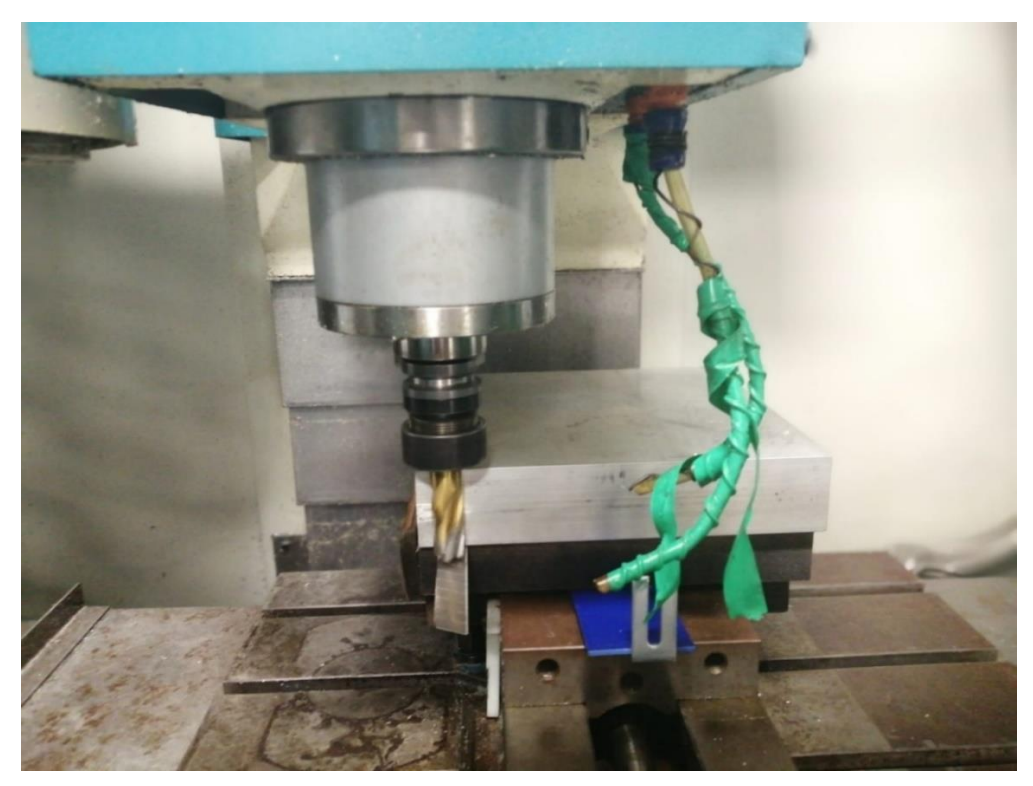

*Figura 97. Posición de Z Fuente: (Autores)*

Una vez posicionadas las coordenadas de los ejes fue posible guárdalas en el apartado "WORK CORDINATES" apartado que se muestra en la Figura 98, con las posiciones en coordenadas de los tres ejes de trabajo, donde se encuentra el cero pieza.

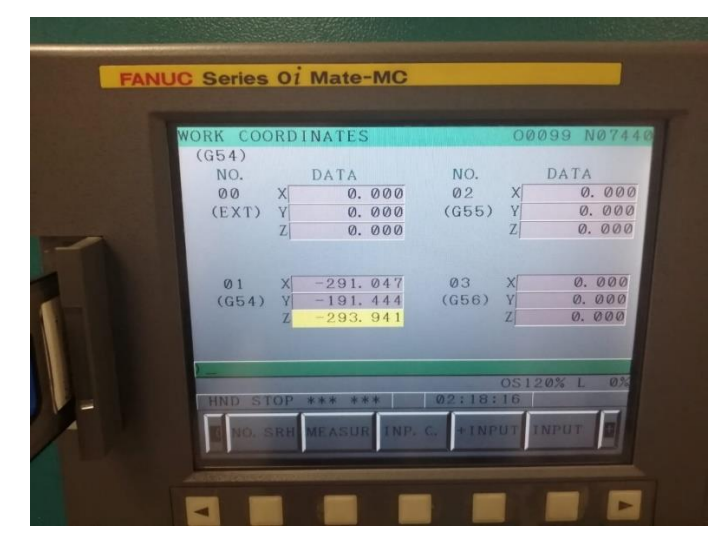

*Figura 98. Work Coordinates Fuente: (Autores)*

Se implementaron los parámetros de encendido y manipulación de la fresadora CNC verificando que la maquina cuente con los requerimientos de mecanizado como lo es nivel adecuado de refrigerante para el maquinado, lubricante de la unidad de mantenimiento, las limitaciones de movimiento del CNC, rectificar que no haya objetos con los que se pueda colisionar dentro de la máquina, que los parámetros y unidades se encuentren en sintonía con los que se establecieron en el software de maquinado.

Siendo así estos los requerimientos primordiales e importantes para el correcto mecanizado, con ello dando inicio y logrando cargar los códigos G de cada operación de corte en la selección de programas CNC precargados en la memoria CF de la máquina, y en los cuales se puede acceder en el apartado de DNC subapartado DNC-CD y accionando el comando de la operación en DNC-ST parámetro mostrado en la Figura 99.

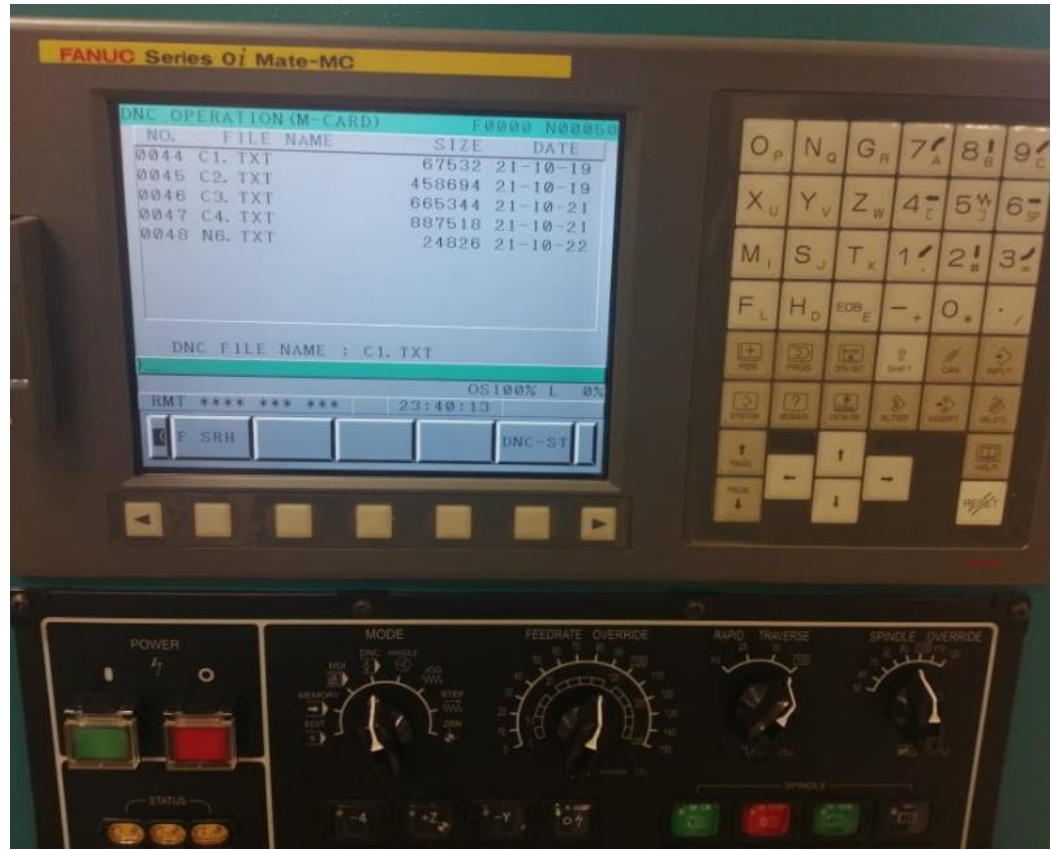

*Figura 99. Cargar progama en el subapartado DNC-CD Fuente: (Autores)*

Se implementaron las herramientas y operaciones creadas en el software CAM con la finalidad de obtener resultados similares a los mostrados en la simulación del proceso comparación mostrada en la Figura 100.

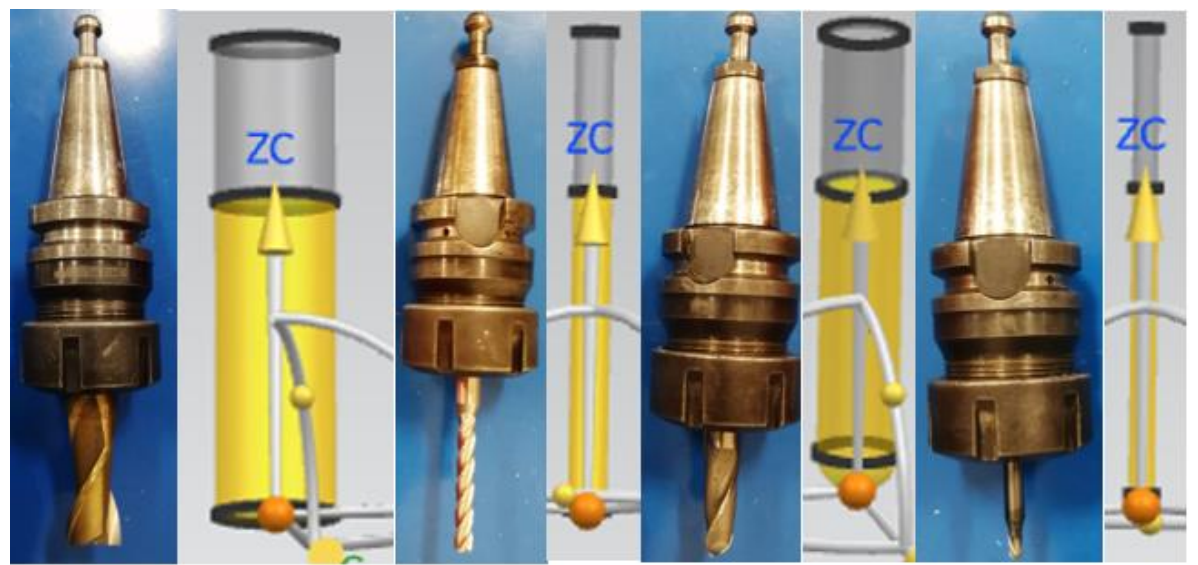

*Figura 100. Comparación de herramientas reales con las simuladas Fuente: (Autores)*

#### **6.2 Operación inicial de desbaste**

Iniciando las operaciones de maquinado, se ejecutó la primera operación realizada en CAM, la cual consiste en remover el material excedente del bloque en bruto y descubriendo la forma inicial de las piezas.

Gracias a realizar los cálculos de parámetros de corte y avances correspondientes es posible observar el correcto desprendimiento de viruta que se obtiene en la Figura 101.

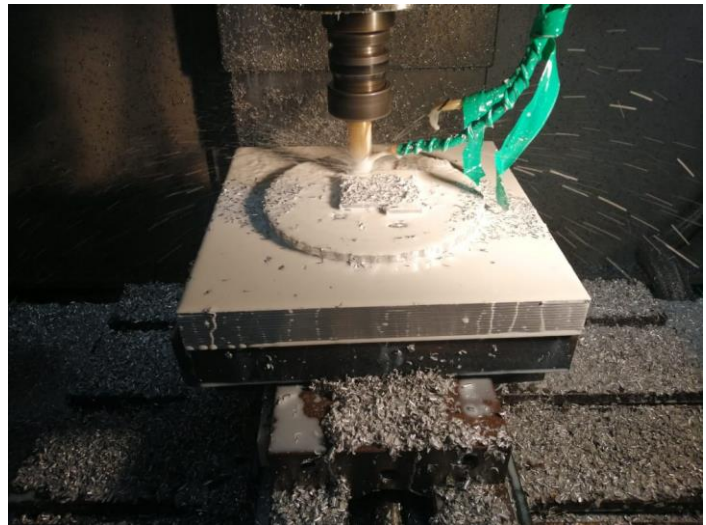

*Figura 101. Operación inicial Fuente: (Autores)*

Se observa que las primeras operaciones de corte se realizan con un acabado no fino, ya que su objetivo principal es retirar el material excedente de la pieza y facilitar a las funciones posteriores a dar la forma deseada, cómo es posible observar en la Figura 102 y Figura 103. Es posible observar la demostración en video de esta operación en el anexo C-1 operación inicial de desbaste.

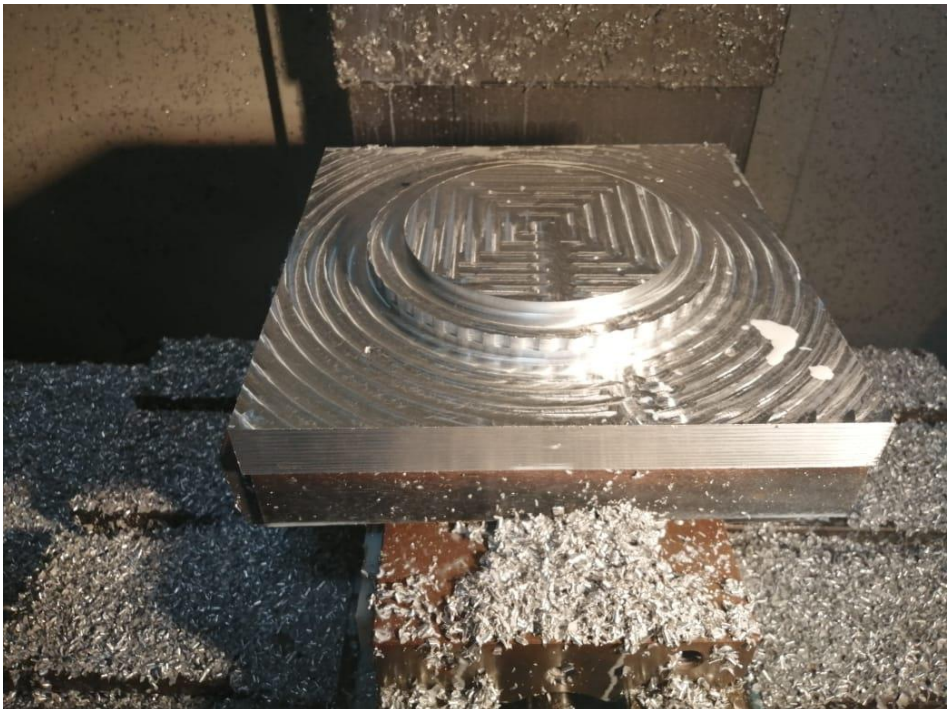

*Figura 102. Operación inicial molde A finalizado Fuente: (Autores)*

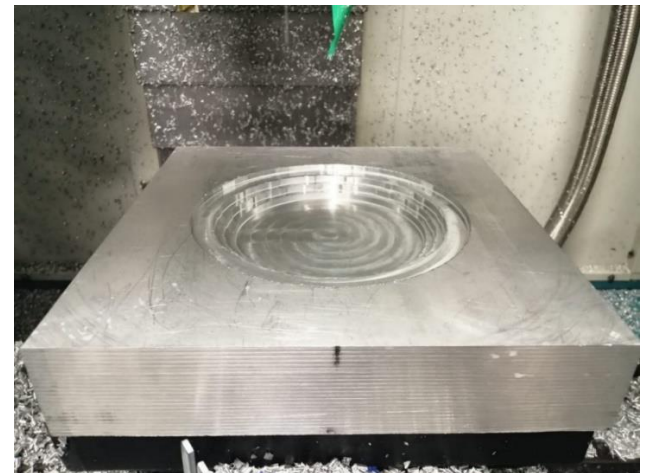

*Figura 103. Operación inicial molde B finalizado Fuente: (Autores)*

#### **6.3 Operación secundaria de desbaste**

Dado que el molde A cuenta con un área en la cual sigue existiendo material excedente y por la cual cortadores de mucho menor tamaño que se utilizaran para el detallado sufrirían mucho trabajo, se optó por una operación de desbaste secundaria, retirando material excedente de las áreas detalladas en la pieza, es importante reiterar que para la función actual se introdujo un cortador lo suficientemente grande para retirar el material excedente pero lo suficientemente pequeño para entrar en las cavidades necesarias esto es posible observarse en la Figura 104. Es posible observar la demostración en video de esta operación en el anexo C-2 operación secundaria de desbaste.

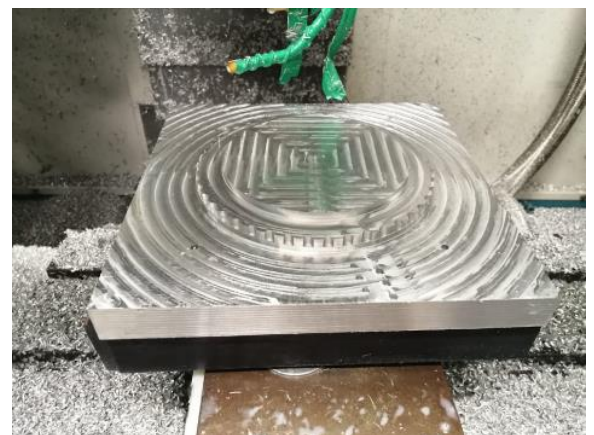

*Figura 104. Operación secundaria de desbaste Fuente: (Autores)*

#### **6.4 Operacion reduccion de material de parte central curva**

La parte central de las piezas a maquinar conformadas con una geometria en forma curva requirieron de un maquinado inicial para comenzar a dar la forma necesaria , para ello es importante introducir la funcion de corte con cortador de punta bola, capaza de reducir el area especifica y al mismo tiempo comenzar a establecer la forma deseada, es importante este tipo de operaciones para proseguir con una nueva operacion que logre dar la forma final con un mejor acabado, a continuacion se muestra en la Figura 105 y Figura 106 como las areas centrales de las piezas se desbataron a tal punto que el materia excendente en las caras centrales fue removido y dejando lista el area de corte para el paso posterior de acabado. Es posible observar la demostración en video de esta operación en el anexo C-3 operación reducción de material de parte central curva.

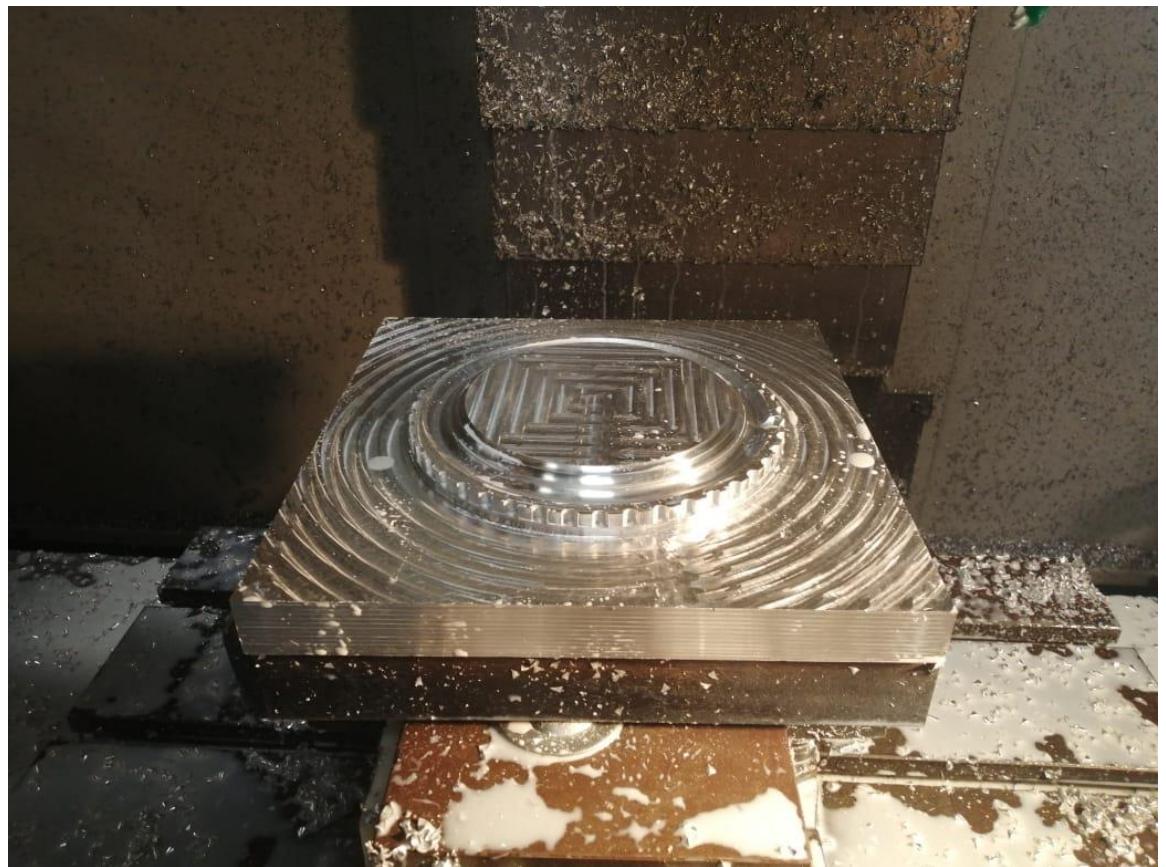

*Figura 105. Operacion reduccion de material de parte central curva molde A Fuente: (Autores)*

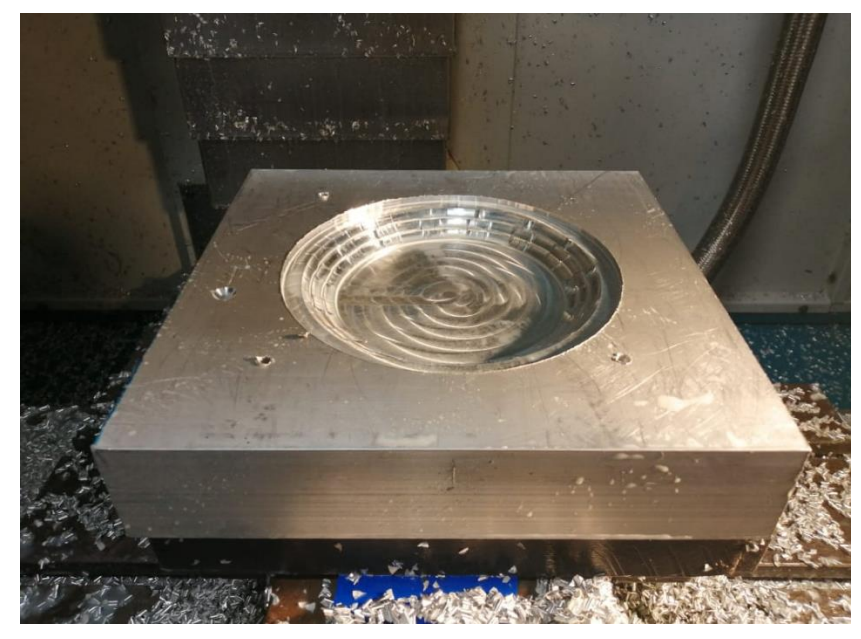

*Figura 106. Operacion reduccion de material de parte central curva molde B Fuente: (Autores)*

#### **6.5 Operación de acabado de parte central curva**

Las operaciones de finalizado o acabado en áreas de corte conllevan gran tiempo de trabajo, pero este tiempo a un es mayor cuando se trata de superficies irregulares o curvas, con la finalidad de conseguir un acabado en las áreas curvas de las caras centrales, se prosiguió a un acabado final el cual representa un terminado liso y óptimo para el ensamble de las piezas finales. Como se muestra en las Figura 107 y Figura 108, es posible observar cómo después de ser un material escalonado o rugoso gracias a la tecnología CAM es posible obtener acabados lisos y curvos que sin el uso de CAM tendría un nivel de complejidad bastante alto. Es posible observar la demostración en video de esta operación en el anexo C-4 operación de acabado de parte central curva.

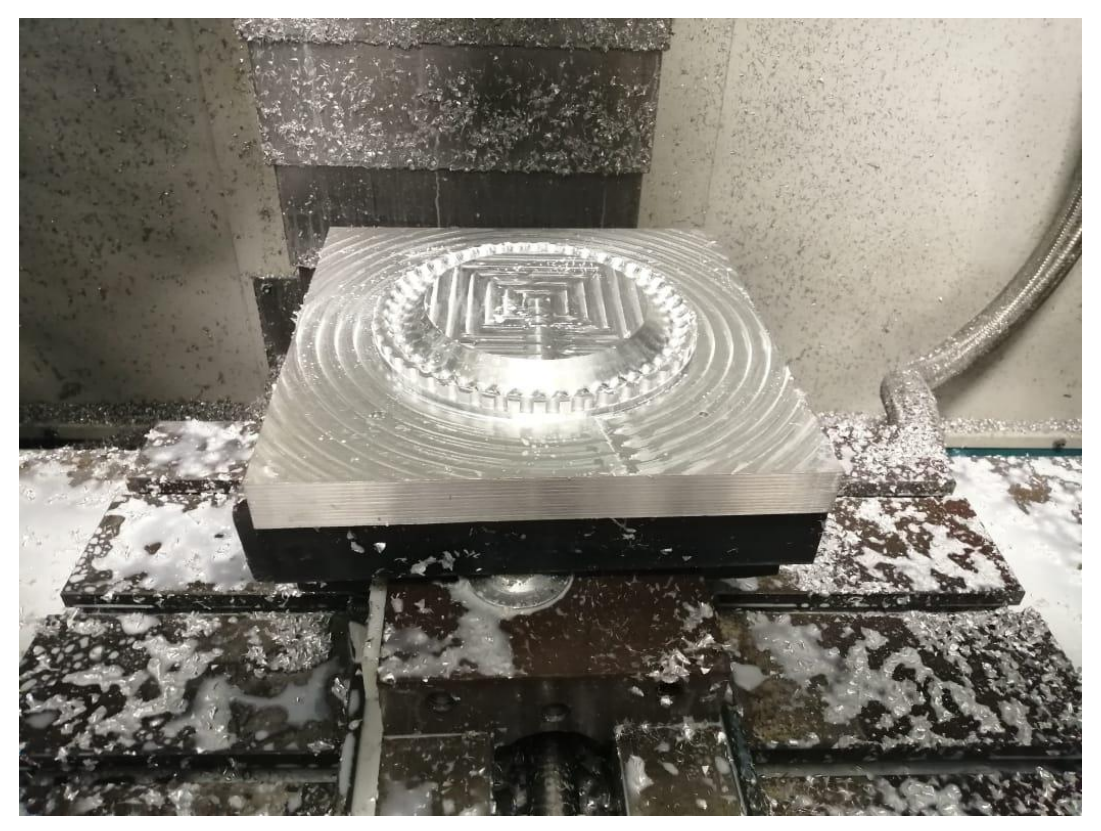

*Figura 107. Operación de acabado de parte central curva molde A Fuente: (Autores)*

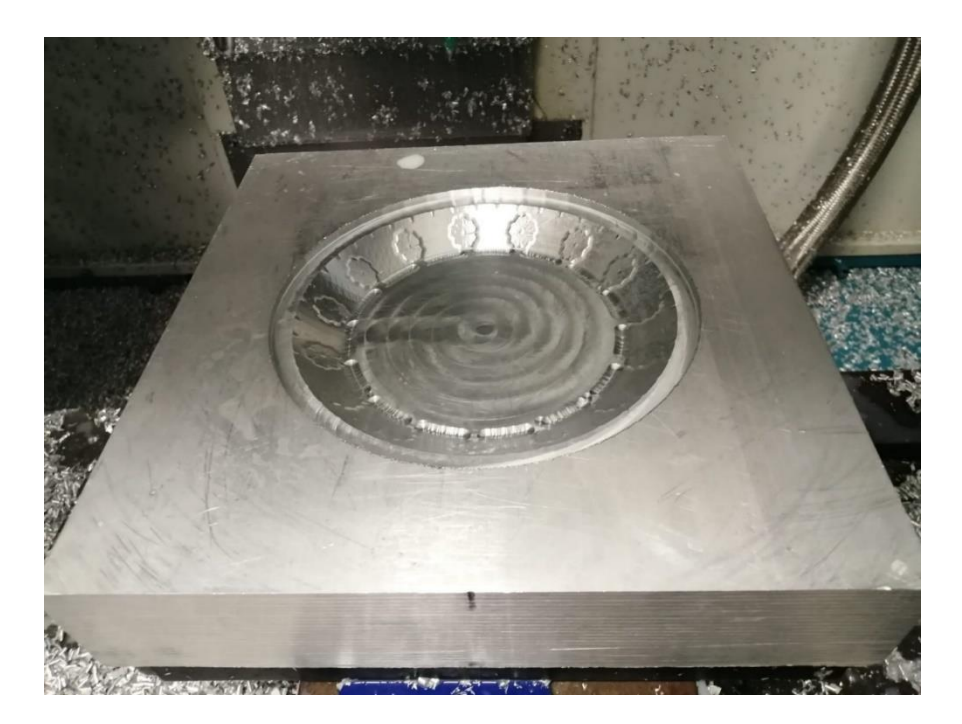

*Figura 108. Operación de acabado de parte central curva molde B Fuente: (Autores)*

#### **6.6 Operación de reducción de material para detalles**

Para dar inicio a la operación final de maquinado y gracias a que la nueva área a maquinar contiene bastantes detalles de menor tamaño se realizó un maquinado inicial , este mismo solo fue requerido para el molde A por exceso de material en el área de trabajo, es importante la reducción de esta área para que el acabado final sea lo suficientemente adecuado para evitar irregularidades al finalizar el proceso, es posible observar en la Figura 109 como el material excedente fue retirando formando una serie de acanaladura en la parte inferior de la pieza, dejando así un poco de material que optimizara y facilitara el proceso posterior a esta operación.

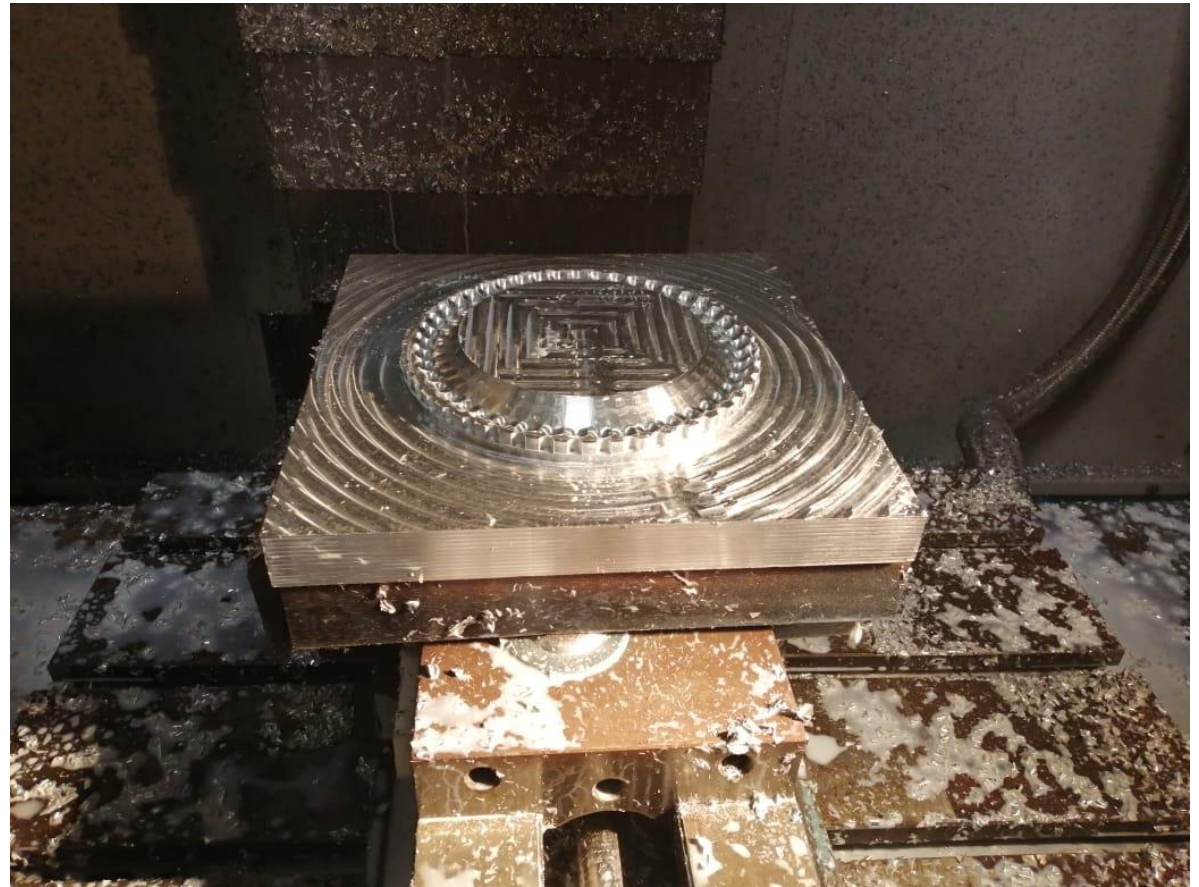

*Figura 109. Operación de reducción de material para detalles molde A Fuente: (Autores)*

#### **6.7 Operación final de acabado**

Dando fin a las operaciones de maquinado, se dio lugar a las últimas operaciones de corte, las cuales consisten en el terminado o acabado final de las acanaladuras que dan detalle a las piezas de trabajo, es importante reiterar que estas funciones son óptimas para el correcto ensamble, ya que su margen de tolerancia es demasiado pequeño de acuerdo con lo pequeñas que son las áreas de trabajo, por lo que el uso de maquinado con CAM otorga gran aporte para el proceso de maquinado. A continuación, es posible observar y comprobar las piezas de trabajo completamente manufacturadas por maquinado gracias a la implementación de CAM realizado en control numérico computarizado de tres ejes, esto es posible observarlo en la Figura 110 y Figura 111. Es posible observar la demostración en video de esta operación en el anexo C-5 operación final de acabado.

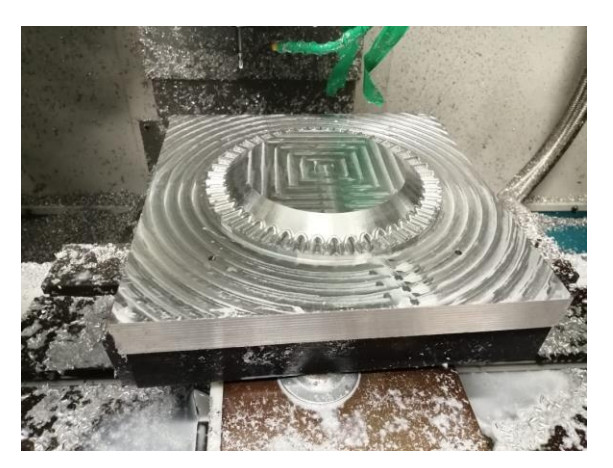

*Figura 110. Operación final de acabado molde A Fuente: (Autores)*

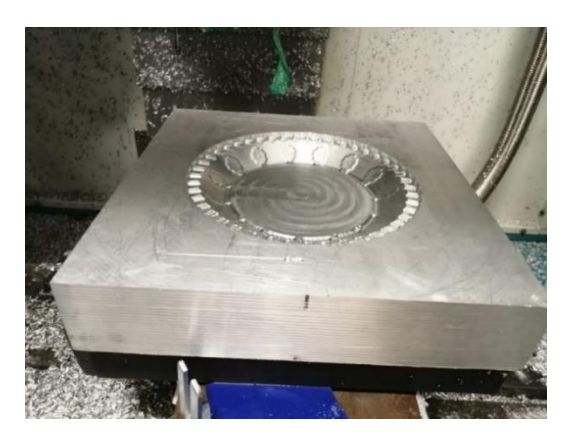

*Capítulo 6. Resultados.*

*Figura 111. Operación final de acabado molde B Fuente: (Autores)*

### **Capítulo 7**

### **Análisis de resultados**

Para aceptar el correcto funcionamiento e implementación de la manufactura asistida por computadora (CAM) es requerido de un punto de comparación que permita valorar y medir la efectividad del proceso, de tal manera es posible conocer si ayuda y aporta resultados positivos o no el respectivo proceso. De acuerdo con lo mencionado se determinaron distintos procedimientos en función de las simulaciones efectuadas que permite el software NX10, así mismo diferentes comparativas enfocadas al proceso de manufactura con y sin la implementación de CAM en desarrollo de piezas en el instituto tecnológico superior del sur de Guanajuato. A continuación, se muestra en la Figura 112 una comparación visual de acuerdo con la simulación en 2D dinámico que otorga NX10 en perspectiva con las piezas del molde A y molde B respectivamente.

La comparación expuesta dentro de este capítulo consiste en determinar si el modelo de las piezas ya manufacturadas cuenta con las similitudes expuesta en la simulación final y posteriormente ya a las operaciones de trayectoria de corte completamente realizadas tanto en simulación como en maquinado.

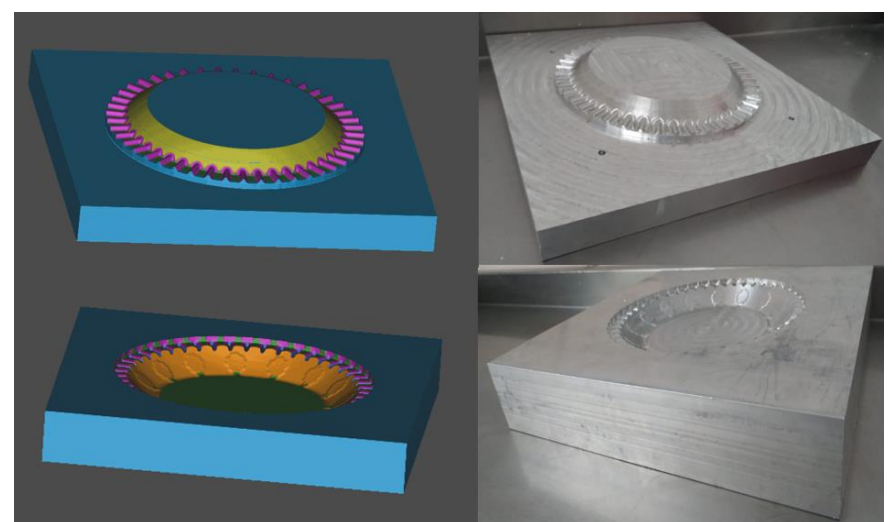

*Figura 112. Comparativa entre simulado de la ultima función en NX y operación final de acabado Fuente: (Autores)*

Un indicador visual no cuenta con la veracidad adecuada para canalizar y aceptar que el proceso fue realizado de la manera correcta. Por tal motivo se prosiguió a la comparación de la medición milimétrica tanto de las piezas desarrolladas digitalmente y las ya manufacturas, como se observa en la Figura 113 y Figura 114. Es posible observar un diámetro de la parte superior del molde A y diámetro inferior del molde B que mantiene una exactitud bastante adecuada a las dimensiones establecidas en el software. Sin embargo, cabe recalcar que todo proceso mecánico contiene errores, ya que el proceso perfecto es imposible de replicar. Se observa una medición de 118.83 mm para el molde A y 114.42 mm para el molde B esto tanto en las simulaciones como en la manufactura.

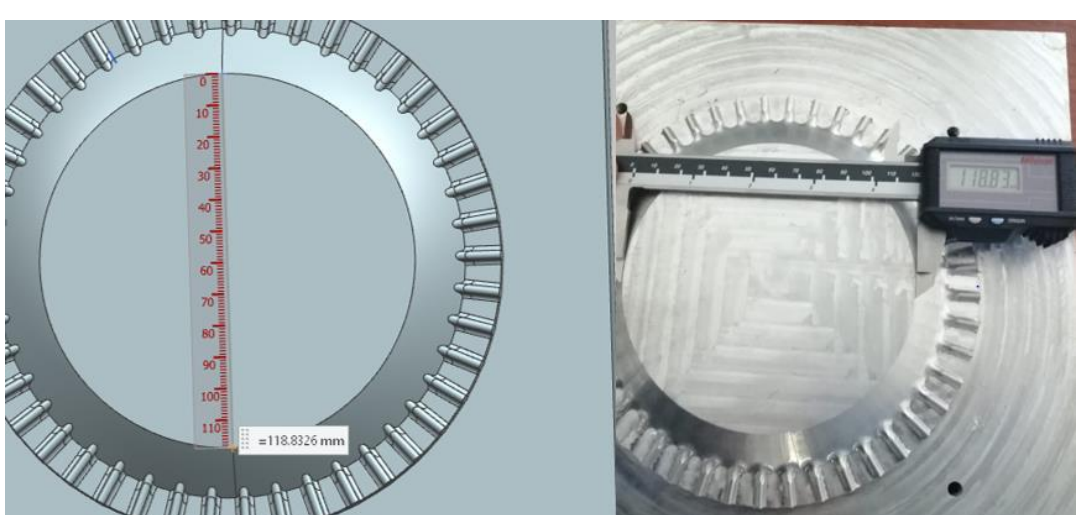

**Figura 113. Primera comparativa de la medición milimetrica Fuente: (Autores)**

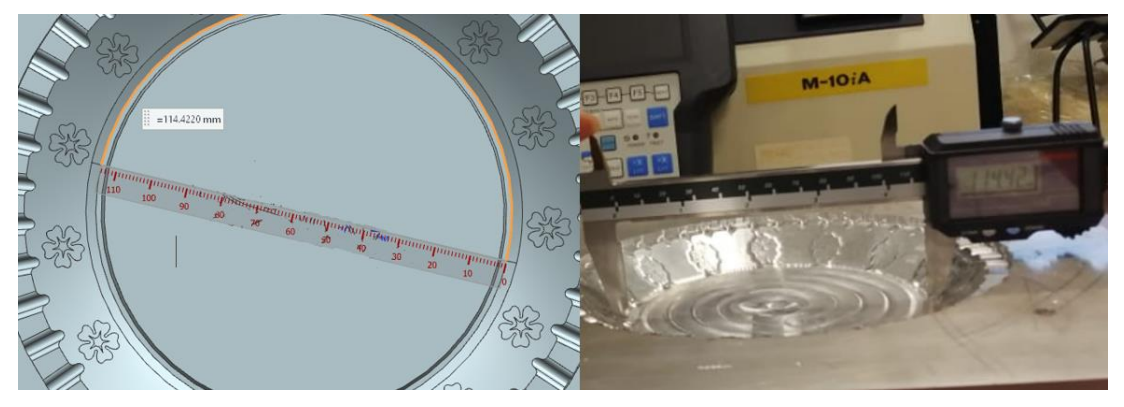

*Figura 114. Segunda comparativa de la medición milimetrica Fuente: (Autores)*

Así mismo se tomaron diferentes pruebas de mediciones, para comparar el desarrollo de piezas a través de diseño asistido por computadora y su proceso de manufactura de las mismas. A continuación, se muestra la medición de la altura de la parte inferior del molde A y la parte superior del molde B, consiguiendo una altura de 4 mm tanto en la simulación como en las pizas manufacturadas, otorgando una medición casi perfecta para el ensamble de estas como se muestra en la Figura 115 y Figura 116.

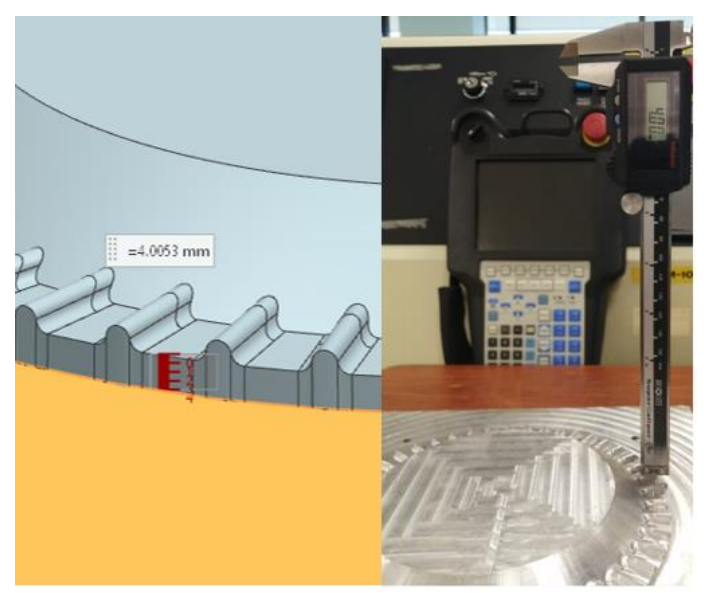

*Figura 115. Tercera comparativa de la medición milimetrica Fuente: (Autores)*

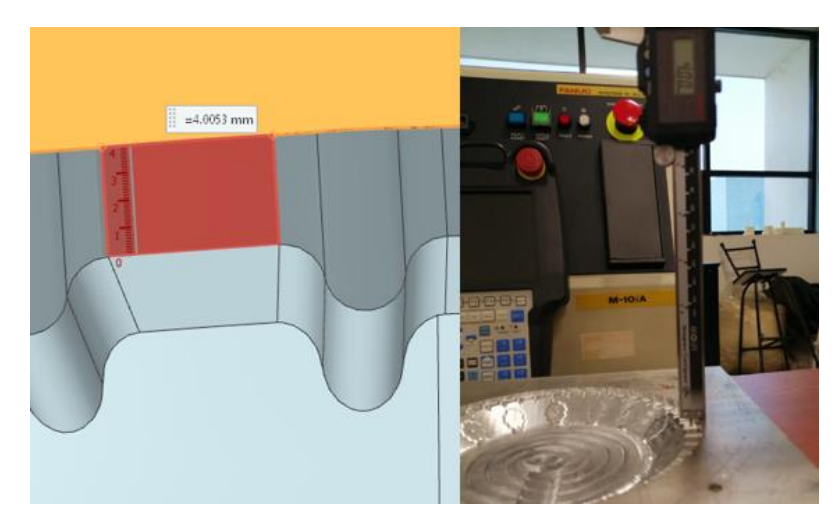

*Figura 116. Cuarta comparativa de la medición milimetrica Fuente: (Autores)*

Posteriormente se finalizó la medición comparando la distancia entre arcos y canales del molde A y molde B respectivamente, otorgando una medida entre arcos de 7.71mm para el molde A y canales de 7.78mm para el molde B, el molde A obtuvo un error de 0.02mm en comparativa con la simulación bastante aceptable por la mínima distancia y dado este error posiblemente por las cuestiones físicas las cuales no son posibles de evitar por su diminuta exactitud. En cambio, el molde B obtuvo una comparación similar al del del software esto se puede observar en la Figura 117 y Figura 118.

Cabe recalcar que la medida entre arcos y canal es de los moldes varia en distancia ya que la distancias entre los arcos del molde A se tomó de la parte central y la del molde B de la parte inferior.

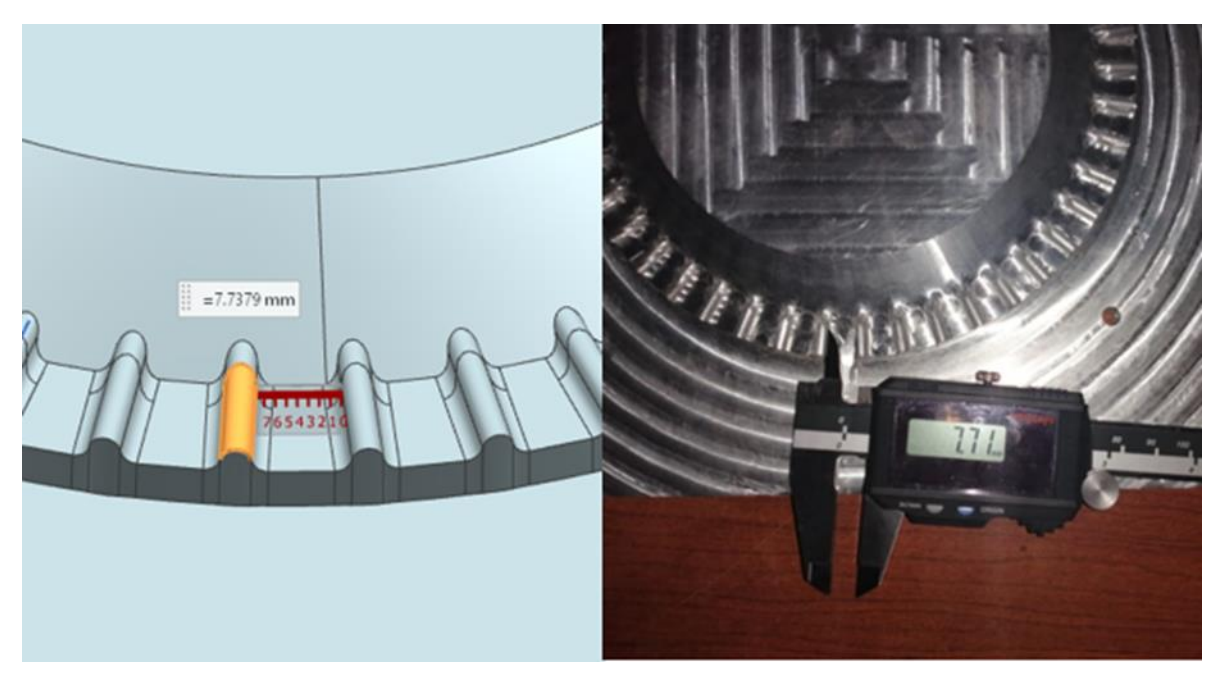

*Figura 117. Quinta comparativa de la medición milimetrica Fuente: (Autores)*

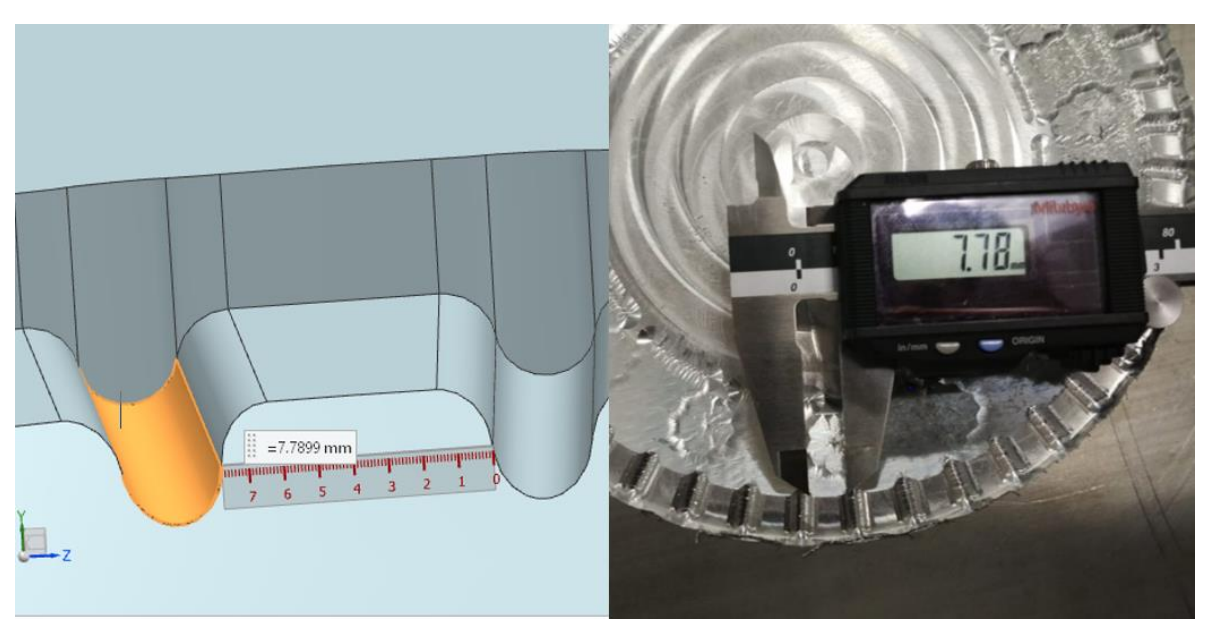

*Figura 118. Sexta comparativa de la medición milimetrica Fuente: (Autores)*

Gracias a las diferentes comparaciones es posible observar la gran precisión que se obtiene al manufacturar con CAM, haciendo hincapié a la aportación que otorga la tecnología de manufactura asistida por computadora y dando así resultados positivos para el desarrollo de las piezas deseadas, así mismo aportar al proceso de producción de desechables biodegradables y generando una nueva iniciativa para el desarrollo de estos.

Es importante recalcar la gran ayuda de la manufactura asistida por computadora, ya que sin la misma estas piezas conllevarían a un grado mucho más alto de dificultad, aumento de costos y tiempo en el desarrollo de las piezas.

### **Capítulo 8**

### **Conclusiones**

En esta tesis se desarrolló satisfactoriamente un proceso de producción con CAM que permitió implementar el maquinado de un molde en forma de plato en un sistema de control numérico computarizado de 3 ejes, de acuerdo con la implementación de tecnología CAM capaz de llevar a cabo el proceso de diseño, moldeado de herramientas y operaciones de corte.

En este trabajo se ajustó la pieza en bruto o bloque inicial a las especificaciones del CNC, ya que estas mismas fueron requerimientos primordiales para el correcto maquinado y presión en el acabado final de proceso requerido.

La geometría, referencia y parámetros de la pieza en bruto o bloque inicial se ajustó de acuerdo con el software de CAM que permitió el maquinado en control numérico computarizado de 3 ejes porque implementaban acciones de control y ubicación en relación con el proceso de maquinado.

En este proceso se implementaron positivamente parámetros de encendido, manipulación y coordenadas de fresadora CNC, con lo cual se llevó a cabo el entendimiento y la correcta inicialización del proceso de manufactura.

Se cargaron positivamente los códigos-G para cada operación de corte, siendo así de suma relevancia y fungiendo como indicadores para la manipulación de trayectorias de corte, accionamientos y paros en el proceso de manufactura.

En este trabajo se implementaron las herramientas y funciones de corte creadas satisfactoriamente en software CAM que permitieron remover el material por arranque de viruta, para la obtención de las formas deseadas en el proceso de maquinado y en relación con las digitalizadas en el software NX10

Los cálculos de parámetros de corte y avances correspondientes se realizaron asertivamente para el correcto desprendimiento de viruta, obteniendo un maquinado correcto en función de las operaciones de trayectoria realizadas mediante el software de manufactura asistida por computadora.

Se ejecutaron operación realizadas con CAM en fresadora CNC para inicializar y culminar positivamente la manufactura de las piezas, así mismo llevando a cabo el manufacturado asistido por computado a su etapa final, y otorgando la mejor exactitud para el correcto proceso de maquinado.

Fue composible comparar las piezas previamente desarrolladas en el software y las manufacturas en el centro de maquinado con un error mínimo de +- 0.1 mm, proporcionando una medida de gran exactitud.

#### **Trabajo a futuro**

A fin de implementar e incluir nuevos procesos de producción de productos biodegradables de único uso, es relevante proseguir el método de implementación de CAM para nuevos modelos de moldes, como lo son vasos, cucharas, tenedores y cuchillos, siendo estos algunos de los más utilizados. Así mismo siendo una implementación muy adecuada disminuyendo los costos, tiempos y aumentando la efectividad del proceso, además de introducir a la sociedad nuevas variables para el uso de desechables de único uso los cuales no afecten al medio ambiente y cumplan con su utilidad.

#### **Recomendaciones**

El uso de herramientas de corte y herramientas de mecanizado especializadas al proceso, aumentan considerablemente la efectividad del proceso, además de aumentar la vida útil de las mismas herramientas y otorgando una precisión más exacta.

Automatizar el proceso con el uso de cambios de herramienta, y generando operaciones en serie, disminuyen considerablemente el tiempo de maquinado.

Rectificar si las piezas previamente diseñadas pueden ser migradas entre softwares es de gran aporte, evitando repetir procedimientos y trabajando en la cuestión de diseño en el software más cómodo o de preferencia por el usuario.

La cuestión del maquinado puede simplificarse a un más en tiempos, o aumentarlos de acuerdo con las especificaciones del CNC, ya que estos centros de maquinado conllevan a limitaciones de movimiento y revoluciones.

Para llevar a cabo el correcto maquinado de piezas es de suma importancia verificar y ajustar los datos de parámetros de la máquina, de acuerdo a los establecidos dentro del software, así mismo las coordenadas y orígenes de lo contrario podría ocasionar, malas trayectorias y posibles colisiones.

Leer el manual de la maquina aporta considerablemente al entendimiento de su utilización y evita posibles alarmas o paros inesperados por cuestiones del mal implemento del maquinado.

Utiliza los refrigerantes indicados para cada maquinado aumenta la vida útil de las herramientas de corte, además de realizar un maquinado más perfecto y adecuado. En el caso de alguna alarma la cual conlleve al paro de programas por cuestiones de incongruencia entre el software y la máquina, es posible ajustar ciertos parámetros del software con la finalidad de poder realizar el maquinado en el centro de mecanizado utilizado, uno de estos parámetros podría ser que los avances o velocidades que se incluyeron en el software superen los permitidos por el centro de maquinado, en este caso es posible ajustar los parámetros de avances y velocidades en los adecuados para poder ser utilizados en la maquina deseada.

Si no se está seguro del maquinado que se realizara, alguna cuestión de parámetros o simplemente se requiere de un prototipo previo a la fabricación necesaria, es más recomendable fabricar la pieza primeramente en algún material de prueba como lo es el Nylamid o incluso en alguna madera.

Realizar los cálculos correctos de a acuerdo al tipo de material y las herramientas de corte requeridas evitan rupturas de las mismas herramienta y daños a la pieza de trabajo.

### **Referencias bibliográficas**

- Arias, F. (2006). *El proyecto de Investigación. Introducción a la metodología científica.* Caracas: Editorial Episteme.
- Bavaresco, G. (s.f.). *GABB Ingenieria.* Obtenido de GABB Ingenieria.
- Bie, F. d. (noviembre 2017). Conferencia Europea sobre Bioplásticos. *Discurso principal en la 12 Conferencia Europea sobre Bioplásticos en Berlín.* Berlín.
- Brosed, F. (2010). *Fabricación Integrada por Ordenador.* Zaragoza: Repositorio: Universidad de Zaragoza.

Charles, B. (febrero de 2015). Solidworks Wold 2015. (G. P. Bassi, Entrevistador) *DE MAQUINAS Y HERRAMIENTAS.* (8 de mayo de 2013). Obtenido de

http://www.demaquinasyherramientas.com/mecanizado/fresadoras-cnc

- DuBois, H., & Pribble, W. (1995). *Plastic Mold Engineering Handbook.* EE.UU: 1995.
- Especial/ EFQ. (10 de agosto de 2018). *Guanajuato, en el top ten de producción de residuos y plástico*. Obtenido de El otro enfoque: https://elotroenfoque.mx/piden-a-congreso-legislar-para-prohibir-venta-yuso-de-plastico-en-comercios-y-restaurantes/

Franco, Y. (2011). *Tesis de Investigación.* Venezuela: Marco Metodologico.

Garcìa, I. (15 de septiembre de 2019). *Por persona, 48 kg de plástico al año*. Obtenido de El Sol de Hidalgo:

https://www.elsoldehidalgo.com.mx/local/por-persona-48-kg-de-plastico-alano-4183831.html

GLT, H. (2019). *Herramental GLT*. Obtenido de Herramental GLT: https://glt.com.mx/

Grasa, P. (1996). *Tecnologías asistidas por computadora.* México: ITESM-CEM.

Hernandez Sampieri, R., Fernandez Collado, C., & Baptista Lucio, P. (2004). *Metodología de la Investigación.* Ciudad de México: Mc. Graw Hill.

Hou, J., Zhou, W., & Zhao, N. (2013). Methods for Prevention of Ignition during Machining of Magnesium Alloys. *Chinese Journal of Aeronautics*.

*https://www.virtual.unal.edu.com*. (s.f.). Obtenido de

https://www.virtual.unal.edu.com

IIEG. (Julio de 2018). *https://iieg.gob.mx/ns/.* Obtenido de Instituto de Infomación EstadÍstica y Geográfica:

https://iieg.gob.mx/contenido/Economia/empresas\_entidad.xls

- Ingeniería Mecafenix. (2018). *Mecafenix*. Obtenido de Ingeniería Mecafenix: https://www.ingmecafenix.com/
- Kalpakjian, S., & Schmid, S. (2002). *Manufactura, ingeniería y tecnología.* México: Prentice-Hall Inc.
- Kusiak, A. (2011). *Journal of Intelligent Manufacturing.* Hybrid .
- Mclane. (2021). *Mclane*. Obtenido de Mclane: https://mclane.mx/
- McMohan, C., & Browne, J. (1993). *CAD/CAM From Principies to Practice.* United Kingdom : Addison Wesley.
- Naeem, T. (2019 de enero de 2019). *Software de migración de datos: el por qué, el qué y el cómo*. Obtenido de Astera:

https://www.astera.com/es/type/blog/data-migration-software/

- Peters, J. J. (2012). *Introducción al control numérico computarizado.* Chile: Pontificia Universidad Católica de Valparaíso.
- Portilla Chaves, M., Rojas Zapata, A. F., & Hernandez Arteaga, I. (2014). *INVESTIGACIÓN CUALITATIVA: UNA REFLEXIÓN DESDE LA EDUCACIÓN.* Pasto, Colombia: Universitaria.
- PYROSISPROYECT. (9 de septiembre de 2011). *PYROSISPROYECT.* Obtenido de MAQUINAS, HERRAMIENTAS Y CNC.:

https://pyrosisproyect.wordpress.com/

- Sapiensman. (2012). *Sapiensman*. Obtenido de Sapiensman: http://www.sapiensman.com/
- Schafer, J. A. (2013). *Fresado.* Guatemala: Repositorio Universidad Rafael Landivar.
Siemens. (22 de 6 de 2009). *SIEMENS PLM SOFTWARE ANUNCIA LA DISPONIBILIDAD DE NX PARA MAC OS X*. Obtenido de Siemens: https://www.plm.automation.siemens.com/global/es/ourstory/newsroom/siemens-press-release/47896

Siemens. (2021). *NX*. Obtenido de Siemens:

https://www.plm.automation.siemens.com/global/es/products/nx/

SolidBi. (2021). *SOLIDWORKS. Qué es y para qué sirve*. Obtenido de SolidBi: https://solid-bi.es/solidworks/

Zeid, I. (1991). *CAD/CAMTheoryaru1Practice.* EE.UU.: McGraw Hill.

## Calidades para fresado

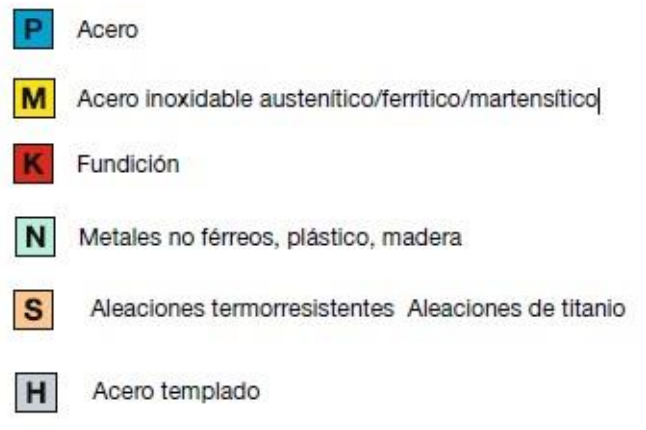

Anexo A-1. Materiales y calidades para el fresado.

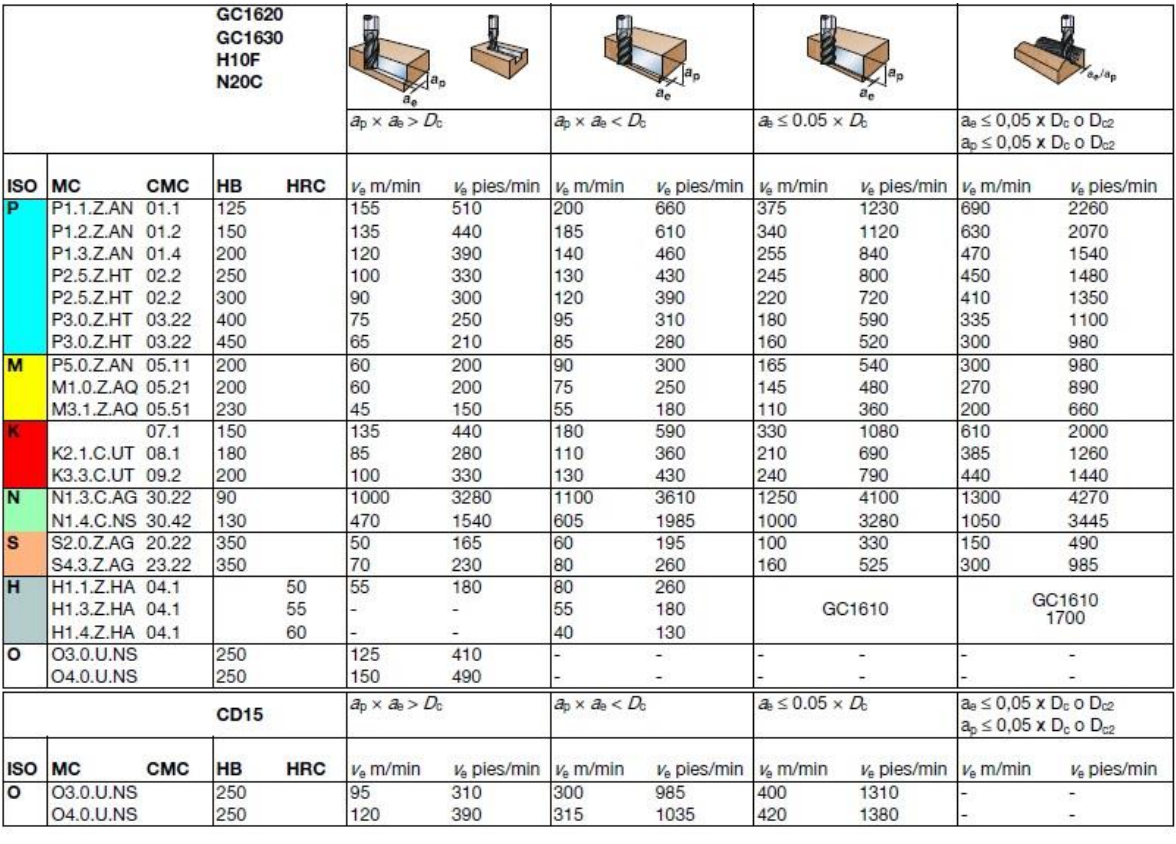

Anexo A-2 Velocidad de corte

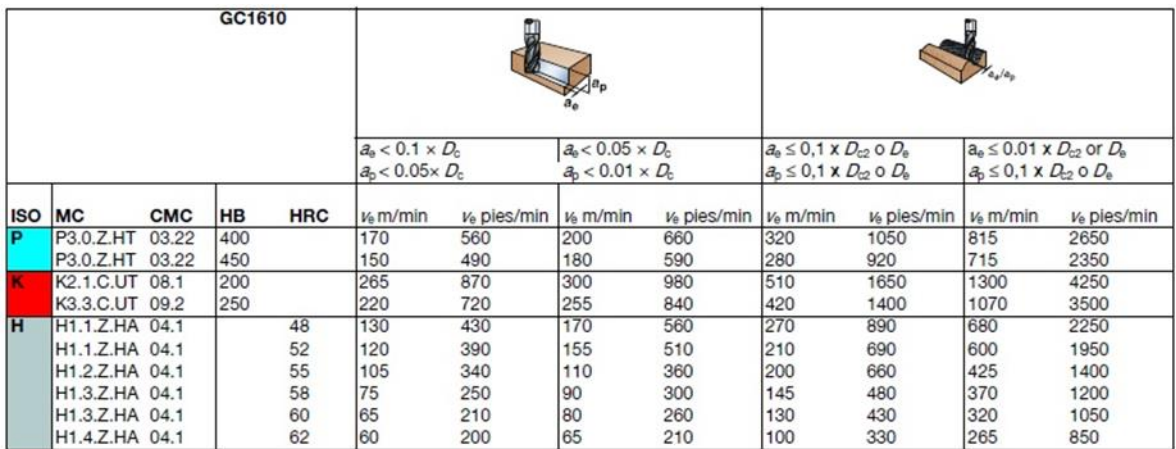

Anexo A-3 Velocidad de corte

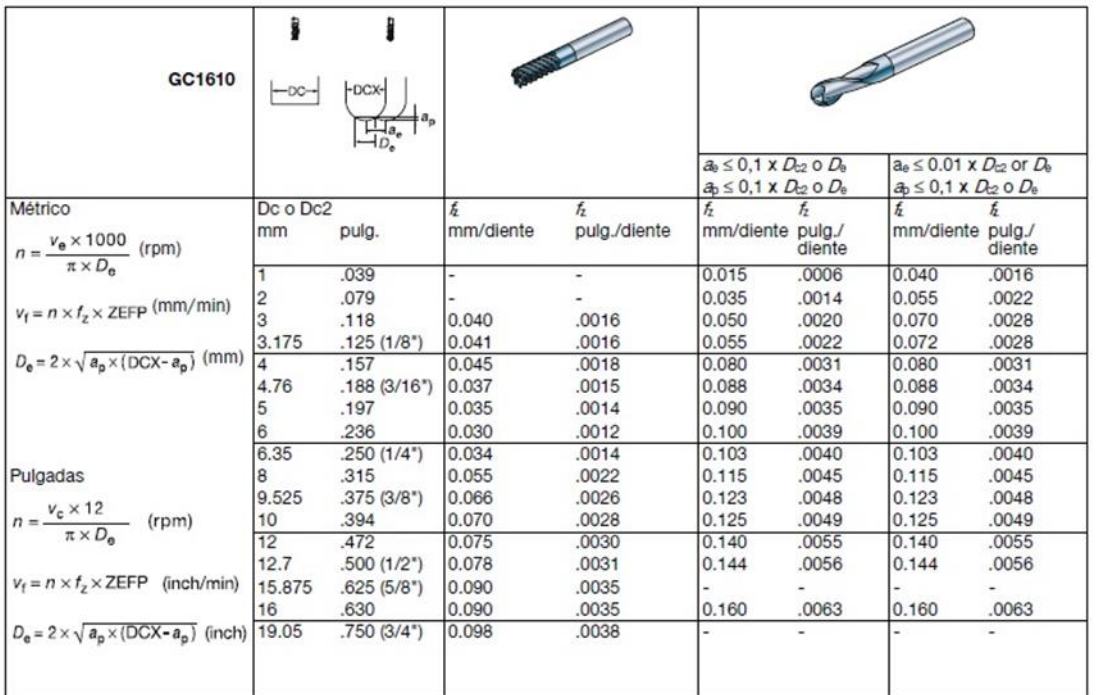

## Grandes demandas de seguridad en HSM

Grandes derivandas de segundad en Fision<br>Las máquinas herramientas para el mecanizado a alta velocidad<br>HSM deben protegerse blen para garantizar la seguridad, ya que<br>pueden salir despedidas esquirlas o trozos de herramient

El fresado sin refrigerante prolonga la vida útil

Las fresas de punta esfércia CoroMill Plura son capaces de soportar unas velocidades de corte y unas temperaturas constantes y elevadas. Su rendimiento en cuanto a duración de la herramienta y<br>flabilidad es, en la mayoría de los casos, mucho mejor en un entorno<br>sin refrigerante siendo normales unas mejoras en duración de la<br>herramienta de más de u

Anexo A-4 Avance por diente

## Recomendaciones de avance

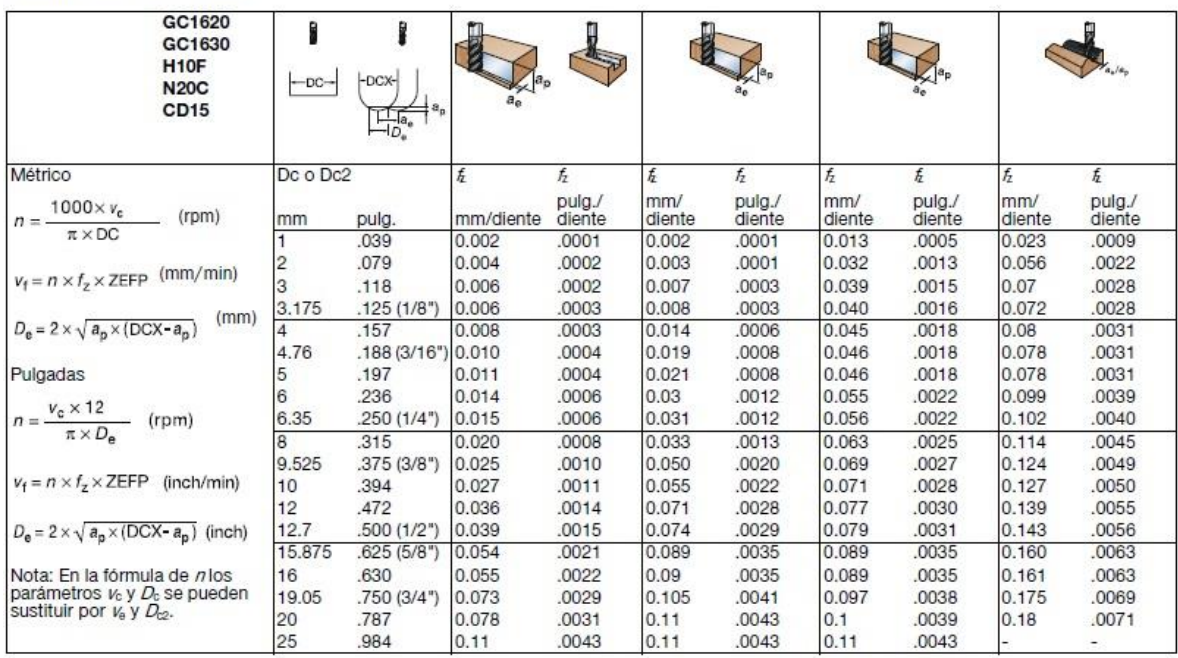

Anexo A-5 Avance por diente.

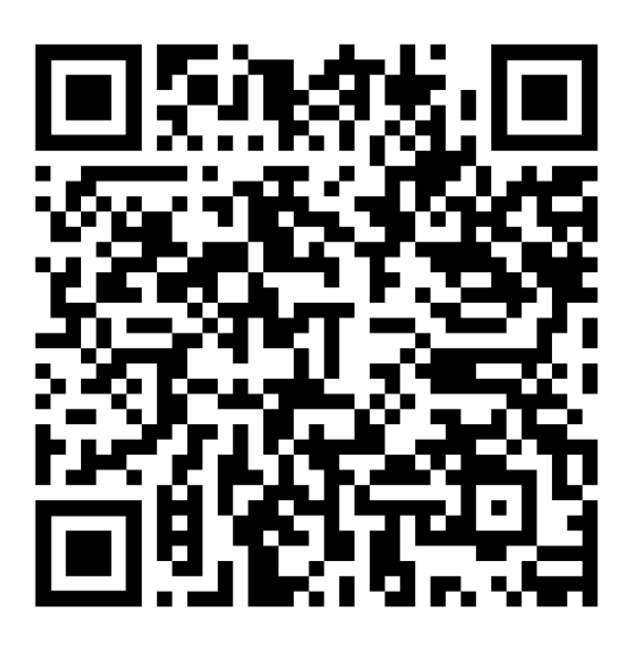

Anexo B-1 Códigos G para desarrollo de molde.

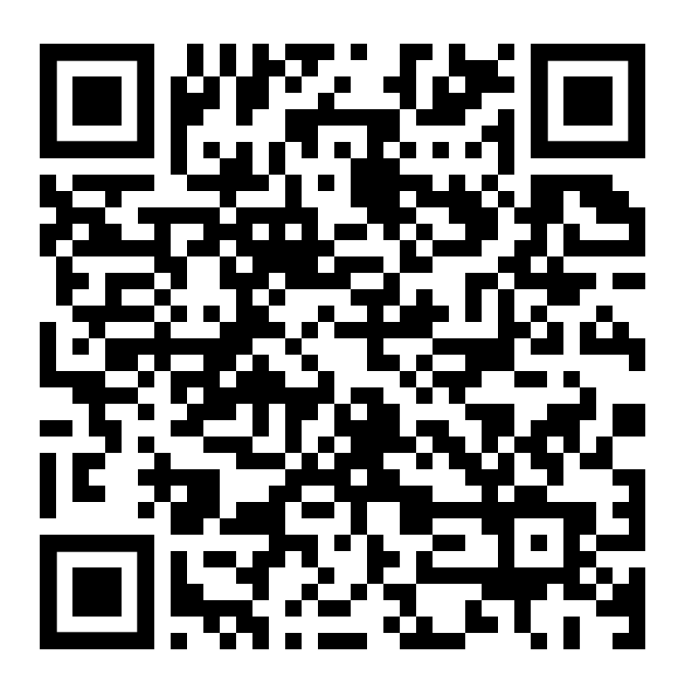

Anexo C-1 Operación inicial de desbaste.

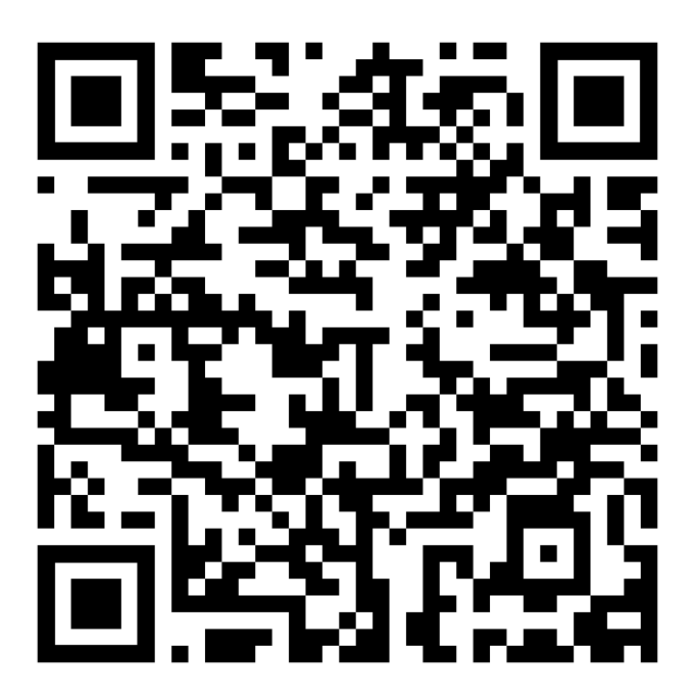

Anexo C-2 Operación secundaria de desbaste.

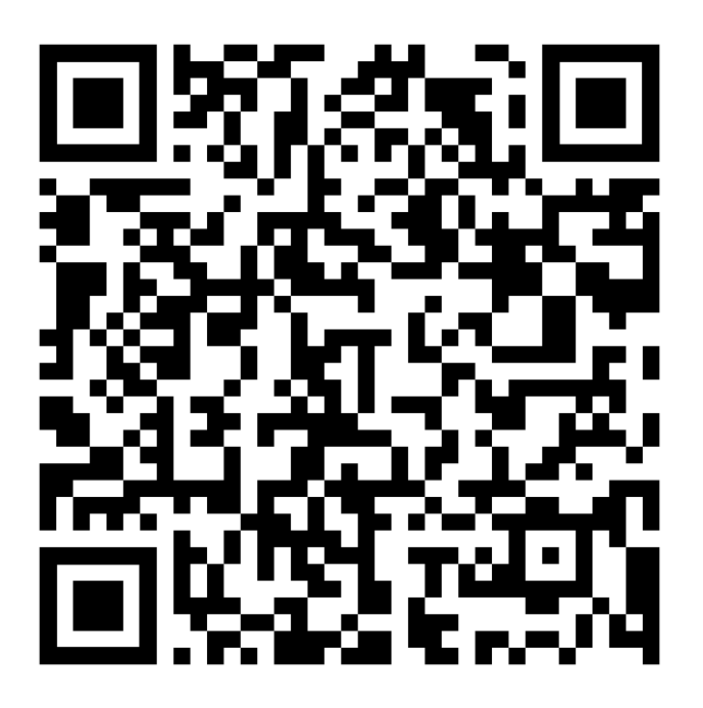

Anexo C-3 Operación reducción de material de parte central curva.

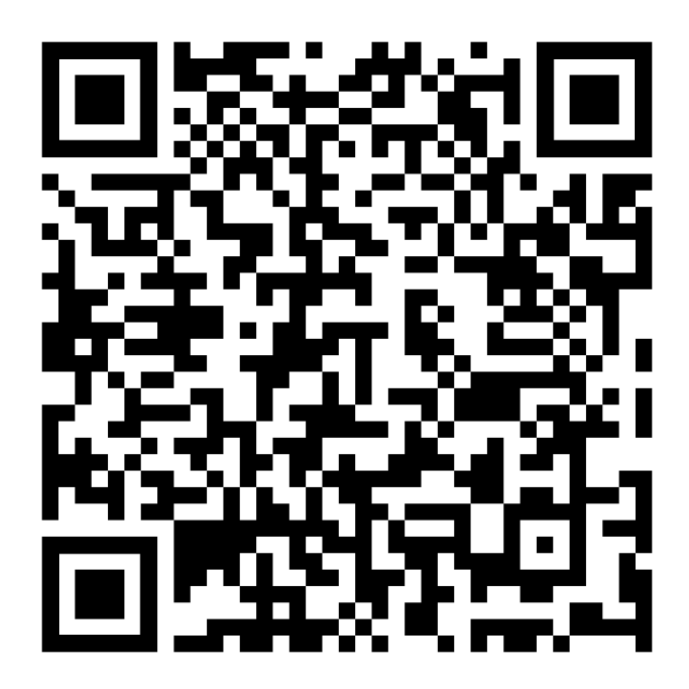

Anexo C-4 Operación de acabado de parte central curva.

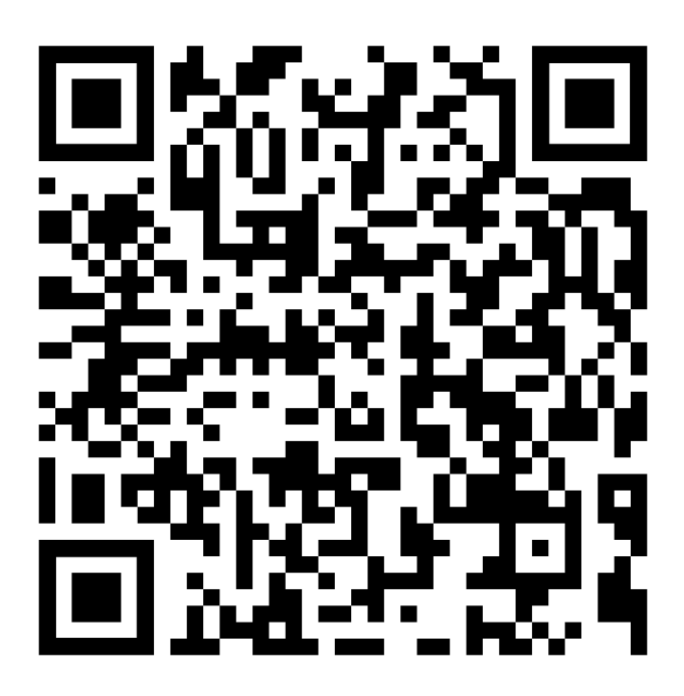

Anexo C-5 Operación final de acabado.